# IRIS R7.5 RELEASE NOTES

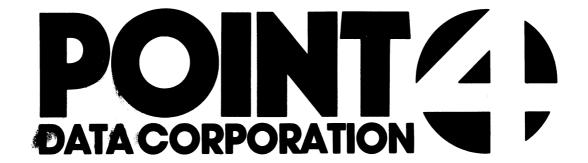

#### IRIS 7.5 RELEASE NOTES

#### CONTENTS

- Technical Memo Differences Between 7.4 and 7.5 on MARK 5
- Technical Memo Differences Between 7.4 and 7.5 on MARK 3 1A
- 7.5 Update Procedure for MARK 5 2.
- SCO LPTP73-07 Patch 3.
- 4. 7.5 Update Procedure for MARK 3
- Tech Memo IRIS Utilization of MARK 8 Features (\$MK8) 5.
- Product List itemizing IRIS components products 6.
- Technical Memo Software Received on Disc Pack 7.
- 8. SysGen Log
- Installation & Use of IRIS 9.
- Tech Memo IRIS Modification Release 1 10.
- 11. Tech Memo - IRIS Modification Release 2
- 12. Exerciser Program
- 13. Tech Memo DBUG
- Tech Memo Using EXTRAPORT 14.
- Tech Memo XREF 15.
- 16. Memo ACS. VERIFY
- 17. Tech Memo FORGE Utility Loading Instructions
- 18. Tech Memo U.CHANGE Utility Loading Instructions
  19. Tech Memo U.PROTECT Utility Loading Instructions
- 20. Tech Memo - U.SAVE Utility Loading Instructions
- Tech Memo U.COPY Utility Loading Instructions 21.
- Tech Memo U.KILL Utility Loading Instructions 22.
- Tech Memo Televideo 950 Port Type 23.
- 24. Tech Memo - Cursor Tracking
- 25. Tech Memo - Blockcopy and CTU Multiblock Setup
- 26. Tech Memo Saving Logical Unit Zero
- Tech Memo LCM Effects of SHUTDOWN, REMOVE, CLEANUP 27.
- 28. Tech Memo - \$COM - Serial Communication Driver
- 29. Tech Memo - Changing/Adding LPT on MARK 3
- 30. SCO - Search Mode 2
- SCO MARK 3 SOV 31.
- Tech Memo SKIP Commands in DSP 32.
- 33. Tech Memo - Port Control Word for MARK 3
- 34. Tech Memo - Setting Up Line Printers
- 35. Tech Memo - LCM Default Parameters File
- Tech Memo Turning Echo ON/OFF from a BASIC Program 36.
- 37. Tech Memo - Copying Contiguous Files
- 38. Tech Memo - Cause of Error 38s
- Tech Memo BASF PSS Customer Checkout Procedure 39.
- 40. Tech Memo - Partition Sizes
- 41. Tech Memo - Reqmts - CDC 9455 LMD (LARK) on LOTUS 700
- 42. Tech Memo - Special \$MMUX HALT
- 43. Tech Memo Date Extension for R7
- Tech Memo MIGHTY MUX Diagnostic Testing 19.2KB 44.

Appendix A Manager Manual Addenda (#1, #2 and #3)

Appendix B User Manual Addenda (#1 and #2)

The following materials may be included as attachments:

- a. IRIS on paper tape
- b. One or more Front-end packages (listing and objective papertape of SOV, BZUP, and DDCOPY) specific to your LU/0 disc controller and drive
- c. Peripherals Handbook

| POINT | 4 | Data | Corpo | ration |
|-------|---|------|-------|--------|
|-------|---|------|-------|--------|

|     | 444   |       |
|-----|-------|-------|
| 44  | 44    | 44    |
| 444 | 4     | 4444  |
| 44  | 444   | 44444 |
| 4   | 44444 | 44444 |
| 4   | 44444 | 44444 |
|     |       |       |

#### TECHNICAL MEMORANDUM

444444444 4444 4444444 44 444444 44

TO: ALL IRIS USERS

FROM: SYSTEMS SUPPORT

DATE: January 29, 1982

SUBJ: DIFFERENCES BETWEEN R7.4 AND R7.5 ON THE MARK 5

The following is a list of the differences between R7.4 and R7.5 on the MARK 5.

1. The following enhancements or corrections have been made to the system:

BASIC - Improvement in the compilation of the "IF" operator

CLEANUP - First active file in a sequence now will be forced to a cylinder boundary

- Allows expansion of a logical unit

- Prevents TRAP 5 if bad block occurs in last active file

COPY - Prevents TRAP 5 when copying Formatted or BASIC files and will not TRAP when copying extended textfiles

DISCSUBS - Prevents TRAP 0 at 6010 in various processors

- Corrects improper allocation of processors

- Prevents crash when reading tapes at 1600 BPI

DSP - Immediately updates; calls FLUSH

\$LPTP - Prevents hanging the system when an interrupt is generated by the printer before the first OPEN is issued to the printer

PORT - Lists user's port under MONITOR option, and flags user's port with an asterisk (\*) when ALL option is used

REX - Corrects handling of maximum (7) nested subroutine calls

RUN - Prevents TRAP 0 at 0 in the case when too many characters are printed without a CR

- Prevents TRAP or system hanging on ESC with printer open

- Handles terminals that generate greater than 6 characters through \$TERMS (e.g., VT100)

RUNMAT - Prevents killing another user's active file; also prevents problems with MAT ZERO

SIR - Calculates the number of active file blocks correctly

Allows loading of peripheral drivers greater than
 2 blocks long

VERIFY - Puts terminating null on output

- 2. New CONFIG and BLOCKCOPY (see Peripherals Handbook for latest information)
- 3. New BYE processor with upgraded support for auto program start
- 4. Upgraded support for STYLUS
- 5. New MIGHTY MUX handler (\$MMUX) to support TYPIST, \$COM and to correct known problems
- 6. IRIS support for TYPIST
- 7. Software to support the LCM (LOTUS Cache Memory)
- 8. Software to support serial interprocessor communication applications (\$COM).

| POINT 4 | 1 | Data | Corp | O | r | ati | on |
|---------|---|------|------|---|---|-----|----|
|---------|---|------|------|---|---|-----|----|

|    | 444    |        |
|----|--------|--------|
| 4  | 1444   | 44     |
| 4  | 44 4   | 4444   |
| 44 | 444    | 44444  |
| 4  | 44444  | 44444  |
|    | 444444 | 444444 |

### TECHNICAL MEMORANDUM

444444444 4444 4444444 44 444444 44

TO: ALL IRIS USERS

FROM: SYSTEMS SUPPORT

DATE: February 25, 1982

SUBJ: DIFFERENCES BETWEEN R7.4 AND R7.5 ON THE MARK 3

The following is a list of the differences between R7.4 and R7.5 on the MARK 3.

1. The following enhancements or corrections have been made to the system:

BASIC - Improvement in the compilation of the "IF" operator

CLEANUP - First active file in a sequence now will be forced to a cylinder boundary

- Allows expansion of a logical unit

- Prevents TRAP 5 if bad block occurs in last active file

COPY - Prevents TRAP 5 when copying Formatted or BASIC files and will not TRAP when copying extended textfiles

DISCSUBS - Prevents TRAP 0 at 6010 in various processors - Corrects improper allocation of processors

DSP - Immediately updates; calls FLUSH

PORT - Lists user's port under MONITOR option, and flags user's port with an asterisk (\*) when ALL option is used

REX - Corrects handling of maximum (7) nested subroutine

- Uses TOPW to determine size of memory

RUN - Prevents TRAP 0 at 0 in the case when too many characters are printed without a CR

- Prevents TRAP or system hanging on ESC with printer open

- Handles terminals that generate greater than 6 characters through \$TERMS (e.g., VT100)

RUNMAT - Prevents killing another user's active file; also prevents problems with MAT ZERO

SIR - Calculates the number of active file blocks correctly

- Allows loading of peripheral drivers greater than 2 blocks long

VERIFY - Puts terminating null on output

- 2. New BYE processor with upgraded support for auto program start
- 3. Upgraded support for STYLUS
- 4. New MIGHTY MUX handler (\$MMUX) to support TYPIST, \$COM and to correct known problems
- 5. IRIS support for TYPIST
- 6. Software to support serial interprocessor communication applications (\$COM).

POINT 4 Data Corporation

444 444 44 444 4444 4 4444 4444 4 44444 44444

TECHNICAL MEMORANDUM

44444444 4444 4444444 44 444444 44

TO: ALL IRIS USERS

FROM: SYSTEMS SUPPORT

DATE: April 14, 1982

SUBJ: 7.5 UPDATE PROCEDURE FOR MARK 5

NOTE: FOR MARK 5 SYSTEMS ONLY. (FOR MARK 3 SYSTEMS SEE UPDATE PROCEDURE FOR MARK 3)

#### I. PREPARATION FOR 7.5 UPGRADE

- 1. Update your IRIS 7.5 Peripherals Handbook with the new cover sheet and the new Disc Specification sheets.
- Back-up your system and data.

## II. EXTRACT CURRENT SYSTEM SETUP INFORMATION

- 1. IPL your present (7.4) system
- 2. CONFIG
  - a. Enter DSP and FCONFIG
  - b. Write down the contents of the following locations:
    - i. 400 thru 405
    - ii. 601 thru 615
    - iii. 617 thru 620
      - iv. 1000 thru the first occurrence of 77377
        - v. 1400 thru the first occurrence of 177777 followed by 77377
    - vi. 16000 thru 16377 (if you get the message NO SUCH ADDRESS just continue)
    - vii. 16400 thru 16777 (if you get the message NO SUCH ADDRESS just continue)

#### 3. ACCOUNTS

- a. Enter DSP and FO/ACCOUNTS
- b. H (to get the header)
- c. Change word 10 to 31
- d. X (to exit DSP)
- e. Copy the accounts file to a logical unit that is either on a different drive or on a different platter than logical unit zero. Use the filename LUZEROACC, e.g.,

COPY X/LUZEROACC=0/ACCOUNTS

#### 4. MUX

- a. If you are using a POINT 4 MIGHTY MUX go to step II4d
- b. If you are not using a POINT 4 MIGHTY MUX change the filename of your MUX driver to the same filename without the \$ sign; then copy it to the same logical unit to which you copied LUZEROACC.
- c. Go to step 5
- d. If you are using a POINT 4 MIGHTY MUX enter DSP and F\$MMUX
- e. D10201
- f. D (contents -1 of location 10201) i.e., if cell 10201 contains 11234, then the command would be D11233
- g. Write down the contents from the location found in step II4f thru the second occurrence of 177777

#### 5. USERID

- a. Copy USERID to the same logical unit to which LUZEROACC was copied. Use filename USERID.OLD, e.g., COPY X/USERID.OLD=0/USERID
- 6. For each lineprinter driver that is enabled (prefixed with a \$)
  - a. Enter DSP and F (the filename)
  - b. H (to get header)
  - c. Change word 10 from 36 to 3
  - d. X (to exit DSP)
  - Change the filename to the same filename without the \$ using the CHANGE processor
  - f. Copy the lineprinter driver to the same logical unit to which LUZEROACC was copied. Use the same filename without the \$ and suffix with .OLD.
- 7. RUN call table
  - a. Enter DSP and FRUN
  - b. D540
  - c. Write down the contents of 540 thru the first occurrence of 177777
- 8. \$ sign files
  - a. Run a LIBR of the \$ files from the manager's account LIBR @\$ (then write them down)

LIBR @\$[\$LPT] (to output to the lineprinter)

- 9. NUMBER OF CYLINDERS of PRESENT LOGICAL UNIT ZERO
  - a. Enter DSP and FCONFIG
  - b. D1404
  - c. FREX
  - d. D (contents of 1404 in CONFIG) (see step II9b.) The first word is the number of cylinders (given in octal) of your present logical unit.
- 10. LCM. PARAMS
  - a. Copy LCM.PARAMS to the same logical unit to which LUZEROACC was copied. Use the filename LCM.PARAMSZERO, e.g.,
    COPY X/LCM.PARAMSZERO=0/LCM.PARAMS

#### III. OVERLAY 7.5

 PUT on "IRIS" R7.5 via CTU or a disc-to-disc copy program. NOTE: If you received R7.5 on disc, copy only logical unit zero, not the whole disc unless your present logical unit zero is the whole disc.

#### IV. ADD SAVED SYSTEM INFORMATION TO 7.5 SYSTEM

- 1. IPL into a minimum config
- 2. CONFIG
  - a. Enter DSP and FCONFIG
  - b. Enter the old contents into their respective locations from step II2b. WARNING: do not change locations 600 and 616.
  - c. See APPENDIX A
- 3. MUX
  - a. If you are using a POINT 4 MIGHTY MUX go to step IV3d
  - b. If you are not using a POINT 4 MIGHTY MUX, copy your MUX back from the logical unit you copied it to in step II4b, then change it back to a \$ sign file
  - c. Go to step 4
  - d. If you are using a POINT 4 MIGHTY MUX, enter DSP and F\$MMUX
  - e. Dump contents -1 of location 10201, i.e., if cell 10201 contains 11234, then the command would be D11233.
    - NOTE: This will not be the same address you got in step II4f
  - f. Enter the old contents from step II4g starting at the location found in step IV3e
- 4. \$ sign files
  - a. Use the CHANGE processor to change each file listed in step II8 to a \$ sign file EXCEPT for lineprinter drivers
- 5. SHUTDOWN and perform a full config IPL
- 6. Install the partition to which you copied LUZEROACC
- 7. Run the BASIC program ACCRESTORE
- 8. For each lineprinter driver copied to the same logical unit that you copied LUZEROACC:
  - a. Copy back to logical unit zero using the same filename as on the other logical unit
  - b. Enter DSP and F (the filename)
  - c. H (to get header)
  - d. Change word 10 from 77003 to 36
  - e. X (to exit DSP)
  - f. Change the filename to its original filename (with the \$ prefix and without the .OLD suffix) using the CHANGE processor

- 9. Patch LPTP73-07
  - a. Enter this patch into all lineprinter drivers that you have enabled AND which have their own I/O board. WARNING: This does NOT go into lineprinter drivers that run thru the \$MMUX
- 10. RUN call table
  - a. Enter DSP and FRUN
  - b. D540
  - c. Check that all the words you wrote down in step II7c are still there, enter any words that are not there. NOTE: There will probably be some new words in the table
  - d. Be sure that there is a 177777 to terminate the table
- 11. ACTIVE FILE SIZE
  - a. Enter DSP and FCONFIG
  - b. D401 (PSIZ)
  - c. If equal to 14400 (octal) goto step IV,12
  - d. Divide PSIZ by 400 (remember: octal)
  - e. FREX
  - f. Enter the quotient at location 22426
  - g. FPHA (or \$PHA)
  - h. Enter the quotient at location 10226
- 12. LCM. PARAMS
  - a. Copy LCM.PARAMSZERO back to logical unit zero. Use the filename LCM.PARAMS, e.g., COPY 0/LCM.PARAMS!=X/LCM.PARAMSZERO
  - b. If your system does not have an LCM go to step 13
  - c. If your system does have an LCM, run the BASIC program LCMCONFIGURE

5

- 13. SHUTDOWN and perform a new IPL
- 14. Now your IRIS system has been upgraded to the supported Revision Level 7.5

#### APPENDIX A

Refer to the Disc Specification Sheets for your system and enter any set-up parameters given for your primary and any secondary controllers.

Some of the BZUPs and SOVs in CONFIG have been moved. If you happen to have one of the configurations listed below you will have to change the LUFIX and BZUP addresses in the disc table in config starting at address 1400.

```
ENTRY #29
                    DISC ID
                                            S12CMD
                                            MCT SMC12
CDC 9448
                    CONTROLLER
                    DRIVE
                                LUFIX ADDRESS
                                            OLD =
                               NEW =
BZUP ADDRESS
                                            OLD = 35303
NEW = 35203
ENTRY #34
                                            MC9F50
MCT SMC-902
FUJITSU 50 MB
                    DISC ID CONTROLLER
                    DRIVE
                                LUFIX ADDRESS
                                            OLD = 7024
NEW = 7024 (same)
                                BZUP ADDRESS
                                            OLD = 15523
NEW = 42303
ENTRY #35
                    DISC ID CONTROLLER
                                            QUECMD
                               LER QUENTIN N6010
CDC 9448
LUFIX ADDRESS
                    DRIVE
                                                     40074
36224
                                            OLD =
                                            NEW =
                                BZUP ADDRESS
                                            OLD = 13614

NEW = 13614 (same)
ENTRY #37
                                            EDSO80
LOTUS 700
OKIDATA 80 MB
                    DISC ID CONTROLLER
                    DRIVE
                                LUFIX ADDRESS
                                            OLD =
                                            NEW =
                                BZUP ADDRESS
                                            OLD = 10314
NEW = 10314 (same)
ENTRY #38
                                            EDSC80
LOTUS 700
BALL BD 80 or CALCOMP T-82
or CDC 80 MB (9762)
                    DISC ID
                    CONTROLLER
                    DRIVE
                               LUFIX ADDREŠŠ
                               OLD =
NEW =
BZUP ADDRESS

\begin{array}{rcl}
OLD &=& 10314 \\
NEW &=& 41664
\end{array}
```

|  |  |  | · · · · · · · · · · · · · · · · · · · |
|--|--|--|---------------------------------------|
|  |  |  | •                                     |
|  |  |  |                                       |
|  |  |  | prodest g                             |
|  |  |  |                                       |
|  |  |  |                                       |
|  |  |  |                                       |
|  |  |  | •                                     |
|  |  |  |                                       |
|  |  |  | AND THE                               |
|  |  |  |                                       |

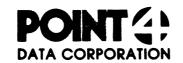

10351

642

# SOFTWARE CHANGE ORDER

|                                                            | software production manager ONLY                                                                | PATO                            | сн # <u>LPTP73-0</u>                            |
|------------------------------------------------------------|-------------------------------------------------------------------------------------------------|---------------------------------|-------------------------------------------------|
| STATUS                                                     |                                                                                                 | PRODUCT \$LPTP                  |                                                 |
| PROD. SYSTEI<br>UPDATE BY_                                 | DATE                                                                                            | DETAIL                          |                                                 |
|                                                            | DATE                                                                                            | ASM DATE 1-25-79 RELI           | EASE# 7.3                                       |
| MASTER FILE UPDATE BY MASTER                               | DATE                                                                                            | UPDATE DATE6-29-79              |                                                 |
| FILENAME _                                                 |                                                                                                 | REVIEW DATE                     |                                                 |
| OIAE 1110111100                                            | TIONS (other products?) This comple                                                             | etely replaces LPTP73-02. The 1 | ine below                                       |
| marked                                                     | * make sure LPTP73-02 is r                                                                      | removed properly.               |                                                 |
| marked                                                     |                                                                                                 |                                 | OLD CONTENT                                     |
| marked<br>ocation                                          | * make sure LPTP73-02 is r                                                                      | comments                        | OLD                                             |
| marked OCATION                                             | * make sure LPTP73-02 is r  NEW CONTENTS  OCTAL AND/OR SYMBOLIC                                 | comments                        | OLD<br>CONTENT                                  |
| marked OCATION IOCTAL! 10224                               | * make sure LPTP73-02 is r  NEW CONTENTS [OCTAL AND/OR SYMBOLIC]  425                           | comments                        | OLD<br>CONTENT<br>25005                         |
| marked  OCATION IOCTALI  10224  10225                      | * make sure LPTP73-02 is r  NEW CONTENTS [OCTAL AND/OR SYMBOLIC]  425 21004 *                   | comments                        | OLD<br>CONTENT<br>25005<br>21004                |
| marked  OCATION IOCTAL!  10224  10225  10227               | * make sure LPTP73-02 is r  NEW CONTENTS [OCTAL AND/OR SYMBOLIC]  425  21004 *  1400 *          | comments                        | OLD<br>CONTENT<br>25005<br>21004<br>1400        |
| marked  OCATION IOCTAL!  10224  10225  10227  10246        | * make sure LPTP73-02 is r  NEW CONTENTS [OCTAL AND/OR SYMBOLIC]  425  21004 *  1400 *  401     | comments                        | OLD<br>CONTENT<br>25005<br>21004<br>1400<br>404 |
| marked  OCATION IOCTAL!  10224  10225  10227  10246  10251 | * make sure LPTP73-02 is r  NEW CONTENTS [OCTAL AND/OR SYMBOLIC]  425 21004 * 1400 * 401 151015 | comments                        | 25005<br>21004<br>1400<br>404<br>0              |

642

See Hill

# POINT 4 Data Corporation

|     | 444   |       |
|-----|-------|-------|
| 44  | 44    |       |
| 444 | . 4   | 4444  |
| 44  | 444   | 44444 |
| 4   | 44444 | 44444 |
| 4   | 44444 | 44444 |

#### TECHNICAL MEMORANDUM

444444444 4444 4444444 44 444444 44

TO: ALL IRIS USERS

FROM: SYSTEMS SUPPORT

DATE: February 26, 1982

SUBJ: 7.5 UPDATE PROCEDURE FOR MARK 3

NOTE: FOR MARK 3 SYSTEMS ONLY. (FOR MARK 5 SYSTEMS SEE UPDATE PROCEDURE FOR MARK 5)

#### I. PREPARATION FOR 7.5 UPGRADE

1. Back-up your system and data

#### II. EXTRACT CURRENT SYSTEM SETUP INFORMATION

- 1. IPL your present (7.4) system
- 2. CONFIG
  - a. Enter DSP and FCONFIG
  - b. Write down the contents of the following locations:
    - i. 400 thru 405
    - ii. 601 thru 615
    - iii. 617 thru 620
      - iv. 1000 thru the first occurrence of 77377
      - v. 1400 thru the first occurrence of 177777 followed by 77377
    - vi. 16000 thru 16377 (if you get the message NO SUCH ADDRESS just continue)
    - vii. 16400 thru 16777 (if you get the message NO SUCH ADDRESS just continue)

#### 3. ACCOUNTS

- a. Enter DSP and FO/ACCOUNTS
- b. H (to get the header)
- c. Change word 10 to 31
- d. X (to exit DSP)
- e. Copy the accounts file to a logical unit that is either on a different drive or on a different platter than logical unit zero. Use the filename LUZEROACC, e.g.,

COPY X/LUZEROACC=0/ACCOUNTS

- 4. \$MMUX
  - a. Enter DSP and F\$MMUX
  - b. D10201
  - c. D (contents -1 of location 10201) i.e., if cell 10201 contains 11234 then the command would be D11233
  - d. Write down the contents from the location found in step II4c thru the second occurrence of 177777
- 5. USERID
  - a. Copy USERID to the same logical unit to which LUZEROACC was copied. Use filename USERID.OLD, e.g.,

#### COPY X/USERID.OLD=0/USERID

- 6. For each lineprinter driver that is enabled (prefixed with a \$)
  - a. Enter DSP and F (the filename)
  - b. H (to get header)
  - c. Change word 10 from 36 to 3
  - d. X (to exit DSP)
  - e. Change the filename to the same filename without the \$ using the CHANGE processor
  - f. Copy the lineprinter driver to the same logical unit to which LUZEROACC was copied. Use the same filename without the \$ and suffix with .OLD
- 7. RUN call table
  - a. Enter DSP and FRUN
  - b. D540
  - c. Write down the contents of 540 thru the first occurrence of 177777
- 8. \$ sign files
  - a. Run a LIBR of the \$ files from the manager's account LIBR @\$ (then write them down)

or LIBR @\$[\$LPT] (to output to the lineprinter)

- 9. NUMBER OF CYLINDERS of PRESENT LOGICAL UNIT ZERO
  - a. Enter DSP and FCONFIG
  - b. D1404
  - c. FREX
  - d. D (contents of 1404 in CONFIG) (see step II9b.) The first word is the number of cylinders (given in octal) of your present logical unit zero.

#### III. OVERLAY 7.5

1. PUT on "IRIS" R7.5 via CTU or a disc-to-disc copy program. NOTE: If you received R7.5 on disc, copy only logical unit zero, not the whole disc unless your present logical unit zero is the whole disc.

## IV. ADD SAVED SYSTEM INFORMATION TO 7.5 SYSTEM

- 1. IPL into a minimum config
- 2. CONFIG
  - a. Enter DSP and FCONFIG
  - b. Enter the old contents into their respective locations from step II2b. WARNING: do not change locations 600 and 616.
- 3. MUX
  - a. Enter DSP and F\$MMUX
  - b. Dump contents -1 of location 10201 (see step II4c). NOTE: This will not be the same <u>address</u> you got in step II4c.
  - c. Enter the old contents from step II4d starting at the location found in step IV3b.
- 4. \$ sign files
  - a. Use the CHANGE processor to change each file listed in step II8 to a \$ sign file EXCEPT for lineprinter drivers
- 5. SHUTDOWN and do a full config IPL
- 6. Install the partition to which you copied LUZEROACC
- 7. Run the BASIC program ACCRESTORE
- 8. For each lineprinter driver copied to the same logical unit that you copied LUZEROACC:
  - a. Copy back to logical unit zero using the same filename as on the other logical unit
  - b. Enter DSP and F (the filename)
  - c. H (to get header)
  - d. Change word 10 from 77003 to 36
  - e. X (to exit DSP)
  - f. Change the filename to its original filename (with the \$ prefix and without the .OLD suffix) using the CHANGE processor
- 9. RUN call table
  - a. Enter DSP and FRUN
  - b. D540
  - c. Check that all the words you wrote down in step II7c are still there, enter any words that are not there. NOTE: There will probably be some new words in the table
  - d. Be sure that there is a 177777 to terminate the table

- 10. ACTIVE FILE SIZE
  - a. Enter DSP and FCONFIG
  - b. D401 (PSIZ)
  - c. If equal to 14400 (octal) goto step IV,11
  - d. Divide PSIZ by 400 (remember: octal)
  - e. FREX
  - f. Enter the quotient at location 22366
  - g. FPHA (or \$PHA)
  - h. Enter the quotient at location 10226
- 11. SHUTDOWN and perform a new IPL
- 12. Now your IRIS system has been upgraded to the supported Revision Level 7.5  $\,$

POINT 4 Data Corporation

4444 4 444 4444 4 44444 4444 444444 444

4444 4

#### TECHNICAL MEMORANDUM

TO: IRIS 7.5 Users (Mark 5, Mark 8)

FROM: Customer Support

DATE: December 29, 1981

SUBJ: IRIS Utilization of Mark 8 features (\$MK8)

A driver exists that allows IRIS to utilize the macro intruction features of the Mark 8 computer. This driver is called \$MK8. \$MK8 takes the place of \$DEC and must not be enabled at the same time as \$DEC is enabled.

If you are running IRIS on a Mark 8 computer, change the file "MK8" to "\$MK8" and change "\$DEC" to "DEC". Then IPL to activate the new driver.

|  |  |  | • |        |
|--|--|--|---|--------|
|  |  |  |   |        |
|  |  |  |   |        |
|  |  |  |   | -      |
|  |  |  |   |        |
|  |  |  |   | ages o |
|  |  |  |   |        |

| NOV 20,     | 1981 15:15   |         |             |        |                  | PAGE 1 |
|-------------|--------------|---------|-------------|--------|------------------|--------|
| FILE<br>NO. | NAME         | RELEASE | ASM<br>DATE | TYPE   | REV<br>DATE      | GROUP  |
| 1           | REX          | 7. 5    | 06-02-78    | OBJECT | 11-16-81         | 1      |
| 2           | SYSGEN       | 7. 5    | 06-02-78    | OBJECT | 11-16-81         | 1      |
| 3           | DBUG. CTU    | 7. 5    | 06-24-80    | OBJECT | 11-16-81         | 1      |
| 4           | DISCSUBS (#1 | 7.5     | 06-01-77    | OBJECT | <b>05-07-</b> 80 | 1      |
| 5           | SCOPE        | 7. 5    | 02-07-80    | OBJECT | <b>02-07</b> -80 | 1      |
| 6           | BYE          | 7. 5    | 11-06-81    | OBJECT | 11-16-81         | 1      |
| 7           | DSP          | 7. 5    | 04-25-78    | OBJECT | 07-18-79         | 1      |
| 8           | CONFIG       | 7. 5    | 11-11-81    | OBJECT | 11-16-81         | 1      |
| 9           | BLOCKCOPY    | 7. 5    | 04-28-81    | OBJECT | 11-16-81         | 1      |
| 10          | CHANGE       | 7. 5    | 01-26-78    | OBJECT | 01-26-80         | 1      |
| 11          | CLEANUP      | 7. 5    | 12-12-78    | OBJECT | 01-26-80         | 1      |
| 12          | CLEANUPX     | 7. 5    | 12-12-79    | OBJECT | 11-16-81         | 1      |
| 13          | CONVERT      | 7. 5    | 06-10-77    | OBJECT | 01-26-80         | 1      |
| 14          | COPY         | 7. 5    | 06-10-77    | OBJECT | 07-18-79         | 1      |
| 15          | INSTALL      | 7. 5    | 02-09-78    | OBJECT | 07-18-79         | 1      |
| 16          | KILL         | 7. 5    | 05-02-77    | OBJECT | 0502-77          | 1      |
| 17          | MAIL         | 7. 5    | 05-02-77    | OBJECT | 050277           | 1      |
| 18          | MESSAGES     | 7. 5    | 06-01-77    | OBJECT | 02-16-78         | 1      |
| 19          | PORT         | 7. 5    | 05-10-78    | OBJECT | 07-23-78         | 1      |
| 20          | PROTECT      | 7. 5    | 04-16-80    | OBJECT | 04-16-80         | 1      |
| 22          | QUERY        | 7. 5    | 05-02-77    | OBJECT | 07-28-78         | 1      |
| 26          | REHASH       | 7. 5    | 05-31-78    | OBJECT | 05-31-78         | 1      |
| 27          | REMOVE       | 7. 5    | 05-02-77    | OBJECT | 05-31-78         | 1      |
| 28          | SAVE         | 7. 5    | 04-17-80    | OBJECT | 04-22-80         | 1      |
| 29          | SHUTDOWN     | 7. 5    | 04-19-77    | OBJECT | 07-18-79         | 1      |
| 30          | VERIFY       | 7. 5    | 04-17-80    | OBJECT | 04-17-80         | 1      |
| 31          | LIBR         | 7. 5    | 06-01-77    | OBJECT | 01-26-80         | 1      |
| 102         | LCMACTIVATE  | 7. 5    | 10-30-81    | TEXT   | 11-16-81         | 1      |
| 103         | LCMMODIFY    | 7. 5    | 10-30-81    | TEXT   | 11-16-81         | 1      |

| NOV 20,     | 1981 15:16    |             |                                                   |        |                                                     | PAGE 2 |
|-------------|---------------|-------------|---------------------------------------------------|--------|-----------------------------------------------------|--------|
| FILE<br>NO. | NAME I        | RELEASE     | ASM<br>DATE                                       | TYPE   | REV<br>DATE                                         | GROUP  |
| 32          | FORMAT        | 7. <b>5</b> | 05-02-77                                          | OBJECT | 05-02-77                                            | 2      |
| 33          | RUNMAT        | 7. 5        | 04-14-80                                          | OBJECT | 04-14-80                                            | 2      |
| 34          | BASIC         | 7. 5        | 04-15-80                                          | OBJECT | 05-31-80                                            | 5      |
| 35          | RUN           | 7. 5        | 04-11-80                                          | OBJECT | 04-11-80                                            | 2      |
| 36          | DISCSUBS (#2  | 7.5         | 07-25-78                                          | OBJECT | 05-07-80                                            | 2      |
| 37          | ACCOUNTLIST   | 7. 5        | 07-21-76                                          | TEXT   | 07-21-76                                            | 2      |
| 38          | ACCRESTORE    | 7. 5        | 11-06-81                                          | TEXT   | 11-16-81                                            | 5      |
| 39          | ALOAD         | 7. 5        | 11-14-80                                          | TEXT   | 11-16-81                                            | 2      |
| 40          | BASICTEST     | 7. 5        | 01-05-77                                          | TEXT   | 01-05-77                                            | 2      |
| 41          | BUILDXF       | 7. 5        | 07-10-76                                          | TEXT   | 05-25-77                                            | 2      |
| 42          | EXERCISER     | 7. 5        | 06-14-79                                          | TEXT   | 06-14-79                                            | 5      |
| 43          | EXTRAPORT     | 7. 5        | 03-31-78                                          | TEXT   | 09-22-78                                            | 2      |
| 44          | GUIDE         | 7. 5        | 01-24-79                                          | TEXT   | 07-18-79                                            | 2      |
| 45          | QUIDE. LPT    | 7. 5        | 01-24-79                                          | TEXT   | 07-18-79                                            | 2      |
| 46          | GUIDE. LU     | 7. 5        | 01-24-79                                          | TEXT   | 07-18-79                                            | 2      |
| 47          | GUIDE. BLOCKO | PY 7.5      | 01-24-79                                          | TEXT   | 07-18-79                                            | 2      |
| 48          | LCMCHECK      | 7. 5        | 10-30-81                                          | TEXT   | 11-16-81                                            | 2      |
| 49          | LCMCONFIGURE  | 7. 5        | 10-30-81                                          | TEXT   | 11-16-81                                            | 2      |
| 50          | LPTDIAG       | 7. 5        | 03-21-80                                          | TEXT   | 05-07-80                                            | 2      |
| 51          | LPTDIAG 2     | 7. 5        | 03-21-80                                          | TEXT   | 03-21-80                                            | 2      |
| 52          | LPTDIAG 3     | 7. 5        | 03-21-80                                          | TEXT   | 03-21-80                                            | 2      |
| 53          | LPTDIAG 4     | 7. 5        | 03-21-80                                          | TEXT   | 03-21-80                                            | 2      |
| 54          | MTUTL         | 7. 5        | anged street bears pages troops again where bloom | TEXT   | aging distra cours distra cours tissue distra cours | 2      |
| 55          | RETRY         | 7. 5        | 05-10-77                                          | TEXT   | 05-10-77                                            | 2      |
| 56          | SETTIME       | 7. 5        | and the state was the part of the state           | TEXT   |                                                     | 2      |
| 57          | TAPETESTSW    | 7. 5        | 10-30-81                                          | TEXT   | 11-16-81                                            | 2      |
| 58          | UTILITY       | 7. 5        | 07-30-73                                          | TEXT   | 01-31-77                                            | 2      |

| NOV 50'     | 1981 15:16   |         |             |        |             | PAGE 3 |
|-------------|--------------|---------|-------------|--------|-------------|--------|
| FILE<br>NO. | NAME         | RELEASE | ASM<br>DATE | TYPE   | REV<br>DATE | GROUP  |
| 59          | ASSEMBLE     | 7. 5    | 06-10-77    | OBJECT | 01-26-80    | 4      |
| 60          | EDIT         | 7. 5    | 06-08-77    | OBJECT | 01-26-80    | 4      |
| 61          | DISCSUBS (#3 | 7.5     | 06-13-77    | OBJECT | 01-26-80    | 4      |
| 62          | DEFINITIONS  | 7. 5    | 10-30-81    | TEXT   | 11-16-81    | 4      |
| 43          | PZ           | 7. 5    | 10-30-81    | TEXT   | 11-16-81    | 4      |
| 64          | RMDTC        | 7. 5    | 10-21-81    | TEXT   | 11-16-81    | 4      |
| 65          | SYMBOLS      | 7. 5    | 05-02-77    | TEXT   | 05-02-77    | 4      |
| 66          | L. LCMDEFS   | 7. 5    | 10-30-81    | TEXT   | 11-16-81    | 4      |
| 67          | LCM. PARAMS  | 7. 5    | 10-30-81    | TEXT   | 11-16-81    | 4      |

NOV 20, 1981 15:16

| CTI E       | 1/01 15.15     | E. E.A.O.E | 4014        | ** \   | DELL        | ODOUR |
|-------------|----------------|------------|-------------|--------|-------------|-------|
| FILE<br>NO. | NAME RI        | ELEASE     | ASM<br>DATE | TYPE   | REV<br>DATE | GROUP |
| 68          | \$RTC          | 7. 5       | 05-03-77    | OBJECT | 05-03-77    | 12    |
| 69          | \$MMUX         | 7. 5       | 11-05-81    | OBJECT | 11-16-81    | 12    |
| 70          | *DGMX          | 7. 5       | 01-07-78    | OBJECT | 01-07-78    | 12    |
| 71          | \$PHA          | 7. 5       | 06-10-77    | OBJECT | 01-20-79    | 12    |
| 72          | \$TTY          | 7. 5       | 01-20-79    | OBJECT | 01-20-79    | 12    |
| 73          | \$PTR          | 7. 5       | 05-06-77    | OBJECT | 05-06-77    | 12    |
| 74          | \$PTP          | 7. 5       | 05-05-77    | OBJECT | 05-05-77    | 12    |
| 75          | \$PTM          | 7. 5       | 05-05-77    | OBJECT | 05-05-77    | 12    |
| 76          | \$DEC          | 7. 5       | 01-26-78    | OBJECT | 01-26-78    | 12    |
| 77          | \$LPTM         | 7. 5       | 01-22-79    | OBJECT | 01-26-80    | 12    |
| 78          | \$LPTP         | 7. 5       | 01-25-79    | OBJECT | 07-18-79    | 12    |
| 79          | <b>\$C</b> □MA | 7. 5       | 03-20-81    | OBJECT | 11-16-81    | 12    |
| 80          | \$COMD         | 7. 5       | 03-21-81    | OBJECT | 11-16-81    | 12    |
| 81          | LPTDIAGDRIVER  | 7. 5       | 03-21-80    | OBJECT | 05-07-80    | 12    |
| 82          | \$LCM          | 7. 5       | 10-30-81    | OBJECT | 11-16-81    | 12    |
| 83          | \$MTAO         | 7. 5       | 02-28-79    | OBJECT | 02-28-79    | 12    |
| 84          | \$MTAS         | 7. 5       | 02-28-79    | DBJECT | 02-28-79    | 12    |
| 85          | TERMS          | 7. 5       | 04-29-81    | OBJECT | 11-16-81    | 12    |
| 86          | TERM (ADM1)    | 7. 5       | 04-29-81    | OBJECT | 11-16-81    | 12    |
| 87          | TERM (ADM2)    | 7. 5       | 04-29-81    | OBJECT | 11-16-81    | 12    |
| 88          | TERM (ADM3)    | 7. 5       | 04-29-81    | OBJECT | 11-16-81    | 12    |
| 89          | TERM (B100)    | 7. 5       | 02-10-80    | OBJECT | 11-16-81    | 12    |
| 90          | TERM (DGC)     | 7. 5       | 04-28-81    | OBJECT | 11-16-81    | 12    |
| 91          | TERM (DM1520)  | 7. 5       | 04-29-81    | OBJECT | 11-16-81    | 12    |
| 92          | TERM (DM1521)  | 7. 5       | 04-29-81    | OBJECT | 11-16-81    | 12    |
| 93          | TERM HASL 2000 | 7.5        | 05-21-79    | OBJECT | 05-21-79    | 12    |
| 94          | TERM HASL 1500 | 7.5        | 01-24-80    | OBJECT | 01-24-80    | 12    |
| 95          | TERM TV 912    | 7. 5       | 04-29-81    | OBJECT | 11-16-81    | 12    |
| 96          | TERM TV 950    | 7. 5       | 11-19-81    | OBJECT | 11-19-81    | 12    |

PAGE 4

# \*\* PRODUCT LIST \*\*

NOV 20, 1981 15:16

| FILE<br>NO. | NAME        | RELEASE | ASM<br>DATE | TYPE   | REV<br>DATE | GROUP |
|-------------|-------------|---------|-------------|--------|-------------|-------|
| 97          | TERMINET    | 7. 5    | 12-26-77    | OBJECT | 12-26-77    | 12    |
| 98          | TERM ACT 5  | 7. 5    | 04-29-81    | OBJECT | 11-16-81    | 12    |
| 99          | TERM ADDS 2 | 5 7.5   | 05-28-80    | OBJECT | 11-16-81    | 12    |
| 100         | TERM VT 100 | 7. 5    | 11-03-80    | OBJECT | 11-16-81    | 12    |
| 101         | TERM VT 52  | 7. 5    | 11-03-81    | OBJECT | 11-16-81    | 12    |

#### \*\* PRODUCT LIST \*\*

| MOA 50'     | 1981 15:16 | )       |             |        |             | PAGE 5 |
|-------------|------------|---------|-------------|--------|-------------|--------|
| FILE<br>NO. | NAME       | RELEASE | ASM<br>DATE | TYPE   | REV<br>DATE | GROUP  |
| 104         | MUX(300)DP | 7. 5    | 11-08-75    | OBJECT | 11-08-75    | 16     |
| 105         | MUX(310)DP | 7. 5    | 06-27-79    | OBJECT | 06-27-79    | 16     |

# \*\* PRODUCT LIST \*\*

| NOV 20,     | 1981 15: 26 |         |             |        |             | PAGE 1 |
|-------------|-------------|---------|-------------|--------|-------------|--------|
| FILE<br>NO. | NAME        | RELEASE | ASM<br>DATE | TYPE   | REV<br>DATE | GROUP  |
| 21          | O. DMSTB    | 7. 5    | 10-21-81    | OBJECT | 11-16-81    | 13     |
| 23          | RADOC       | 7. 5    | 10-21-81    | OBJECT | 11-16-81    | 13     |
| 24          | RADSC       | 7. 5    | 10-21-81    | OBJECT | 11-16-81    | 13     |
| 25          | RCDTC       | 7. 5    | 10-21-81    | OBJECT | 11-16-81    | 13     |

|  |  |  | •            |
|--|--|--|--------------|
|  |  |  | -            |
|  |  |  |              |
|  |  |  |              |
|  |  |  |              |
|  |  |  |              |
|  |  |  | generi - ·   |
|  |  |  |              |
|  |  |  |              |
|  |  |  |              |
|  |  |  | `            |
|  |  |  |              |
|  |  |  |              |
|  |  |  |              |
|  |  |  | All from No. |
|  |  |  |              |
|  |  |  |              |

POINT 4 Data Corporation

TECHNICAL MEMORANDUM

> 444444444 444 4444444 4 444444 4

TO: ALL IRIS USERS

FROM: IRIS CUSTOMER SUPPORT

DATE: February 3, 1982

SUBJ: SOFTWARE RECEIVED ON DISC PACK

To any user who receives software (programs, data, IRIS, etc.) on a disc pack, we would like to recommend that the procedures in this memo be followed.

The problems, which we hope to prevent by this memo, can result in telephone calls to us such as:

"I'd like to report a problem with the disc you sent me. It worked fine the first couple of times we used it, but today it has been giving me trap messages and often now, it won't even IPL".

The reason for this problem is that the pack was formatted and the data was written on another system and not on your own. Possible differences in drive tolerance, head alignment and temperature response make it impossible to guarantee that the data will be usable at all sites. In most cases, you will have no trouble with the pack sent. The procedure given here is to assure that problems do not develop later.

#### PROCEDURE:

- 1. Get a scratch pack which has been formatted in your system.
- Feel the outside temperature of the disc we sent. If it is noticeably cooler or warmer than your own discs, let it sit with your discs until the temperature adjusts.
- 3. Bring DDCOPY into core (or any disc-to-disc copy program). If you have no other discs or papertapes to accomplish this, you may have to IPL our pack as a last resort. If so, use it only to SHUTDOWN to DDCOPY.
- Copy our pack to your formatted scratch pack.
- Put our pack away in a safe place as a back-up of the original software sent. Never use it except to make new copies from it.

|  |  | •        |
|--|--|----------|
|  |  |          |
|  |  |          |
|  |  |          |
|  |  |          |
|  |  |          |
|  |  |          |
|  |  |          |
|  |  | partitud |
|  |  |          |

# IRIS 7.5 SYSGEN LOG

| Company Nam | e                                       |                            |                                        | Date                                                              |            |
|-------------|-----------------------------------------|----------------------------|----------------------------------------|-------------------------------------------------------------------|------------|
| Address     |                                         |                            | •                                      | Name #1                                                           |            |
| City, State | *************************************** |                            | . ···································· | Name #2                                                           |            |
| Telephone   | (                                       | )                          |                                        | IRIS Revision                                                     |            |
| Performed b | y                                       |                            |                                        | At                                                                |            |
| Disc contro | ller:                                   |                            |                                        | Disc drive:                                                       |            |
|             | on the S                                | System Gene                | ration (Sy                             | eference Manual for detailed sGen) procedure. Where there awal.   | ar (       |
|             |                                         |                            | ostics (in                             | itial when run):                                                  |            |
|             | CPU Exe                                 |                            |                                        |                                                                   |            |
| an          |                                         |                            | estart Tes                             |                                                                   |            |
|             | Memory                                  | Address Te                 | st (all me                             | mory)                                                             |            |
|             |                                         |                            | rd Test (a                             | ll memory)                                                        |            |
|             |                                         | eliability                 |                                        |                                                                   |            |
|             | . POINT 4                               | ∤ Multiplex                | er Test (i                             | ncluding Q-Test)                                                  |            |
| IR          | Use the F                               | OINT 4 bin                 | ary loader<br>e Manual)                | (described in an Appendix of t<br>to load the following into core | th∈<br>≥:  |
| Filename    | Type                                    | Asm Date                   | Pun Date                               | Comments                                                          |            |
| REX         |                                         |                            |                                        | (TEX for R4)                                                      |            |
| SYSGEN      |                                         |                            |                                        |                                                                   | ,          |
| DBUG        |                                         |                            |                                        |                                                                   | ,,,,,,,,,, |
| BZUP        |                                         |                            |                                        | (expect 73077 halt)                                               |            |
| SOV         |                                         |                            |                                        |                                                                   |            |
| >           | RESET ar<br>LSYSL = 2                   | nd START at<br>26000 for R | LSYSL if<br>4, 34000 f                 | it doesn't start by itself.<br>or R7.2 & later releases).         |            |
| DISCSUBS #1 | ****                                    |                            |                                        |                                                                   |            |
| SCOPE       | 33400                                   |                            |                                        |                                                                   |            |
| BYE         | 33400                                   |                            |                                        |                                                                   |            |
| DSP         | 77400                                   |                            |                                        |                                                                   |            |
| >           | The syst                                | em will co                 | es down an<br>me up in a<br>ge "NO CON | d press CTRL C.<br>minimum configuration<br>FIG FILE".            |            |

COPYRIGHT (C) 1978 POINT 4 DATA CORPORATION

# Log on as "MANAGER" and use PLOAD to load the following tapes in the order listed:

| CONFIG           | 77001 |                                                                                                    |                                                                                                    |
|------------------|-------|----------------------------------------------------------------------------------------------------|----------------------------------------------------------------------------------------------------|
| \$RTC            | 77001 | ***************************************                                                                                                    | (note #1)                                                                                                    |
| \$MMUX           | 77001 | ***************************************                                                                                                    |                                                                                                    |
| \$DGMX           | 77001 | and the second second second                                                                                                    |                                                                                                    |
| \$PHA            | 77001 |                                                                                                    |                                                                                                    |
| \$TTY            | 77001 | ******                                                                                                    |                                                                                                    |
| \$PTR            | 36    | ***************************************                                                                                                    |                                                                                                    |
| \$PTP            | 36    |                                                                                                    |                                                                                                    |
| \$PTM            | 36    |                                                                                                    |                                                                                                    |
| \$DEC            | 77001 |                                                                                                    | (note #4)                                                                                                    |
| \$MK8            | 77001 |                                                                                                    | <br>(note #5)                                                                                                  |
| LPTM             | 36    |                                                                                                    |                                                                                                    |
| LPTP             | 36    | ***                                                                                                    |                                                                                                    |
| \$LPT            | 36    | ****                                                                                                    | (note #2)                                                                                                    |
| LPTDIAGDRIVER    | 36    |                                                                                                    | CANADA MANAGAMAN AMINI NA GAMBANA AMINI NA GAMBANA AMINI NA GAMBANA AMINI NA GAMBANA AMINI NA GAMBANA AMINI NA |
| \$COM. A         | 36    | Marie Commission of Control of the Control of the C |                                                                                                    |
| \$COM. D         | 36    |                                                                                                    |                                                                                                    |
| \$MTAO           | 36    | CONTRACTOR OF THE PERSON NAMED IN COLUMN NAMED IN COLUMN NAMED |                                                                                                    |
| \$MTAS           | 77001 | Carlon Inglishman (American Contra) Contra                                                                                                    |                                                                                                    |
| \$LCM            | 77001 | COLUMN DESCRIPTION DE LA COLUMN DE LA COLUMN |                                                                                                    |
| \$TERMS. 75      | 77001 |                                                                                                    |                                                                                                    |
| \$TERMADM1.75    | 77001 | Carried Street, Committee of Street, Committee of S |                                                                                                    |
| \$TERMADM2. 75   | 77001 |                                                                                                    |                                                                                                    |
| \$TERMADM3. 75   | 77001 | ****                                                                                                    |                                                                                                    |
| \$TERMB100       | 77001 |                                                                                                    |                                                                                                    |
| STERMDGC. 75     | 77001 |                                                                                                    |                                                                                                    |
| \$TERMDM1520.75  | 77001 |                                                                                                    |                                                                                                    |
| \$TERMDM1521.75  | 77001 |                                                                                                    |                                                                                                    |
| \$TERMH2000      | 77001 |                                                                                                    |                                                                                                    |
| \$TERMH1500      | 77001 |                                                                                                    |                                                                                                    |
| \$TERMTV912. 75  | 77001 |                                                                                                    |                                                                                                    |
| \$TERMTV950. 75  | 77001 |                                                                                                    |                                                                                                    |
| \$TERMINET       | 77001 |                                                                                                    |                                                                                                    |
| \$TERMACT5. 75   | 77001 |                                                                                                    |                                                                                                    |
| \$TERMADDS25. 75 | 77001 |                                                                                                    |                                                                                                    |
| \$TERMVT100      | 77001 |                                                                                                    |                                                                                                    |
| \$TERMVT52       | 77001 |                                                                                                    |                                                                                                    |
| BLOCKCOPY        | 77003 |                                                                                                    |                                                                                                    |
| CHANGE           | 33401 |                                                                                                    |                                                                                                    |
| CLEANUP          | 77401 |                                                                                                    |                                                                                                    |
| CLEANUPX         | 77401 |                                                                                                    |                                                                                                    |
| CONVERT          | 77401 |                                                                                                    |                                                                                                    |
| COPY             | 33401 |                                                                                                    |                                                                                                    |
| DBUGPT           | 77003 |                                                                                                    | (DBUG for paper tape)                                                                                          |
| DDCOPY           | 77003 |                                                                                                    | (note #3)                                                                                                    |
| FORMAT           | 33401 |                                                                                                    |                                                                                                    |
| INSTALL          | 33401 |                                                                                                    |                                                                                                    |
|                  |       |                                                                                                    |                                                                                                    |

<sup>======&</sup>gt; CONTINUED ON NEXT PAGE.

#### notes

- #1. LOAD as RTC (without \$) if \$MMUX and MIGHTY MUX are on the system.
- #2. Reload a second copy of the LPT driver for your system as \$LPT.
- #3. LOAD DISCUTILITY if controller is POINT 4 LOTUS 700
- #4. LOAD as DEC (without \$) if a Point 4 Mark 8 CPU is being used.
- #5. LOAD as MK8 (without \$) if a Point 4 Mark 8 CPU is not being used.

# CONTINUED FROM PREVIOUS PAGE

| KILL        | 33401                                                                                                    |                                                                                                    |                                                                                                    |                                                                                                    |
|-------------|----------------------------------------------------------------------------------------------------|----------------------------------------------------------------------------------------------------|----------------------------------------------------------------------------------------------------|----------------------------------------------------------------------------------------------------|
| L. LCMDEFS  | 77030                                                                                                    |                                                                                                    |                                                                                                    |                                                                                                    |
| LCMACTIVATI | E 33401                                                                                                    |                                                                                                    |                                                                                                    |                                                                                                    |
| LCMMODIFY   | 33401                                                                                                    |                                                                                                    |                                                                                                    |                                                                                                    |
| MAIL        | 33401                                                                                                    |                                                                                                    |                                                                                                    |                                                                                                    |
| MESSAGES    | 77001                                                                                                    |                                                                                                    |                                                                                                    |                                                                                                    |
| PORT        | 33401                                                                                                    |                                                                                                    |                                                                                                    |                                                                                                    |
| PROTECT     | 33401                                                                                                    |                                                                                                    |                                                                                                    |                                                                                                    |
|             |                                                                                                    |                                                                                                    |                                                                                                    |                                                                                                    |
| O. DMSTB    | 77003                                                                                                    |                                                                                                    |                                                                                                    |                                                                                                    |
| QUERY       | 33401                                                                                                    |                                                                                                    |                                                                                                    |                                                                                                    |
| RADOC       | 77003                                                                                                    |                                                                                                    |                                                                                                    |                                                                                                    |
| RADSC       | 77003                                                                                                    |                                                                                                    | ***************************************                                                                                                    |                                                                                                    |
| RCDTC       | 77003                                                                                                    |                                                                                                    |                                                                                                    |                                                                                                    |
| REHASH      | 77401                                                                                                    |                                                                                                    |                                                                                                    |                                                                                                    |
| REMOVE      | 33401                                                                                                    |                                                                                                    |                                                                                                    |                                                                                                    |
| SAVE        | 33401                                                                                                    |                                                                                                    |                                                                                                    |                                                                                                    |
| SHUTDOWN    | 33403                                                                                                    |                                                                                                    |                                                                                                    |                                                                                                    |
| VERIFY      | 33401                                                                                                    |                                                                                                    |                                                                                                    |                                                                                                    |
| LIBR        | 33401                                                                                                    |                                                                                                    |                                                                                                    |                                                                                                    |
| ASSEMBLE    |                                                                                                    | ******************************                                                                                                    |                                                                                                    | (Filename ASM optional)                                                                                                    |
|             |                                                                                                    |                                                                                                    |                                                                                                    | (Filename Asm optional)                                                                                                    |
| EDIT        | 33401                                                                                                    |                                                                                                    | ······                                                                                                    |                                                                                                    |
| RUNMAT      | 33402                                                                                                    |                                                                                                    |                                                                                                    |                                                                                                    |
| BASIC       | 33702                                                                                                    |                                                                                                    |                                                                                                    |                                                                                                    |
| RUN         | 33602                                                                                                    |                                                                                                    |                                                                                                    |                                                                                                    |
|             |                                                                                                    |                                                                                                    |                                                                                                    |                                                                                                    |
|             |                                                                                                    |                                                                                                    |                                                                                                    | iplexer and peripheral                                                                                                    |
|             | driver attri Hit CTRL C t Then, do a r You will not the CARRY li you log on. Enter DSP wi                                                                                                    | egular IP be able ght is fl (This ind th X as t                                                                                                    | required. to SCOPE a L to enabl to continu ashing exa icates tha he passwor                                                                   | and run SHUTDOWN.  Le the CONFIG file and drivers.  Le the SysGen unless  Lectly once per second after  Let the system clock is going.)  Lot type FDISCSUBS c/r                                                                                                    |
|             | driver attri Hit CTRL C t Then, do a r You will not the CARRY li you log on. Enter DSP wi                                                                                                    | egular IP be able ght is fl (This ind th X as t                                                                                                    | required. to SCOPE a L to enabl to continu ashing exa icates tha he passwor                                                                   | and run SHUTDOWN.  Le the CONFIG file and drivers.  Le the SysGen unless  Letty once per second after  Let the system clock is going.)                                                                                                    |
| DISCSUBS ## | driver attri Hit CTRL C t Then, do a r You will not the CARRY li you log on. Enter DSP wi  (c/r = retur the R comman                                                                                                    | egular IP be able ght is fl (This ind th X as t                                                                                                    | required. to SCOPE a L to enabl to continu ashing exa icates tha he passwor                                                                   | and run SHUTDOWN.  Le the CONFIG file and drivers.  Le the SysGen unless  Lectly once per second after  Let the system clock is going.)  Lot type FDISCSUBS c/r                                                                                                    |
| DISCSUBS ## | driver attri Hit CTRL C t Then, do a r You will not the CARRY li you log on. Enter DSP wi (c/r = retur the R comman                                                                                                    | egular IP be able ght is fl (This ind th X as t                                                                                                    | required. to SCOPE a L to enabl to continu ashing exa icates tha he passwor                                                                   | and run SHUTDOWN.  Le the CONFIG file and drivers.  Le the SysGen unless  Lectly once per second after  Let the system clock is going.)  Lot type FDISCSUBS c/r                                                                                                    |
|             | driver attri Hit CTRL C t Then, do a r You will not the CARRY li you log on. Enter DSP wi (c/r = retur the R comman                                                                                                    | egular IP be able ght is fl (This ind th X as t                                                                                                    | required. to SCOPE a L to enabl to continu ashing exa icates tha he passwor                                                                   | and run SHUTDOWN.  Le the CONFIG file and drivers.  Le the SysGen unless  Lectly once per second after  Let the system clock is going.)  Lot type FDISCSUBS c/r                                                                                                    |
| DISCSUBS #: | driver attri Hit CTRL C t Then, do a r You will not the CARRY li you log on. Enter DSP wi  (c/r = retur the R comman  2   3    Press CTRL C Do a reglar twice to lin (For R4, fol                                                             | to return egular IP be able ght is floored in key), and the control of the control of the contro | required. to SCOPE a L to enabl to continu ashing exa icates tha he passwor nd then lo  n to SCOPE n enter BA C, RUN, an by typing            | and run SHUTDOWN.  Le the CONFIG file and drivers.  Le the SysGen unless  Lectly once per second after  Lettly once per second after  Lettly once per second |
| DISCSUBS #: | driver attri Hit CTRL C t Then, do a r You will not the CARRY li you log on. Enter DSP wi  (c/r = retur the R comman  2   3    Press CTRL C Do a reglar twice to lin (For R4, fol Type SIZE to                                                | to return egular IP be able ght is fl (This ind th X as t n key), a d:  to return IPL. Then k up BASI low this check the                                                                                                    | required. to SCOPE a L to enabl to continu ashing exa icates tha he passwor  nd then lo  n to SCOPE n enter BA C, RUN, an by typing e size of | and run SHUTDOWN.  Le the CONFIG file and drivers.  Le the SysGen unless  Lectly once per second after  Let the system clock is going.)  Led, type FDISCSUBS c/r  Lead the following with  Less and run SHUTDOWN.  Less ASIC and press c/r  Led RUNMAT.                                                                                                    |
| DISCSUBS #: | driver attri Hit CTRL C t Then, do a r You will not the CARRY li you log on. Enter DSP wi  (c/r = retur the R comman  2   3    Press CTRL C Do a reglar twice to lin (For R4, fol Type SIZE to Then load th                                   | to return egular IP be able ght is fl (This ind th X as t n key), a d:  to return IPL. Then k up BASI low this check the                                                                                                    | required. to SCOPE a L to enabl to continu ashing exa icates tha he passwor nd then lo  n to SCOPE n enter BA C, RUN, an by typing e size of  | and run SHUTDOWN. Le the CONFIG file and drivers. Le the SysGen unless Lectly once per second after Let the system clock is going.) Led, type FDISCSUBS c/r Lead the following with LESIC and press c/r Led RUNMAT. LECTRL C RUNMAT c/r.) Lette BASIC program area.                                                                                                    |
| DISCSUBS #: | driver attri Hit CTRL C t Then, do a r You will not the CARRY li you log on. Enter DSP wi  (c/r = retur the R comman  2   3    Press CTRL C Do a reglar twice to lin (For R4, fol Type SIZE to                                                | to return egular IP be able ght is fl (This ind th X as t n key), a d:  to return IPL. Then k up BASI low this check the                                                                                                    | required. to SCOPE a L to enabl to continu ashing exa icates tha he passwor nd then lo  n to SCOPE n enter BA C, RUN, an by typing e size of  | and run SHUTDOWN. Le the CONFIG file and drivers. Le the SysGen unless Lectly once per second after Let the system clock is going.) Led, type FDISCSUBS c/r Lead the following with LESIC and press c/r Led RUNMAT. LECTRL C RUNMAT c/r.) Lette BASIC program area.                                                                                                    |
| DISCSUBS #: | driver attri Hit CTRL C t Then, do a r You will not the CARRY li you log on. Enter DSP wi (c/r = retur the R comman  2   3   Press CTRL C Do a reglar twice to lin (For R4, fol Type SIZE to Then load th (for text fi                        | to return egular IP be able ght is fl (This ind th X as t n key), a d:  to return IPL. Then k up BASI low this check the                                                                                                    | required. to SCOPE a L to enabl to continu ashing exa icates tha he passwor nd then lo  n to SCOPE n enter BA C, RUN, an by typing e size of  | and run SHUTDOWN. Le the CONFIG file and drivers. Le the SysGen unless Lectly once per second after Let the system clock is going.) Led, type FDISCSUBS c/r Lead the following with LESIC and press c/r Led RUNMAT. LECTRL C RUNMAT c/r.) Lette BASIC program area.                                                                                                    |
| DISCSUBS #: | driver attri Hit CTRL C t Then, do a r You will not the CARRY li you log on. Enter DSP wi  (c/r = retur the R comman  2     Press CTRL C Do a reglar twice to lin (For R4, fol Type SIZE to Then load th (for text fi                         | to return egular IP be able ght is fl (This ind th X as t n key), a d:  to return IPL. Then k up BASI low this check the                                                                                                    | required. to SCOPE a L to enabl to continu ashing exa icates tha he passwor nd then lo  n to SCOPE n enter BA C, RUN, an by typing e size of  | and run SHUTDOWN. Le the CONFIG file and drivers. Le the SysGen unless Lectly once per second after Let the system clock is going.) Led, type FDISCSUBS c/r Lead the following with LESIC and press c/r Led RUNMAT. LECTRL C RUNMAT c/r.) Lette BASIC program area.                                                                                                    |
| DISCSUBS #3 | driver attri Hit CTRL C t Then, do a r You will not the CARRY li you log on. Enter DSP wi  (c/r = retur the R comman  2     Press CTRL C Do a reglar twice to lin (For R4, fol Type SIZE to Then load th (for text fi  TEXT TEXT              | to return egular IP be able ght is fl (This ind th X as t n key), a d:  to return IPL. Then k up BASI low this check the                                                                                                    | required. to SCOPE a L to enabl to continu ashing exa icates tha he passwor nd then lo  n to SCOPE n enter BA C, RUN, an by typing e size of  | and run SHUTDOWN. Le the CONFIG file and drivers. Le the SysGen unless Lectly once per second after Let the system clock is going.) Led, type FDISCSUBS c/r Lead the following with LESIC and press c/r Led RUNMAT. LECTRL C RUNMAT c/r.) Lette BASIC program area.                                                                                                    |
| DISCSUBS #3 | driver attri Hit CTRL C t Then, do a r You will not the CARRY li you log on. Enter DSP wi  (c/r = retur the R comman  2   3    Press CTRL C Do a reglar twice to lin (For R4, fol Type SIZE to Then load th (for text fi  TEXT TEXT TEXT TEXT | to return egular IP be able ght is fl (This ind th X as t n key), a d:  to return IPL. Then k up BASI low this check the                                                                                                    | required. to SCOPE a L to enabl to continu ashing exa icates tha he passwor nd then lo  n to SCOPE n enter BA C, RUN, an by typing e size of  | and run SHUTDOWN.  Le the CONFIG file and drivers.  Le the SysGen unless  actly once per second after  at the system clock is going.)  ad, type FDISCSUBS c/r  and the following with  E and run SHUTDOWN.  ASIC and press c/r  ad RUNMAT.  CTRL C RUNMAT c/r.)  the BASIC program area.  ET=\$PTR)                                                                                                    |
| DISCSUBS #3 | driver attri Hit CTRL C t Then, do a r You will not the CARRY li you log on. Enter DSP wi  (c/r = retur the R comman  2     Press CTRL C Do a reglar twice to lin (For R4, fol Type SIZE to Then load th (for text fi  TEXT TEXT              | to return egular IP be able ght is fl (This ind th X as t n key), a d:  to return IPL. Then k up BASI low this check the                                                                                                    | required. to SCOPE a L to enabl to continu ashing exa icates tha he passwor nd then lo  n to SCOPE n enter BA C, RUN, an by typing e size of  | and run SHUTDOWN.  Le the CONFIG file and drivers.  Le the SysGen unless  actly once per second after  at the system clock is going.)  ad, type FDISCSUBS c/r  and the following with  E and run SHUTDOWN.  ASIC and press c/r  ad RUNMAT.  CTRL C RUNMAT c/r.)  the BASIC program area.  ET=\$PTR)                                                                                                    |

LOAD \$PTR c/r, CRTL C and SAVE filename.) ACCOUNTLIST BASIC ACCRESTORE BASIC BASIC ALUAD (Also DUMP to BT.)\_\_\_\_ BASICTEST BASIC BUILDXF BASIC EXERCISER BASIC BASIC EXTRAPORT GUIDE BASIC GUIDE. LPT BASIC GUIDE. LU BASIC GUIDE. BLOCKCPY BASIC LCMCHECK BASIC LCMCONFIGURE BASIC LPTDIAG BASIC LPTDIAG2 BASIC BASIC LPTDIAG3 LPTDIAG4 BASIC BASIC MTUTL RETRY BASIC SETTIME BASIC BASIC TAPETESTSW UTILITY BASIC =======> (For these stand alone binary files: COPY filename # A=\$PTR) (obtain from controller vendor) DISCDIAG 77003 (obtain from controller vendor) DISCFORMAT 77003 MUX300DP 77003 77003 MUX310DP ======> FORMAT the USERID file as D2, S14, then use UTILITY (see "Account Utility Program" in the IRIS Manager Reference Manual) to set up the ACCOUNTS as desired. \*\*\* NOW BACKUP THE SYSTEM PACK \*\*\* MANUALS RECEIVED Date Description Quan. Revision IRIS User Reference Manual 1017-IRIS Manager Reference Manual 1018-\_\_\_\_ 1015-\_\_\_ Mighty Mux User's Manual 1028-\_\_\_ EDSI Multiplexer Diagnostics

=======> (For BASIC files: enter BASIC, type NEW c/r,

POINT 4 Data Corporation

TECHNICAL MENORANDUM

444444444 444 44444444 444 4444444 4

4444

TO: ALL IRIS USERS

FROM: IRIS CUSTOMER SUPPORT

DATE: February 3, 1982

SUBJ: INSTALLATION & USE OF IRIS (7.3 and later revisions)

- 1. Enclosed is a copy of the new SysGen Log to be used when you SysGen IRIS. Please note that this differs from (supersedes) the procedure described in Section 2 of the IRIS Manager Reference Manual.
- 2. After an IRIS SysGen, there is a special procedure necessary to use Logical Units from previous IRIS versions. Immediately, after installing the unit under IRIS for the first time, REHASH must be run. REHASH will ask for Logical Unit number to be rehashed. If you do many file creates and deletes on any Logical Unit under IRIS, REHASH can be run periodically to obtain better performance.
- 3. Because of the use of a buffer pool, it is <u>mandatory</u> that SHUTDOWN be run any time there is to be an interruption of normal IRIS timesharing for any reason. NEVER just hit STOP on the computer.
- 4. Under IRIS, any halt without a SHUTDOWN is a serious problem: the buffer pool may still contain data which needs to be written to disc. We have provided a manual routine which will allow you to flush the buffer pool and correctly update your disc in case the system goes down. This routine is completely described in Appendix A, "Manual Buffer Pool Flush."

# APPENDIX A MANUAL BUFFER POOL FLUSH

Under IRIS, if the RUN light goes out for any reason other than a SHUTDOWN use this procedure to flush the buffers.

1. Check that the following octal contents are correct in memory:

| Location | Octal Contents |
|----------|----------------|
| 7576     | 6705           |
| 7577     | 6266           |
| 7600     | 102520         |
| 7601     | 60377          |
| 7602     | 102400         |
| 7603     | 42773          |
| 7604     | 102000         |
| 7605     | 62077          |
| 7606     | 6771           |
| 7607     | 63077          |
|          |                |

- 2. If the contents are correct, RESET and START at 7600.
- 3. If the computer now halts with 63077, at location 7607 or 7610, then the manual buffer pool flush has completed successfully. The system is now ready to re-IPL.
- 4. If the contents of the above locations are not correct, or if the system does not reach a correct 63077 halt, then data may have been irrecoverably lost. Any file accessed since the last IPL may end up randomly missing some of the information which was supposed to have been written to it. You may have to depend on your most recent backups to restore data files to a known good condition.

RE: INSTALLATION & USE OF IRIS 7.3 DATE: December 12, 1978 D/78:JC:0110

APPENDIX B CLEANUP

- 1. As the files are cleaned up, the phase # and filenames are printed on the terminal. This provides valuable information should problems arise. To suppress the printing of the filenames change location 200 in CLEANUP to a ZERO.
- 2. After cleaning up Logical Unit 0, an automatic IPL will not occur. Instead, the following message will be printed and the system will halt with a 63077 in the data lights:

"END OF CLEANUP-WHEN SYSTEM HALTS, RE-IPL"

RE: INSTALLATION & USE OF IRIS

DATE: December 12, 1978

D/78:JC:0110

#### APPENDIX C

#### TERMINAL CONTROL USER INSTRUCTIONS

- 1. BASIC I/O: The user may incorporate various terminal control functions into his PRINT, PRINT #, and INPUT statements. In some instances, alternative constructions are given for the control functions. The user should consult the documentation on his particular PORT TYPE to determine which constructions he may use.
- 1.1 Control of Video Attributes

The user may include various codes (see Section 1.9) in his PRINT and PRINT # statements to control the action of his terminal. For example, to print a blinking error message (on a CRT capable of blinking) the user might do:

PRINT 'BB'"ERROR !"'EB'

and the message within the double quotes would be printed and would blink. More than one two-letter code may be included within a single pair of single quotes.

1.2 Protected Fields and Format Mode

One feature of some CRT's is the "protected field." These are sections of the CRT screen specified by the user with 'BP' and 'EP' codes to be write protected. This means that any attempt by an operator to type over these fields will be unsuccessful. Often the user has the option of selectively clearing only the unprotected sections of a screen with a 'CU' code. To make the protected fields operational, the terminal must first be set in "format mode" by sending an 'FM' code to the terminal in a PRINT statement.

1.3 Cursor Positioning For Output

The user may have a statement of the form:

PRINT @X,Y; list; (@X2, Y2; list2 . . .)

where X is an arithmetic expression representing the column number to position to starting with zero and increasing towards the right (as with the TAB function), Y is an arithmetic expression representing the row number starting with zero and increasing towards the bottom, and "list" is any expression list. As many positionings as desired can be implemented in one statement. If Y is omitted, the cursor will be positioned to column X on the current line. The ";" terminating the list may be omitted if desired.

<sup>1 (. . .)</sup> signifies enclosed items are optional.

DATE: December 12, 1978 D/78:JC:0110

1.4 Alternative Method For Controlling Video Attributes

On some CRT's (the Beehive B800 is the only CRT in this category at this time), the control of video attributes is done with a four-field command as follows:

PRINT @X,Y,T,N; . . .

where X and Y are positions on the screen as previously defined and where T represents the attributes to be set in a field N characters long beginning at X,Y. The value of T may be constructed as T = "sum over desired attributes" where the attribute values are 8 for blinking, 4 for reverse video, 2 for dimmed intensity and 1 for write protection. This command doesn't change the position of the cursor.

NOTE: No provision has been made for reading back video attributes that have been set up. This capability, implemented on some CRT's, is used for diagnostic purposes only and must be done at the machine level (i.e., assembly language), not BASIC.

1.5 Cursor Positioning For Input

INPUT @X,Y; "prompt" list

will position the cursor at X,Y, then output the "prompt" message, and finally accept input into the given "list" of variables. Multiple positionings and prompts are possible in one statement.

1.6 Setting The Length of An Input Field (B800 only)

A three-field construct may be used with the INPUT statement as:

INPUT @X,Y,L; . . .

which will use the next L characters following the position X,Y for input into the next variable of the statement. It is up to the CRT to generate an EOM code to terminate the input.

1.7 Reading Cursor Position

INPUT 'RD' X, Y

will return the current cursor coordinates into the variables X and Y. If the variables X or Y are missing, a syntax error will be given at runtime.

1.8 Block input from CRT: (not implemented until nodal input buffer)

INPUT 'BT' A\$

will input into A\$ from CRT memory, from current cursor position to next ETX code. Note that the user's I/O buffer must be large enough to hold the entire A\$ at one time. Also, if there are any EOM codes (typically Carriage Return, octal O15) in the input string, they will terminate the data put into A\$. The rest of the input may then be read with subsequent INPUT statements from the I/O buffer (without using the 'BT').

## 1.9 TERMINAL CONTROL CODES

Following is a list of all control codes that are planned to be implemented on some terminals. Those marked with a "\*" are in a standard minimal subset that have a reasonable expectation of working on any CRT-type terminal for which the system has been implemented. Any others may be implemented for certain terminals which have such capabilities.

@ position cursor RD read cursor position CS clear screen CU clear unprotected fields CL clear from cursor to end of line (unprotected) clear from cursor to end of screen (unprotected) CE MH move cursor home MU move cursor up move cursor down MD MLmove cursor left MR move cursor right LF line feed carriage return, (includes linefeed) CR vertical tab VT FF form feed RB \* ring bell BB begin blink EB end blink BR begin reverse video ER end reverse video begin dimmed intensity BD ED end dimming BP begin write protect EP end write protect BU begin underline EU end underline

RE: INSTALLATION & USE OF IRIS

## 1.9 TERMINAL CONTROL CODES (CONTINUED)

| BX | begin expanded print                                     |
|----|----------------------------------------------------------|
| EX | end expanded print                                       |
| FM | enter format mode (enable write protect)                 |
| FX | exit format mode (disable write protect)                 |
| LK | lock keyboard                                            |
| UK | unlock keyboard                                          |
| BT | begin transmission from CRT memory                       |
| ET | ETX code terminating CRT transmission                    |
| MP | use memory pointer instead of cursor in next positioning |

<sup>\*</sup>Included in standard minimal subset

## 2. BASIC String Assignment

LET A\$(A1,A2) = B\$(B1,B2) TO T\$(T1,T2):B 
$$\{,C\}$$
...

moves the designated part of B\$ into A\$ (subscripts optional) until either string ends or until the terminating character T\$(T1,T1) is encountered. The optional variable B is set to 0 if T\$(T1,T1) was not encountered, or to the byte position in B\$ following T\$(T1,T1) if it was. (Note that this may = B2+1). Additional string elements (including "TO" forms) may follow, separated by commas.

- 2.1 The user may now put an integer n between backslashes into literals where 0 n 200 without having the most significant bit (msb) set automatically. If n=0 however, the msb is still set automatically.
- 3. PORT: To select a desired terminal-dependent translation routine, the user types,

## PORT TYPE n

where n is the code for the desired terminal type. The manager must have activiated the corresponding terminal driver by giving it a name starting with "\$" so that SIR brings it into core. Otherwise an error message is given.

| PORT TYPE  | <u>n</u> |
|------------|----------|
| LSI ADM-3A | 3        |
| TERMINET   | 5        |

## JC:SCM:es

<sup>1 (. . .)</sup> signifies enclosed items are optional.

24-3 g.

e de la companya de la companya de la companya de la companya de la companya de la companya de la companya de

90.5

POINT 4 Data Corporation

TECHNICAL MEMORANDUM

444444444 444 4444444 44 444444 4

TO: ALL IRIS USERS

FROM: IRIS CUSTOMER SUPPORT

DATE: February 3, 1982

SUBJ: IRIS MODIFICATION RELEASE 1 (7.3 and later revisions)

Your IRIS system has several products which are not described in the IRIS Manager or User Manuals. They are:

- 1. "Universal" CONFIG file. There used to be a different CONFIG for each type of disc and combining several discs on the same system was a major undertaking. That is all past! The new CONFIG is one standard product for all the discs that we support. Along with your CONFIG file is included a manual caled the "CONFIG LAYOUT," giving all the important parameters for every disc IRIS supports. There is also a BASIC program called GUIDE. When you run the option for logical units, it shows you all the DSP commands you need to change or add to your disc configuration.
- 2. "Universal" BLOCKCOPY. Systems programmers will find this a valuable utility since it can copy selected portions of any disc to any other kind of disc. Again, GUIDE will describe BLOCKCOPY more fully and show you how to set it up. This is not the "Universal interactive failsafe" DDCOPY, but the definite precursor of it.
- 3. "Universal" \$LPT. One line printer driver LPTM handles all printers going through the POINT 4 MIGHTY MUX. Again, the GUIDE program will show you every specific DSP command you need to set up most line printers. This driver also handles VFU, plot mode, back spacing, etc., by a new feature. For example,

5 OPEN #0, "\$LPT" 10 PRINT #0,1; "\216\\37\\207\"

Record 1 means pass all 8 bits as data, not as text (i.e., no auto LF after CR). Since BASIC now allows you to zero the eighth bit, then any possible 8-bit sequence can now be sent from a BASIC program to your printer. Consult your specific hardware manuals on how to use the VFU, plot mode, etc. LPTP will be the universal printer driver through programmed I/O on device code 17. LPTD will be through the DG 4060 MUX. They will have the same options available as does LPTM.

- 4. Also, for those users with semiconductor memory who felt uneasy about the IRIS buffer pool in core, we have added an optional CONFIG file setting which is described in the enclosed addenda to our 7.3 Manuals. With the setting called NDP, any extra danger of buffer pool is completely eliminated and much of the benefit still remains.
- 5. The limitation that, if you use the MCT, then it must be the swapping disc, has been removed.
- 6. NOTE: MBUS is now 20600. Please set this value in INFO in CONFIG for all 7.3 systems.
- 7. Processors and drivers issued before the release of IRIS 7.3 are different. Check that you do not load the wrong revision level by mistake.

| POINT 4 Data Corporation | POINT | 4 | Data | Cor | por | ati | on |
|--------------------------|-------|---|------|-----|-----|-----|----|
|--------------------------|-------|---|------|-----|-----|-----|----|

|      | 4444  |       |
|------|-------|-------|
| 4    | 4444  | 4     |
| 444  | 44    | 444   |
| 4444 | 4     | 4444  |
| 444  | 444   | 44444 |
| 4    | 44444 | 44444 |
|      |       |       |

## TECHNICAL MEMORANDUM

44444444 444 4444444 444 444444 4

TO: ALL IRIS USERS

FROM: IRIS CUSTOMER SUPPORT

DATE: February 3, 1982

SUBJ: IRIS MODIFICATION RELEASE 2

(7.3 and later revisions)

A) SCO Numbering

B) EXERCISER

C) Buffer Pool

D) Status of IRIS

#### A. SCO NUMBERING

First, what is an SCO? At POINT 4 our customer support department helps our users solve any problems they may encounter using IRIS. Periodically, we send these solutions to all the IRIS users currently on subscription service. This collection of patches is carefully selected, tested, and released as an SCO ("software change order"). Each patch sheet has a description of the problem it solves, and so some users are tempted to pick and choose among the updates and only enter part of the SCO. Please enter the complete SCO because:

- 1. It is hard for us to help you solve new problems if you are not running our standard software with all released patches.
- 2. Each succeeding SCO will assume that the previous SCO is already entered.

#### B. EXERCISER

A new BASIC program is included as both papertape and listing. It is a very simple, convenient test of CPU, core, and disc which can be run while other users are running. It will print instructions when you run it. EXERCISER will run forever, until aborted by <CTRL-C> or until it finds any error. It cannot pin-point the problem as CPU, core, or disc, but it can detect subtle (but serious), intermittent hardware problems at a very early stage. POINT 4 recommends you leave it running regularly overnight and over weekends.

#### C. BUFFER POOL

The following discussion is included to help you understand the buffer pool, NDPF and the trade-off between performance and security.

- EXTRANEOUS DISC READS: Often a record is read and updated several times. If the record is already in a disc block in the buffer pool, then each read gets the core copy and does not have to do a disc access. Because of the buffer pool, extraneous disc reads are eliminated and performance improves considerably.
- EXTRANEOUS DISC WRITES: Ideally, extraneous disc writes can be eliminated by updating just the core copy in the buffer pool so that the block is only written once after all updates are done. Disc access is reduced and performance improved.
- DIRTY PAGE: Any block which has been updated in core but not written to disc is a dirty page. The system flushes dirty pages to disc if it is idle. However, if it is busy, the most used blocks may stay dirty for several hours or more.
- MANUAL BUFFER POOL FLUSH: This was described in the Installation & Use of IRIS Memo, Appendix A (see Section 8). It writes all dirty pages to disc, assuming core is intact. If the manual flush does not get a good halt, there is no way to predict what information was lost. Even operations completed several hours ago may be incomplete on disc. Losing the buffer pool with NDPF=0 is a serious problem. Files may have to be restored from a backup and all the updates reentered.
- NDPF (No Dirty Page Flag): Cell 606 in CONFIG (bit 15).

  0 in NDPF means the flag is not set. This gives maximum speed performance as all extraneous reads and writes are eliminated. If there is a system crash, the buffer pool must be flushed manually.
  - l in NDPF sets the flag (i.e., put 100000 in 606). This forces all writes to disc and uses the buffer pool to improve system performance on disc reads. Since extraneous disc reads are eliminated but not extraneous disc writes, about one-half of the speed advantage of the buffer pool is gained (if there are an equal number of reads and writes) without losing any security.

## D. STATUS OF IRIS

The following areas are still unresolved in IRIS:

- 1. DSP breakpoints are not functional.
- 2. DSP Paper Tape punch commands are not functional.
- 3. DSP Search with a terminating address at 177777. The value 177776 should be used instead of 177777.
- 4. COPY \$PTP = \$PTR does not work correctly.

|   |  |  | -      |
|---|--|--|--------|
|   |  |  |        |
|   |  |  |        |
|   |  |  |        |
|   |  |  |        |
|   |  |  |        |
|   |  |  |        |
|   |  |  |        |
|   |  |  |        |
|   |  |  |        |
| • |  |  | A Page |
|   |  |  |        |

```
10 DIM L$[20]
20 DIM A$[100], B$[100]
30 LET AS="HAVE COMPLETED THROUGH BLOCK ###### OF WRITE OUT PHASE "
40 LET B$="HAVE COMPLETED THROUGH BLOCK ###### OF READ BACK AND VERIFY PHASE"
50 DIM 4%, A[63], B[63]
60 PRINT "\215\THIS CORE AND DISC EXERCISER PROGRAM WAS NOT DESIGNED TO BE A"
70 PRINT "REPLACEMENT FUR A COMPREHENSIVE STAND-ALONE RELIABILITY PROGRAM."
BO PRINT "RATHER, IT IS A CONVENIENT TOOL WHICH CAN BE RUN USING LIVE"
90 PRINT "DATA PACKS, WITHOUT HAVING TO ASK EVERYONE ELSE TO LOG OFF."
100 PRINT "EDS ADVISES YOU RUN IT OVERNIGHT OR OVER WEEKENDS. ANY ERROR"
110 PRINT "FOUND IN CORE OR ON DISC WILL ABORT THE PROGRAM AND PRINT"
120 PRINT "AN ERROR MESSAGE."
130 LET N=1
140 PRINT "\215\\215\"
150 PRINT "CHOOSE THE # OF BLOCKS TO BE USED BY THIS EXERCISER."
160 PRINT "THE # SHOULD BE GREATER THAN THE # OF BLOCKS IN THE BUFFER"
170 PRINT "POOL, IF POSSIBLE. (TO DETERMINE # OF BLOCKS IN THE BUFFER"
180 PRINT "POOL, USE DSP TO DUMP LOCATION 664 IN CORE. REF: 7.3 MANAGER"
190 PRINT "MANUAL PG. A5-2. CONVERT THE # FOUND THERE FROM OCTAL TO DECIMAL. >"
200 PRINT "MAKE SURE THAT THE CHOSEN BLOCK COUNT DOES NOT EXCEED THE # OF"
210 PRINT "BLOCKS AVAILABLE TO THIS ACCOUNT ON THE SELECTED LOGICAL UNIT."
220 INPUT "ENTER # OF BLOCKS TO USE : "C
230 PRINT
240 INPUT "ENTER LOGICAL UNIT # TO USE : "L
250 LET L=L
260 LET L$=L$[2, LEN L$-1]
280 PRINI "\215\\215\\215\"
290 SIGNAL 3,0
295 LET L#=L#, "/EXERCISERFILE!"
                                     *******
300 BUILD #0, L$
310 MAT WRITE #0,0; A
320 CLOSE #0
                                               EXERCISER PROGRAM
330 OPEN #0, L$
                                                      FOR
340 PRINT "\215\"
                                                  DISC & CORE
350 FOR J=1 TO C
    LET P=J*. 98765432101234*N
                                    · **************
370
     FOR I=0 TO 63
380
       LET A[I]=P
390
     NEXT I
     IF FRA (J/15)<>0 90T0 430
400
     IF N<>1 SIGNAL 3,40
410
     PRINT USING AS; J ! TO OVERLAP EDS MUX VS DISC
420
430
     MAT WRITE #0, J; A
440 NEXT J
450 FOR K=1 TO C
460
     LET M=K*. 98765432101234*N
470
     MAT READ #0, K; B
     FOR I=0 TD 63
480
490
       IF B[I]<>M QOTO 630
     NEXT I
500
510
     IF FRA (K/15)<>0 QDTD 540
     IF N<>1 BIGNAL 3,40
520
530
     PRINT USING B$; K ! TO OVERLAP EDS MUX VS DISC
540 NEXT K
550 PRINT "\215\\215\"
560 PRINT "EDS CORE AND DISC EXERCISER (VERSION 1)"
570 PRINT "WITH # OF BLOCKS IN TEST = "C
580 PRINT "PASS *", N, "COMPLETED OK. (NO ERRORS)"
590 PRINT "PRESS CONTROL C TO ABORT. THEN KILL EXERCISERFILE."
600 LET N=N+1
610 SIGNAL 3, 100
620 GOTO 340
630 PRINT "\215\\215\ERROR!
                             DATA READ BACK FROM DISC IS NOT WHAT WAS WRITTEN.
640 PRINT "\215\THIS IS A MAJOR HARDWARE FLAW. EDS RECOMMENDS YOU SUSPEND"
650 PRINT "ALL CRITICAL SYSTEM USAGE UNTIL CPU, MEMORY, OR DISC DIAGNOSTICS"
660 PRINT "HAVE LOCALIZED THE PROBLEM AND THAT COMPONENT IS FIXED."
```

|  |  |  | •                    |
|--|--|--|----------------------|
|  |  |  |                      |
|  |  |  |                      |
|  |  |  |                      |
|  |  |  |                      |
|  |  |  |                      |
|  |  |  |                      |
|  |  |  |                      |
|  |  |  |                      |
|  |  |  |                      |
|  |  |  |                      |
|  |  |  |                      |
|  |  |  |                      |
|  |  |  |                      |
|  |  |  | <sub>s</sub> ±860°°° |
|  |  |  |                      |
|  |  |  |                      |

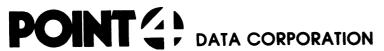

2569 McCabe Way / Irvine, California 92714 (714) 754-4114 / TWX (910) 595-1113

December 30, 1981

# $\underline{\mathtt{T}}\ \underline{\mathtt{E}}\ \underline{\mathtt{C}}\ \underline{\mathtt{H}}\ \underline{\mathtt{N}}\ \underline{\mathtt{I}}\ \underline{\mathtt{C}}\ \underline{\mathtt{A}}\ \underline{\mathtt{L}}\quad \underline{\mathtt{M}}\ \underline{\mathtt{E}}\ \underline{\mathtt{M}}\ \underline{\mathtt{O}}$

SUBJ: DBUG

The 7.5 DBUG is CTU oriented and will accept the CTU commands (i.e.,  $\underline{Z}$ ) but will not accept papertape reader commands (i.e., R1).

To read papertapes, IPL and shutdown to DBUGPT. Then put 25000 in the switches and do a reset-start. On a POINT 4 after pressing stop, do a J25000.

|  |  | 4000 |
|--|--|------|
|  |  |      |
|  |  |      |
|  |  |      |
|  |  |      |
|  |  |      |
|  |  |      |
|  |  |      |
|  |  |      |
|  |  |      |
|  |  |      |
|  |  |      |
|  |  |      |
|  |  |      |
|  |  |      |
|  |  |      |
|  |  |      |
|  |  |      |
|  |  |      |
|  |  | •    |
|  |  | ,    |
|  |  |      |
|  |  |      |
|  |  |      |
|  |  |      |
|  |  |      |
|  |  | •    |
|  |  |      |
|  |  |      |
|  |  |      |
|  |  |      |
|  |  |      |
|  |  |      |
|  |  |      |
|  |  |      |
|  |  |      |
|  |  |      |
|  |  |      |
|  |  |      |
|  |  |      |
|  |  |      |
|  |  |      |
|  |  |      |
|  |  |      |
|  |  |      |
|  |  |      |
|  |  |      |
|  |  |      |
|  |  |      |
|  |  |      |
|  |  |      |
|  |  |      |
|  |  |      |

apithi.

#### TECHNICAL MEMO

March 31, 1978

TO : All IRIS Users FROM : Lean Remus

SUBJECT: Using EXTRAPORT

EXTRAPORT is a BASIC program that assigns other programs to run on Phantom Ports if you are logged onto the Manager account (see User's Manual pg. 1-10 "How to Use a Phantom Port").

To use this program, type in EXTRAPORT. Your terminal will respond with "!" or "ALL PHANTOM PORTS ARE BUSY!!". If all ports are busy, it is best to wait for a few minutes and try again. If the response was "!", then input the desired command.

## Example:

#EXTRAPORT (return)
!LIBR @^[\$LPT] (return)

The program will find a vacant Phantom Port and send the command string to it. Then, EXTRAPORT will check the status of the port that was selected and will respond with a message accordingly.

## Example:

LIBR IS RUNNING ON PORT 1

OT

LIBR FAILED ! ! !

If the command fails, this means there was some error in the command string. To see the error message, enter the same command directly on your terminal.

All Phantom Ports on your IRIS system are automatically found by EXTRAPORT so there is no need to change any constant in EXTRAPORT before running this program on any IRIS R7.3 system.

|  |  |  | -                |
|--|--|--|------------------|
|  |  |  |                  |
|  |  |  |                  |
|  |  |  |                  |
|  |  |  |                  |
|  |  |  |                  |
|  |  |  |                  |
|  |  |  |                  |
|  |  |  | eMino,<br>None c |
|  |  |  |                  |

7:81:MMH:S104

POINT 4 Data Corporation

11 = 1

## TECHNICAL MENORANDUM

TO: All IRIS Users

FROM: Max M. Heller Vice President Systems Support

DATE: July 29, 1981

SUBJ: XREF (Cross-Reference Utility for BASIC Programs)

- I. The XREF system consists of a set of nine programs written in Business BASIC. They read specified text file versions of BASIC programs and produce a selected number of paginated listings on a designated system line printer. The output consists of:
  - 1. Title page name of recipient of listing(s).
  - The text file line numbers referenced by a GOSUB or GOTO statement are prefixed with a "+".
  - 3. A symbol table BASIC variables in alphabetic sequence with associated program line number references in many cases, the line number is tagged to indicate usage.
  - 4. Channel numbers with associated line number references - followed by BASIC statements with their associated line number references.
  - 5. Program line numbers used as targets in ascending numeric sequence with associated targeting line numbers - targeting line numbers using GOSUB are suffixed with an "\*".
  - 6. A legend of cross-reference symbols a glossary of symbols used by XREF.

A listing for XREF5. produced by XREF is enclosed as a sample report.

II. Following are the text file names and their associated BASIC program names for the XREF system. They should be loaded into BASIC and saved on logical unit 5 as follows:

| <u>Text File</u> | <u>Save As</u> |
|------------------|----------------|
| XREF.            | XREF           |
| XREF1.           | XREF1          |
| XREF2.           | XREF2          |
| XREF3.           | XREF3          |
| XREF4.           | XREF4          |
| XREF5.           | XREF5          |
| XREF6.           | XREF6          |
| XREFA.           | XREFA          |
| XREFB.           | XREFB          |
|                  |                |

III. The system is entered through XREF at the system prompt. It chains among modules as required. A flowchart of the XREF system is attached.

The following is the first screen displayed:

PORT NUMBER: 18 CROSS-REFERENCE SELECT XREF 2.0 05/13/81

| FILE(S) PREFIX: |   |
|-----------------|---|
| LOGICAL UNIT:   |   |
| LINE PRINTER:   | · |

COMMENT: CREATE NEW WORK FILE? (Y/N)

COMMAND: MESSAGE:

If the response is "N", the system requests "COPY FROM SAVED WORK FILE? (Y/N)". If the response is again "N", the system requests entry of the line printer #. A response of 1, 2 or a null return is acceptable. The null return will later open the \$LPT driver; the 1 or 2 will use \$LPT1 or \$LPT2 respectively.

If the file has already been processed the following screen display will appear:

7

## --> NO FILES SELECTED

'XREF' COMPLETE, MORE PROGRAMS TO PROCESS (Y/N) ? COMMENT:

COMMAND: MESSAGE:

and the XREF should be terminated and restarted to build a new work file as described below.

If the work file has not been processed, a screen similar to the following will appear, and processing can continue.

PORT NUMBER: 18 CROSS-REFERENCE SELECT XREF1 2.0 05/13/81

LOGICAL UNIT #3

NO. \* FILE NAME

=== = ========

01. T XREF5.

A=ALL, E=EXECUTE, P=PAGE, R=RESTART, W=WARP, ?=HELP, AND COMMENT:

nn=FILE NUMBER

COMMAND: MESSAGE:

If the response to the first screen,

is "N", but the response to the next query,

COPY FROM SAVED WORK FILE? (Y/N)

is "Y", the system first requests input of the line printer number as previously described, then copies a new work file from one previously saved displaying the following:

PORT #: 18 COPY EDITSV0nn WORK FILE XREFB 2.0 07/16/81

#COPY (00) EDITSV0nn!=EDITSV0nn.SAVE

and then displays the file list for further processing.

If the reponse to the first screen

CREATE NEW FILE? (Y/N)

is "Y", the system offers two choices as follows:

CREATE 'LIBR' WORK FILE? (Y/N)

A response of "Y" positions the cursor for entry of the file(s) prefix, logical unit number and line printer number successively. (Entry of a "?" at any of these inputs will display a "help" screen.) The system will then chain to a sorted "LIBR" to create the work file (EDITSV0xx, xx=port \*) and then chains to copy the work file to "EDITSV0xx.SAVE" for later access as required. After the copy, the system chains to the edit module and displays the contents of the work file for further processing.

If the response to

CREATE 'LIBR' WORK FILE? (Y/N)

is "N", the system prompts for entry of the logical unit number and then positions for direct entry of text file names. After all the file names have been entered, a prompt message requests entry of the line printer number and then chains to copy the work file (EDITSV0xx) to the saved file (EDITSV0xx.SAVE). When the copy is completed, the system chains to the edit module and displays the work file for further processing.

After entering the number of XREF listings for each text file to be processed, the system prompts for entry of the recipient's name.

After these entries are made, there is a help module available. Its access is described in a displayed message during the work file edit procedure.

Upon completion of editing, the (E) execute input by the user will prompt

RUN ON PHANTOM PORT? (Y/N)

A "Y" response will enable a phantom port and transfer further processing there. The system will then print

RUNNING ON PORT p (p=phantom port #) and chain to SCOPE

If the response is "N", the processing of XREF will continue on the user's port and when complete, will chain to SCOPE.

IV. All references to XREF programs for chaining within the XREF system are hard coded for Logical Unit \$5. The program names and the line numbers within each program where such references appear are as follows:

XREF

317 LET I\$="RUN 5/XREFA" 966 LET I\$="5/XREFB\215\" 1955 LET I\$=I\$,"5/XREF1"

XREF1

640 IF I\$="Y" LET F\$= "RUN 5/XREF" 2498 LET F\$="RUN 5/XREF2"

XREF2

890 LET F\$="5/XREF3"

XREF3

960 CHAIN "RUN 5/XREF4"

XREF4

670 CHAIN "RUN 5/XREF5"

XREF5

660 CHAIN "RUN 5/XREF6"

XREF6

850 CHAIN "5/XREF2"

**XREFA** 

930 LET C\$=C\$, "5/XREF1"

XREFB

240 LET C\$="COPY <00>",F\$,"!=",F\$,".SAVE\215\5/XREF1"

All references to phantom ports in XREF programs use ports numbered 1 through 4. The program names and the line numbers where such references appear are as follows:

XREF1

5000 LET Pl=1 ! This is first phantom port number 5010 LET P2=4 ! This is last phantom port number

XREF2

920 IF  $SPC(6) \ge 1$  IF  $SPC(6) \le 4$  LET  $F^* = 0/BYE$ 

The COPYRIGHT line appearing at the bottom of each page of the XREF listings is written by two lines in each of two programs. The second program line in each should be deleted or modified to remove "by POINT 4 DATA CORPORATION" from your listings. The first program line in each prints the copyright notice. Both lines in each program can be deleted if no copyright notice is desired.

XREF4

1010 1020

XREF5

950 960

XREF is supplied without charge and without support. Listings can be obtained by dumping the text files indicated in the list above or by using XREF.

MMH/st

Enclosures: XREF flowchart

XREF5. listing

```
1 RFM
                         XREF 5
                     COPYRIGHT 1981 BY POINT 4 DATA CORPORATION
  2 REM
  10 REM PROGRAM NAME = "XREF5"
  10 REM
  10 REM
         THIS PROGRAM IS COURTESY OF MAX HELLER, P4DC, AND HIGHLY
  10 REM MODIFIED DURING THE LAST SEVERAL YEARS BY DON DOBBS.
  10 REM
  10 REM
          THIS PROGRAM USES THE INDEX INFORMATION PRODUCED BY
  10 REM
          'XREF5' TO FORMAT THE OUTPUT XREF LISTING.
  10 REM
  10 REM CHNL #1 - INPUT TEXT FILE OF BASIC PROGRAM
  10 REM CHNL #2 - DUTPUT TEXT FILE FORMATTED FOR $LPT
  10 REM
          CHNL #6 - CONTROL FILE OF FILE NAMES
  10 REM
                      REC #0 - LAST PAGE # FORMATTED (1%);
  10 REM
                               TOTAL # COPIES TO BE PRINTED (1%)
  10 REM
                      REC #1 - NAME OF INDUT TEXT FILE
  10 REM
                      REC #2 - NAME OF OUTPUT TEXT FILE FOR $LPT
  10 REM
                      REC #3 - NAME OF INDEX DIRECTORY FILE
  10 REM
                               FOR SORTED XREF'S
  10 REM
                      REC #4 - DATE AND TIME OF PRINTOUT
  10 REM CHNL #7 - INDEX DIRECTORY FILE NAME
  10 REM
  10 REM NOTE: CHANNELS ALREADY OPENED BY PREVIOUS PROGRAM.
  10 REM
  10 REM
         THIS PROGRAM 'CHAINED TO' FROM "XREF4"
  10 REM
  10 REM
  10 IF ERR 0 GOTO 1140
  20 DIM A$[20], A1$[5], D$[22], F$[1], F1$[1]
  30 DIM P$[20], S$[1], V$[11], V1$[11]
  40 DIM 1%, I, I1, I2, I3, L1, L2, L3, P, T, W9, X, X1, X2, 2%
  50 LET T=1 ! DEFAULT LEFT MARGIN
  60 LET W9=79 !
                 WIDTH FROM TAB T TO PAGE PERF. DOT (.)
 70 LET X1=7 ! WIDTH FOR EACH XREF PRINTING
 80 LET X2=11 ! TAB OF FIRST LINE # CROSS-REF
 90 LET V1$=""! INITIAL SEARCH KEY
100 READ #6,4; D$;
110 READ #6,1; A$;
120 READ #6,2;P$;
130 READ #6,0;P;
140 PRINT @0,10; "CROSS REFERENCE FORMATTING PHASE ";
150 SIGNAL 3,0
160 GOSUB 800
170 LET I2= INT ((W9-10)/X1) ! CALCULATE # XREFS TO PRINT ON EACH LINE
180 LET L2=60 !
                 # PRINT LINES PER PAGE
+190 LET I1=1
200 LET X=T+X2 ! INIT TAB SETTING FOR 1ST XREF #
+210 FOR I=I1 TO I2
220
       SEARCH #7, 3, 1; V1$, V1, V2
530
       IF V2=2 GOTO 620
240
     IF V2<>0 STOP
```

```
250
       LET V4 V1$
       JF V1$[1,1]="\207\" LET V$[1,5]=V1$[2,4]," "
 260
       IF V1$[1,1]<>"\207\" IF F1$="\207\" GOSUB 1110
 270
 280
       LET F1$=V1$
       IF V1$[1,1]="\376\" LET V$[1,5]=V1$[2,5]," "
 290
       IF V1$[1,1]="\376\" IF F$<>"\376\" GDSUB 1110
 300
       LET F5=V1$
 310
       IF A1$=V$[1,5] G0T0 470
 350
       LET A1$=V$[1,5]
 330
       IF X<>T+X2 GOSUB BB0
 340
       IF L1>L2 GOTO 380
 350
       GOSUB 880
360
       IF L1<=L2 GOTO 400
370
       GOSUB 790
+380
 390
       COSUB 880
       LET X=T+X2
+400
       PRINT #2; TAB T; A1$;
410
420
       COSUB 980
430
       LET L3=0
440
       GOSUB 680
450
       LET II=2
       GOTO 210
460
       IF L3=0 GOTO 540
+470
 480
       PRINT #2; TAB T; A1$;
       GOSUB 980
 490
       PRINT #2; TAB T+X2-2; "(CONTD)";
 500
                  !MAKE ROOM FOR WORD "(CONTD)" IN TABBING COUNTER
       LET I=I+1
 510
 520
       LET X=X+X1
       LET L3=0
 530
+540
       GOSUB 680
 550 NEXT I
540 GOSUB 880
570 IF L1<=L2 GOTO 190
580 GDSUB 790
590 LET L3=1
600 GOSUB 880
610 GDTB 190
+620 REM CODING TO WRAP IT UP...
630 GDSUB 1050
640 CLOSE #2
650 OPEN #2, P$ ! POSITION TO START OF FILE
660 CHAIN "RUN 5/XREF6"
670 STOP
```

```
+680 REMPG
 680 REN
 680 REM ** SUBR. TO PRINT A LINE REF. **
 680 LET S$=" "
 690 IF V$[10,10]<>"[" GOTO 760
 700 FOR I3=6 TO 9
        IF V$[13,13]<>" " GOTO 730
 710
 720 NEXT 13
 +730 LET V$[10,10]=" "
 740 IF I3=6 LET S$="["
 750 IF I3>6 LET V$[I3-1, I3-1]="["
 +760 PRINT #2; TAB X-1; S$; V$[6,10];
 770 LET X=X+X1
 780 RETURN
+790 REM ** SUBR. TO PRINT HEADINGS **
 790 PRINT #2; "\214\"
 +800 LET P=P+1
 810 LET L1=10
 820 PRINT @45,21; "---> PAGE NUMBER"; P;
 830 SIGNAL 3,0
 840 PRINT #2: "\215\\215\\215\"
+850 PRINT #2; TAB T; D$[1,19]; TAB (T+30); A$; TAB (T+65); "PAGE";
 860 PRINT #2; USING "###"; P; TAB (T+W7); ". \215\"
 B70 RETURN
 +880 REM ** SUBR. TO PRINT A BLANK LINE **
 890 PRINT #2; "\215\";
 900 LET L1=L1+1
 910 IF L1>L2 GOSUB 930
 920 RETURN
 +930 REM ** SUBR. TO PRINT COPYRIGHT & DOT (.) **
 930 PRINT #2; "\215\\215\";
 940 GOSUB 850
 950 PRINT #2: TAB (T+13); "COPYRIGHT (C) "; D$[9,12];
 960 PRINT #2; " by POINT 4 DATA CORPORATION"
 970 RETURN
+980 REM SUBR TO EXPAND SHORTENED KEYS
 980 IF A1$="RANDO" PRINT #2; "M";
 990 IF A1$="RESTO" PRINT #2; "R";
 1000 IF A1 = "RETUR" PRINT #2; "N";
 1010 IF A1$="SEARC" PRINT #2; "H";
 1020 IF A1$="SIGNA" PRINT #2; "L";
 1030 IF A1$="SUBRO" PRINT #2; "UTINE";
 1040 RETURN
+1050 REM SUBR TO SPACE TO BOTTOM OF PAGE & PRINT FOOTING
 1060 FOR I=L1 TO L2
 1070 PRINT #2;
```

JUL 27, 1981 16:55

3/XREF5.

1080 NEXT I 1090 GDSUB 930

1100 RETURN

+1110 REM SUBR TO ACCOMPLISH A PAGE BREAK

1110 GOSUB 1050

1120 GDSUB 790

1130 RETURN

+1140 IF SPC(8)<>99 GOTO 1170

+1150 PRINT 'CS'; "NORMAL EXIT FROM XREF\215\";

1160 CHAIN ""

+1170 IF ERR 0 GOTO 1150

+1180 PRINT @09,23, 'CLRB'; "ERROR"; SPC(8); "AT LINE"; SPC(10);

1190 SIGNAL 3,50

1200 GOTO 1180

9999 END

| A\$        | 2ō:                     | 110;                        | 850         |      |             |             |             |        |      |
|------------|-------------------------|-----------------------------|-------------|------|-------------|-------------|-------------|--------|------|
| A1\$       | 20 <sup>-</sup><br>1020 | <b>3</b> 20<br><b>10</b> 30 | 330=        | 410  | <b>48</b> 0 | <b>9</b> 80 | <b>9</b> 90 | 1000 न | 1010 |
| D\$        | 20:                     | 100;                        | 850         | 950  |             |             |             |        |      |
| F\$        | 20:                     | <b>3</b> 00                 | 310:        |      |             |             |             |        |      |
| F1\$       | 20:                     | 270                         | 280=        |      |             |             |             |        |      |
| 1          | 40:                     | [210                        | 510         | 510= | 5503        | 0301        | 10803       |        |      |
| 1 i        | 40:                     | 190=                        | 210         | 450= |             |             |             |        |      |
| 12         | 40:                     | 170=                        | 210         |      |             |             |             |        |      |
| 13         | 40:                     | <b>[7</b> 00                | 710         | 7203 | 740         | <b>75</b> 0 |             |        |      |
| Li         | <b>4</b> 0.             | <b>3</b> 50                 | 370         | 570  | 810=        | <b>9</b> 00 | 900=        | 910    | 1060 |
| L2         | 40:                     | 180=                        | 350         | 370  | 570         | 910         | 1060        |        |      |
| L3         | 40                      | <b>4</b> 3()=               | 470         | 530= | 590=        |             |             |        |      |
| Р          | 40:                     | 130;                        | 800         | 800= | 820         | <b>B</b> 60 |             |        |      |
| P\$        | 30:                     | 120)                        | <b>65</b> 0 |      |             |             |             |        |      |
| S\$        | 30:                     | <b>6</b> 80=                | 740=        | 760  |             |             |             |        |      |
| T          | <b>4</b> 0:<br>860      | <b>5</b> 0≔<br><b>9</b> 50  | 500         | 340  | 400         | 410         | <b>4</b> 80 | 500    | 850  |
| V\$        | 30:<br>750=             | 250≈<br>760                 | 260=        | 290= | 350         | 330         | 690         | 710    | 730= |
| Vi         | 220;                    |                             |             |      |             |             |             |        |      |
| V1\$       | 30.<br>310              | 90=                         | 220;        | 250  | 260         | 270         | 580         | 290    | 300  |
| <b>V</b> 2 | 550;                    | 230                         | 240         |      |             |             |             |        |      |
| <b>W</b> 9 | 40:                     | <b>6</b> 0:                 | 170         | 860  |             |             |             |        |      |
| x          | 40:                     | 200=                        | 340         | 400= | 520         | 520=        | 760         | 770    | 770= |
| X 1        | 40:                     | 70=                         | 170         | 520  | <b>7</b> 70 |             |             |        |      |

JUL 27, 1981 16:55

3/XREF5.

JUL 27, 1981 16:55

3/XREF5.

PAGE 6

X2

40: 80= 200

340

400

500

JUL 27, 1981 16:55

3/XREF5.

|            |                      |                                    |                    | •                          |                    |                    |                        |                                    |             |
|------------|----------------------|------------------------------------|--------------------|----------------------------|--------------------|--------------------|------------------------|------------------------------------|-------------|
| #2         | 410<br>860<br>1020   | 480<br><b>8</b> 90<br><b>10</b> 30 | 500<br>930<br>1070 | <b>64</b> 0<br><b>9</b> 50 | 650<br>960         | 760<br>980         | 790<br><del>9</del> 90 | 840 <del>-</del> 1000 <del>-</del> | 850<br>1010 |
| #6         | 100                  | 110                                | 120                | 130                        |                    |                    |                        |                                    |             |
| #7         | 220                  |                                    |                    |                            |                    |                    |                        |                                    |             |
| CHA1N      | 660                  | 1160                               |                    |                            |                    |                    |                        |                                    |             |
| CLOSF      | 610                  |                                    |                    |                            |                    |                    |                        |                                    |             |
| DIM        | 20                   | 30                                 | 40                 |                            |                    |                    |                        |                                    |             |
| END        | <b>9</b> 99 <b>9</b> |                                    |                    |                            |                    |                    |                        |                                    |             |
| ERR        | 10                   | 1170                               |                    |                            |                    |                    |                        |                                    |             |
| GOSUB      | 160<br>490<br>1110   | 270<br>540<br>1120                 | 300<br><b>5</b> 60 | 340<br><b>5</b> 80         | 360<br><b>600</b>  | <b>3</b> 80        | 390<br>910             | 420<br><b>94</b> 0                 | 440<br>1090 |
| OPEN       | 650                  |                                    |                    |                            |                    |                    |                        |                                    |             |
| PRINT      | 140<br>860<br>1020   | 410<br>890<br>1030                 | 480<br>930<br>1070 | 500<br>950<br>1150         | 760<br>960<br>1180 | 790<br><b>9</b> 80 | 820<br>990             | 840<br>1000                        | 850<br>1010 |
| READ       | 100                  | 110                                | 120                | 130                        |                    |                    |                        |                                    |             |
| RETURN     | 780                  | 870                                | 920                | 970                        | 1040               | 1100               | 1130                   |                                    |             |
| SEARCH     | 550                  |                                    |                    |                            |                    |                    |                        |                                    |             |
| SIGNAL     | 150                  | <b>8</b> 30                        | 1190               |                            |                    |                    |                        |                                    |             |
| SPC        | 1140                 | 1180                               |                    |                            |                    |                    |                        |                                    |             |
| STOP       | 240                  | <b>6</b> 70                        |                    |                            |                    |                    |                        |                                    |             |
| SUBROUTINE | <b>68</b> 0          | 790                                | 800                | 850                        | <b>8</b> 80        | 930                | <b>98</b> 0            | 1050                               | 1110        |

JUL 27, 1981 16:55 3/XREF5.

| JUI. 117.   | 1981 16 | 55            | 3.           | /XREF5. |              |  | PAGE | 8 |
|-------------|---------|---------------|--------------|---------|--------------|--|------|---|
| 190         | 570     | 610           |              |         |              |  |      |   |
| 210         | 460     |               |              |         |              |  |      |   |
| 380         | 350     |               |              |         |              |  |      |   |
| 400         | 370     |               |              |         |              |  |      |   |
| 470         | 320     |               |              |         | ·            |  |      |   |
| 540         | 470     |               |              |         |              |  |      |   |
| 620         | 530     |               |              |         |              |  |      |   |
| <b>68</b> 0 | 440*    | <b>540</b> #  |              |         |              |  |      |   |
| 730         | 710     |               |              |         |              |  |      |   |
| 760         | 690     |               |              |         |              |  |      |   |
| <b>7</b> 50 | 380*    | <b>5</b> 80*  | 1120*        |         |              |  |      |   |
| 800         | 160*    |               |              |         |              |  |      |   |
| 850         | 940*    |               |              |         |              |  |      |   |
| 880         | 340*    | <b>3</b> 60*  | <b>3</b> 90* | 560*    | <b>60</b> 0* |  |      |   |
| <b>9</b> 30 | 910*    | <b>10</b> 90# |              |         |              |  |      |   |
| <b>9</b> 80 | 420*    | <b>49</b> 06  |              |         |              |  |      |   |
| 1050        | 630*    | 1110¢         |              |         |              |  |      |   |
| 1110        | 270*    | <b>3</b> 00#  |              |         |              |  |      |   |
| 1140        | 10      |               |              |         |              |  |      |   |
| 1150        | 1170    |               |              |         |              |  |      |   |
| 1170        | 1140    |               |              |         |              |  |      |   |
| 1180        | 1200    |               |              |         |              |  |      |   |

JUL 27, 1981 16:55

3/XREF5.

PAGE B

## LEGEND OF CROSS-REFERENCE SYMBOLS

THE FOLLOWING SYMBOLS MAY APPEAR AS PREFIXES TO THE STATEMENT NUMBERS IN THE SOURCE LISTING.

+ This statement is the target of one or more GDTOs or GDSUBs

THE FOLLOWING SYMBOLS MAY APPEAR AS SUFFIXES TO THE CROSS-REFERENCE LINE NUMBERS.

- Variable is declared in a DIM statement
- Variable is used in a DIM statement to dimension an array or string variable
- = Variable is the target of an assignment
- ; Variable is assigned a value as the result of a READ, INPUT, SEARCH, or CALL statement
- [ Variable is used as control in a FOR..NEXT (The start of a FOR..NEXT loop)
- ] The close of a FDR. . NEXT loop
- # Variable is used to designate J/O channel #
- \* The line number reference to this statement is a GOSUB

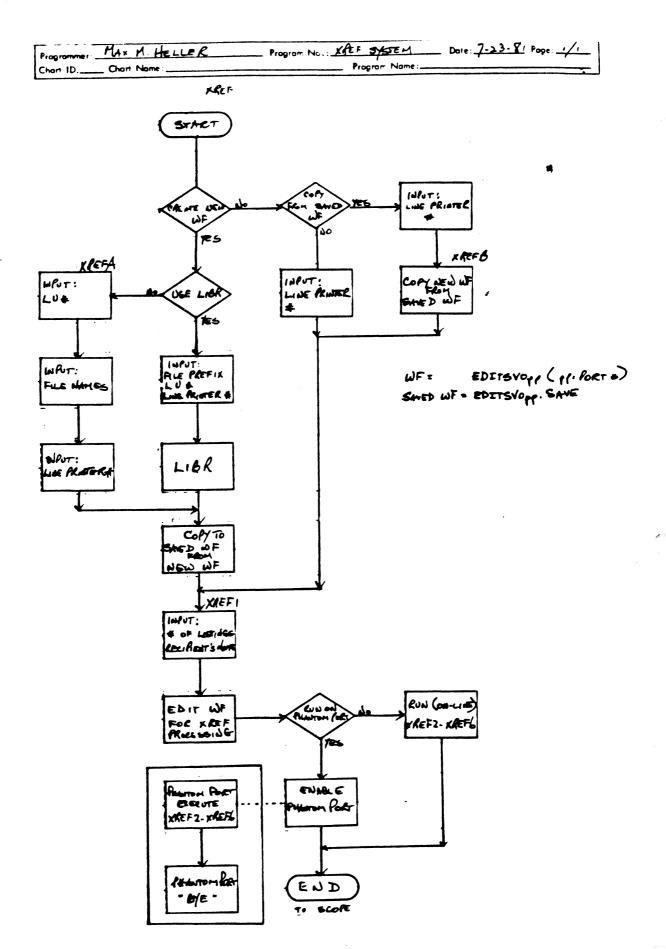

#### POINT 4 Data Corporation

4444 4444 4444 4444 44444 44444 44444

TO: All IRIS Users

FROM: Applications Software Department

DATE: December 4, 1981

SUBJ: ACS. VERIFY utility

The Application Control System VERIFY function is a utility program which verifies the check codes of BASIC programs running under IRIS R7.5. For each system, the filenames and the check codes (when applicable) are stored in a parameter file P. System. The program reads the filename from the parameter file and verifies its existence. If the file is not found, the filename and a message "file not found" are logged into the log file. If the file exists and is a BASIC file, the program loads the BASIC file, returns to SCOPE and executes the VERIFY processor. If the check code generated by VERIFY does not match the check code in the parameter file, then the filename, the check code of the parameter file and the check code generated by VERIFY are logged into the log file.

The requirements for the ACS. VERIFY program are:

- o The ACS. VERIFY program must be run from the manager account
- o The ACS. VERIFY program must have the following files residing on the manager account's assigned logical unit:

| ACS. WORK    | 2 blocks  |
|--------------|-----------|
| ACS. VERIFY  | 12 blocks |
| ACS. VERIFY2 | 5 blocks  |
| ACS. VERIFY3 | 5 blocks  |
| ACS. VERIFY4 | 8 blocks  |

o There must be enough blocks allocated to the manager account on the specified logical unit to build the following temporary work files:

PRMTR. LDS

42 blocks

108 or 22 blocks

1

o The total manager account's requirments = 182 blocks

The VERIFY program is accessed by entering ACS. VERIFY at the IRIS system prompt (#). The program displays the System Selection Menu. After the number of the selected system is entered, the program verifies that the associated parameter file is on the system. If the parameter file is not found the program responds:

PARAMETER FILE NOT ON SYSTEM - OPEN ERROR

This message is also displayed if the program cannot open the file. If this message is displayed, the program returns to the System Selection Menu. A CR may be entered to terminate the program and to chain to the system prompt.

After a system has been successfully selected, the program responds:

ENTER BASIC FILES LU#:

The program accepts any number between O and 99; a CR defaults to the assigned LU#.

The program then asks for the files to be verified by displaying:

- 1. ALL
- 2. RANGE
- 3. LIST

ENTER METHOD OF SELECTING FILES (1-3):

Selection of 1 (ALL) will process all files in the selected system parameter file.

Selection of 2 (RANGE) will process a specified range of files in the selected system parameter file. The program prompts:

FROM FILE PREFIX (CR = FIRST):

and

TO FILE PREFIX (CR = LAST):

The RANGE function allows the user to process one

section at a time or to restart in the middle if the verifying process was interrupted. (Entering CR to both prompts is equivalent to the ALL function.)

Selection of 3 (LIST) will process a user-selected list of one or more files in the selected system parameter file. The program displays:

#### BUILDING INDEX FILE

The program then asks for the filenames one at a time.

#### 1. ENTER FILENAME (CR TO END):

The user enters the first file to be verified. The program prompts for additional filenames. When all filenames have been entered, a CR completes the list entry. All filenames entered must be in the parameter file and on the disc.

After the file selection phase is completed the program builds an error logging index file and displays:

BUILDING LOG FILE

The program will then go into the verifying loop. If the file is not found or if it encounters a program check code that doesn't match the check code in the parameter file, the program logs that file as an error.

When the program has finished verifying the files, it checks the log file for errors. If the file is empty the program displays:

NO ERRORS HAVE BEEN FOUND PROCESS COMPLETED

and the program chains back to the System Selection Menu, otherwise, the program prompts:

< n > ERRORS HAVE BEEN LOGGED INTO THE LOG FILE
SELECT OUTPUT: 1=CRT 2=PRINTER 3=DISC (1-3)

Selection of 1 (CRT) will output the report to the screen.

Selection of 2 (PRINTER) will output the report to the specified printer. The program asks:

#### ENTER PRINTER DEVICE CODE:

The input must begin with a dollar sign (\$). If an error occurs it will be reported and the program will repeat the device code question. A CR may be entered

to return to the output selection screen.

Selection of 3 (DISC) will output the report to the specified text file.

#### ENTER FILENAME:

The program will try to build the file. If it already exists the user must include an exclamation point (!) at the end of the filename. A CR may be entered to return to the output selection screen.

The log is then output using the selected method and the program chains back to the System Selection Menu. A CR may be entered to chains to the system prompt.

| POINT 4 Data C | Corporation | 1 |
|----------------|-------------|---|
|----------------|-------------|---|

|      | 4444  |       |  |
|------|-------|-------|--|
| 4    | 4444  |       |  |
| 444  | 44444 |       |  |
| 4444 | 4     | 4444  |  |
| 444  | 444   | 44444 |  |
| 4    | 44444 | 44444 |  |
| _    |       |       |  |
|      |       |       |  |

TECHNICAL MEMORANDUM

All FORGE Users TO:

FROM: Applications Software Department

DATE: June 30, 1982

SUBJ: FORGE (FOR ON-LINE REAL-TIME GENERAL EDITING)

LOADING INSTRUCTIONS

The following files are the text file versions for the FORGE text editor. They should be loaded into BASIC and saved on logical unit 5 as program names represented by the text file name without the prefix "T.".

| Text File | Saved As  |
|-----------|-----------|
| T.FORGE   | 5/FORGE   |
| T.FORGE1  | 5/FORGE1  |
| T.FORGE2  | 5/FORGE2  |
| T.FORGE21 | 5/FORGE21 |
| T.FORGE22 | 5/FORGE22 |
| T.FORGE23 | 5/FORGE23 |
| T.FORGE3  | 5/FORGE3  |
|           |           |

If an installation requires that the FORGE text editor reside on a logical unit other than 5, the following program line numbers should be appropriately modified:

#### FORGE

1460 OPEN #5, "5/FORGEL"

1940 LET A\$="RUN 5/FORGE1"

# FORGE1

2920 IF C=97 CHAIN "RUN 5/FORGE4"

3010 CHAIN "RUN 5/FORGE"
5140 IF C=9 CHAIN "RUN 5/FORGE2"

5170 CHAIN "RUN 5/FORGE3"

#### FORGE2

720 CHAIN "RUN 5/FORGE23"

860 IF A<14 CHAIN "RUN 5/FORGE21"

870 CHAIN "RUN 5/FORGE22"

890 CHAIN "RUN 5/FORGE1"

#### FORGE21

- 110 CHAIN "RUN 5/FORGE1"
- 520 CHAIN "RUN 5/FORGE2"
- 550 CHAIN "RUN 5/FORGE2"
- 1390 IF C\$="" CHAIN "RUN 5/FORGE2"

#### FORGE22

- 100 CHAIN "RUN 5/FORGE1"
- 500 CHAIN "RUN 5/FORGE2"
- 580 IF C\$="" CHAIN "RUN 5/FORGE2"

#### FORGE23

- 110 CHAIN "RUN 5/FORGEL"
- 180 IF C\$="" CHAIN "RUN 5/FORGE2"

#### FORGE3

1310 CHAIN "RUN 5/FORGE1"

# FORGE4

2540 CHAIN "RUN 5/FORGE"

FORGE is supplied without charge and without support. Listings can be obtained by dumping the text files listed above.

A FORGE User's guide pamphlet is also enclosed.

5:51:MMH:S105

POINT 4 Data Corporation

#### TECHNICAL MEMORANDUM

TO: All IRIS Users

FROM: Applications Software Department

DATE: September 4, 1981

SUBJ: U.CHANGE utility

The following files are the text file versions for the U.CHANGE utility. They should be loaded into BASIC and saved on logical unit 5 as program names represented by the text file name without the prefix "T.".

| Text File   | Saved As    |
|-------------|-------------|
|             |             |
| T.U.CHANGE  | 5/U.CHANGE  |
| T.U.CHANGE1 | 5/U.CHANGE1 |

If an installation requires that the U.CHANGE utility reside on a logical unit other than 5, the following program line numbers should be appropriately modified:

U. CHANGE 2260 LET I\$=I\$, ".^ \_ [<00> ",E\$,"!]\215\RUN 5/U. CHANGE1"

U.CHANGE1
590 IF I\$="Y" CHAIN "RUN 5/U.CHANGE"
2690 LET C\$=C\$,"\215\\215\\215\\215\\RUN 5/U.CHANGE1"

The U.CHANGE utility is supplied without charge and without support. Listings can be obtained by dumping the text files listed above.

A U. CHANGE User's guide pamphlet is also enclosed.

9:91:MMH:S109

POINT 4 Data Corporation

4444 4 444 4444 444444 444 444444 444 44444 4

#### TECHNICAL MEMORANDUM

TO: All IRIS Users

FROM: Applications Software Department

DATE: September 4, 1981

SUBJ: U.PROTECT utility

The following files are the text file versions for the U.PROTECT utility. They should be loaded into BASIC and saved on logical unit 5 as program names represented by the text file name without the prefix "T.".

| Text File      | Saved As     |
|----------------|--------------|
|                |              |
| T.U. PROTECT   | 5/U.PROTECT  |
| T. U. PROTECT1 | 5/U.PROTECT1 |

If an installation requires that the U.PROTECT utility reside on a logical unit other than 5, the following program line numbers should be appropriately modified:

U.PROTECT

1720 LET I\$=I\$,"^ \_ [<00> ",E\$,"!]\215\RUN 5/U.PROTECT1"

U.PROTECT1
580 IF I\$="Y" CHAIN "RUN 5/U.PROTECT"
2700 LET C\$=C\$,I\$[6],"!\215\RUN 5/U.PROTECT1"

The U.PROTECT utility is supplied without charge and without support. Listings can be obtained by dumping the text files listed above.

A U.PROTECT User's guide pamphlet is also enclosed.

|   |  |  | es<br>S       |
|---|--|--|---------------|
|   |  |  |               |
| Ą |  |  |               |
|   |  |  | •             |
|   |  |  | -             |
|   |  |  | :             |
|   |  |  |               |
|   |  |  |               |
|   |  |  |               |
|   |  |  | professors in |
|   |  |  |               |
|   |  |  |               |
|   |  |  |               |
|   |  |  |               |
|   |  |  | •             |
|   |  |  | •             |
|   |  |  |               |
|   |  |  | griffing .    |
|   |  |  | See Section 1 |
|   |  |  |               |

8:81:MMH:S108

POINT 4 Data Corporation

#### TECHNICAL MEMORANDUM

TO: All IRIS Users

FROM: Applications Software Department

DATE: September 4, 1981

SUBJ: U.SAVE utility

The following files are the text file versions for the U.SAVE utility. They should be loaded into BASIC and saved on logical unit 5 as program names represented by the text file name without the prefix "T.".

| Test File | Saved As  |
|-----------|-----------|
|           |           |
| T.U.SAVE  | 5/U.SAVE  |
| T.U.SAVE1 | 5/U.SAVE1 |

If an installation requires that the U.SAVE utility reside on a logical unit other than 5, the following program line numbers should be appropriately modified:

U.SAVE 1720 LET I\$=I\$,"^ \_ [<00> ",E\$,"!]\215\RUN 5/U.SAVE1"

U.SAVE1
580 IF I\$="Y" CHAIN "RUN 5/U.SAVE"
2700 LET C\$=C\$,I\$[6],"!\215\RUN 5/U.SAVE1"

The U.SAVE utility is supplied without charge and without support. Listings can be obtained by dumping the text files listed above.

A U.SAVE User's guide pamphlet is also enclosed.

;

7:81:MMH:S107

POINT 4 Data Corporation

#### TECHNICAL MEMORANDUM

TO: All IRIS Users

FROM: Applications Software Department

DATE: September 4, 1981

SUBJ: U.COPY utility

The following files are the text file versions for the U.COPY utility. They should be loaded into BASIC and saved on logical unit 5 as program names represented by the text file name without the prefix "T.".

| Test File    | Saved As  |
|--------------|-----------|
|              |           |
| T.U.COPY     | 5/U.COPY  |
| T. II. COPYI | 5/U.COPY1 |

If an installation requires that the U.COPY utility reside on a logical unit other than 5, the following program line numbers should be appropriately modified:

U.COPY
2290 LET I\$=I\$,"^ \_ [<00> ",E\$,"1]\215\RUN 5/U.COPY1"

U.COPY1
600 IF I\$="Y" CHAIN "RUN 5/U.COPY"
2700 LET C\$="0/COPY ",D2\$,"/",I\$[4],"!=",N\$,"/",I\$[4],"\215\RUN
5/U.COPY1"

The U.COPY utility is supplied without charge and without support. Listings can be obtained by dumping the text files listed above.

A U.COPY User's guide pamphlet is also enclosed.

6:61:MMH:S106

POINT 4 Data Corporation

#### TECHNICAL MEMORANDUM

TO: All IRIS Users

FROM: Applications Software Department

DATE: September 4, 1981

SUBJ: U.KILL utility

The following files are the text file versions for the U.KILL utility. They should be loaded into BASIC and saved on logical unit 5 as program names represented by the text file name without the prefix "T.".

| Taxt File | Saved As  |
|-----------|-----------|
|           |           |
| T.U.KILL  | 5/U.KILL  |
| T.U.KILL1 | 5/U.KILL1 |

If an installation requires that the U.KILL utility reside on a logical unit other than 5, the following program line numbers should be appropriately modified:

U.KILL 1970 LET I\$=I\$,"^ \_ [<00> ",E\$,"!]\215\RUN 5/U.KILL1"

U.KILL1
580 IF I\$="Y" CHAIN "RUN 5/U.KILL"
2680 LET C\$="KILL ",N\$,"/",I\$[4],"\215\RUN 5/U.KILL1"

The U.KILL utility is supplied without charge and without support. Listings can be obtained by dumping the text files listed above.

A U.KILL User's guide pamphlet is also enclosed.

12:81:EVW:0363
PDINT 4 Data Corporation

4444 4 4444 4444 44444 444 44444 4

#### TECHNICAL MEMORANDUM

TO: All IRIS R7.5 Televideo 950 CRT Users

FROM: Ed Van Wig (1)

DATE: December 14, 1981

SUBJ: Port Type for Televideo 950 Terms driver

A pre-released version of the Televideo 950 terms driver was sent out under Revision 7.4. This version has a port type code of 15. This has been changed for Revision 7.5 to a port type of 4.

,496 :-

# technical memo

Purpose

To provide a cursor tracking facility for BASIC data entry programs.

Functional Capability

This cursor tracking facility supplies a method other than field oriented BASIC data entry programs. It also allows the full screen editing capabilities previously available only with the 3270 type protocols.

Implementation

To implement this feature, simply enable the \$TERM module with the proper cursor tracking for your CRT.

Octal Control Code Once implementation is done, any BASIC input statement containing the octal control code "\001\" will then automatically invoke this feature. For example:

70 INPUT @15.8;"\001\"I\$

The user will enter data into "I\$", which contains any cursor control characters produced at the keyboard. The application program will interpret the input string and act appropriately. The octal control codes produced in this mode are as follows:

| OCTAL CODE | CONTROL KEY |
|------------|-------------|
| 010        | Left Arrow  |
| 040        | Right Arrow |
| 052        | Down Arrow  |
| 053        | Up Arrow    |

Example

On page three is a sample data entry routine which makes use of cursor tracking. When a program calls this routine, the terminal becomes a "scratch pad" on which the user may write, using the left, right, up and down arrow keys to move the cursor. When the user presses the "RETURN" key, the calling program receives a work variable (S\$), which contains the screen contents as follows:

| Position  | Contents     |
|-----------|--------------|
| 0001-0080 | CRT line one |
| 0081-0160 | CRT line two |
| 11        | ••           |
| 1841-1919 | CRT line 24  |

Note

In the following example, the screen work variable is dimensioned one byte short of the 1920 characters which will fit on a 24 X 80 CRT. This is done since entry of data to the last position on the screen might cause the image to "roll up" on some terminals. For a CRT with roll mode disabled, this routine could be modified to allow the use of all 1920 character positions.

5:15:TM:24 Attachment

# SAMPLE DATA ENIRY ROUTINE USING CURSOR TRACKING

5310 **9**0T0 **5**050

```
!*ENTRY POINT
5000 REMACRO, SET, L=5000
5000 REM
5000 DIM S$[1919], I$[136]
5010 REM S$ - SCREEN BUFFER FOR 24 x 80 CHARACTER CRT OPERATING IN ROLL MODE
5010 REM IS - INPUT WORK STRING FOR PORT WITH BUFFER SIZE 207 OCTAL IN $MMU
5010 REM
5010 REM ---> SET UP FOR ROUTINE.
5010 REM
5010 PRINT 'CS'
                                                !#CLEAR THE SCREEN
5020 LET S$=" ",S$
                                                !#BLANK-FILL SCREEN BUFFER
5030 LET H=0
                                                !#INITIAL HORIZONTAL POSITION
5040 LET V=0
                                               !#INITIAL VERTICAL POSITION
5050 REM
5050 REM ---> GET DATA USING CURSOR TRACKING.
5050 REM
5050 INPUT @H, V; "\001\"I$
                                                !#INPUT AT CURRENT POSITION
5060 REM
5060 REM ---> INTERPRET THE INPUT WORK STRING.
5060 REM
5060 FOR P=1 TO LEN I$
                                                !#FOR EACH CHARACTER . . .
5070 LET C=H+V

5080 IF I$[P,P]="\040\" LET H=H+1

5090 IF I$[P,P]="\010\" LET H=H-1

7778 P]="\052\" LET V=V+1
                                               !#SAVE SUM OF CO-ORDINATES
                                               !#RIGHT ARROW ?
                                               !#LEFT ARROW ?
5100 IF I$[P,P]="\052\" LET V=V+1
5110 IF I$[P,P]="\053\" LET V=V-1
                                               !#DOWN ARROW ?
                                                !#UP ARROW ?
5120
      IF H+V<>C GDTD 5160
                                                !#IF CURSOR MOVED, JUMP AHEAI
5130 LET X=(V+1) +80-79+H
                                                !#STORE BYTE IN SCREEN BUFFER
5140 REM
5140 IF X<1920 IF I$[P,P]>=" " LET S$[X,X]=I$[P,P]
     REM
5150
5150 LET H=H+1
                                                !#CURSOR MOVES FORWARD ONE
5160 IF H>=0 GDTD 5200
                                               !#CHECK MINIMUM HORIZONTAL
5170 LET H=79
                                                  !#WRAP-AROUND IF LESS...
5180 LET V=V-1
                                                  ! # AND MOVE UP ONE LINE
5190 GOTO 5230
                                                 ! # THEN SKIP FORWARD
                                              !#CHECK MAXIMUM HORIZONTAL
5200 IF H<=79 CDTD 5230
5210 LET H=0
                                                 ! #WRAP-AROUND IF GREATER...
5220 LET V=V+1
                                                  ! # AND MOVE DOWN ONE LINE
5230 IF VCO LET V=23
                                               !#CHECK MINIMUM VERTICAL
5240 IF V>23 COTO 5290
                                                !#CHECK MAXIMUM VERTICAL
5250 NEXT P
                                                !#GET NEXT CHARACTER
5260 REM
5260 REM ---> IF STRING FULL, GET MORE DATA WITH CURSOR TRACKING.
5260 REM DTHERWISE, "RETURN" WAS PRESSED, SO EXIT ROUTINE.
5260 REM
5260 IF LEN IS-136 COTO 5050
                                               !#CHECK FOR "RETURN"
5270 PRINT 'CS'; S$;
                                                !#RE-DISPLAY SCREEN
5280 RETURN
                                                !#RETURN TO CALLER
5290 REM
5290 REM ---> OVERFLOW: VERTICAL POSITION EXCEEDED MAXIMUM.
5290 REM
5290 LET V=23
                                                !#RESET VERTICAL POSITION
5300 PRINT 'CSRB'; S$;
                                                !#RE-DISPLAY SCREEN
```

!#RETURN TO DATA ENTRY

X-12-

#### POINT 4 Data Corporation

4444 4 444 444 44444 444 44444 444 44444 4

# TECHNICAL . MEMORANDUM

TO: IRIS Users (MARK 5)

FROM: POINT 4 Customer Support

DATE: December 30, 1981

SUBJ: Blockcopy and CTU Multiblock Set-up

Certain disc controller/disc drive combinations (e.g., MCT TDC-802/Calcomp T80) require changes to the BZUP within BLOCKCOPY or CTU Multiblock before the utility can be used. To determine if such a change is required, refer to the DISC SPECIFICATION sheet in your Peripherals Handbook relating to your configuration. If the section titled "Set-up Parameters" has none listed then you are finished. If there is a list of changes to be made, look at the address indicated within the utility (BLOCKCOPY or MULTIBLOCK) and if the "old contents" listed match the contents in the utility, change to the listed "new contents".

|  |  | Sec. of     |
|--|--|-------------|
|  |  |             |
|  |  |             |
|  |  |             |
|  |  |             |
|  |  | September 1 |

#### POINT 4 Data Corporation

# TECHNICAL MEMORANDUM

TO: MARK 3 BASF PSS Users

FROM: Customer Support

DATE: January 27, 1982

SUBJ: Saving Logical Unit Zero

Using DISCUTLITY 2.5, it is possible to SAVE logical unit zero only. To do this, specify the SAVE program and the BASF disc, then the program will prompt for SURFACE, answer: OPT,0,1,2 followed by a starting cylinder of zero and for number of cylinders specify 40. When restoring an LU 0 tape follow the same procedure (only use RESTORE) and note that the number of cylinders will not be requested (whatever is on the tape will be restored).

We recommend that your LU/0 be saved on a tape in addition to a tape of the entire disc. This will allow more flexibility if you need to restore data.

LMS:kmm

|  |  |  | ٠               |
|--|--|--|-----------------|
|  |  |  |                 |
|  |  |  |                 |
|  |  |  |                 |
|  |  |  |                 |
|  |  |  |                 |
|  |  |  | -               |
|  |  |  |                 |
|  |  |  | giv <b>谢</b> s. |
|  |  |  |                 |

|                          |      | 44444 |       |
|--------------------------|------|-------|-------|
| POINT 4 Data Corporation | 4    | 4444  | 4     |
| 20200 7 Duck Corporation | 444  | 44    | 444   |
|                          | 4444 | 4     | 4444  |
|                          | 444  | 444   | 44444 |
|                          | 4    | 44444 | 44444 |
| TECHNICAL                |      |       |       |
| MEMORANDUM               |      |       |       |
|                          | 4444 | 44444 | 4444  |
|                          | 444  | 44444 | 444   |
|                          | 4    | 44444 | 4     |

44444

TO: ALL IRIS LOTUS CACHE MEMORY (LCM) USERS

FROM: IRIS CUSTOMER SUPPORT

DATE: February 3, 1982

SUBJ: EFFECTS OF LCM SOFTWARE USING SHUTDOWN,

REMOVE AND CLEANUP

#### SHUTDOWN

When running with an LCM activated, SHUTDOWN may take longer to complete than when the LCM is not active. This is due to the time required to write the "updated" blocks stored in the LCM out to disc.

#### NOTE

 $\underline{\text{DO NOT}}$  halt the processor during SHUTDOWN or you may cause loss of data.

#### REMOVE

REMOVE may take longer to run if blocks from the LU being REMOVE'd are in the LCM.

#### NOTE

<u>DO NOT</u> halt the processor during REMOVE or you may cause loss of data.

#### **CLEANUP**

Also note that CLEANUP may not be run when the LCM is active.

|  |  | •                                              |
|--|--|------------------------------------------------|
|  |  |                                                |
|  |  |                                                |
|  |  | <b>198</b> 000.<br>No. 1                       |
|  |  |                                                |
|  |  |                                                |
|  |  | -                                              |
|  |  | <b>1880</b> 0000000000000000000000000000000000 |
|  |  |                                                |

| DOTNIM | 4 | Data | Corporation |   |
|--------|---|------|-------------|---|
| PUINT  | 4 | Data | Corporation | l |

|      | 44444 |       |
|------|-------|-------|
| 4    | 4     |       |
| 444  | 444   |       |
| 4444 | 4     | 4444  |
| 444  | 444   | 44444 |
| 4    | 44444 | 44444 |
|      |       |       |

#### TECHNICAL MEMORANDUM

44444444 444 4444444 444 444444 4

TO: ALL IRIS USERS

FROM: IRIS CUSTOMER SUPPORT

DATE: September 28, 1982

SUBJ: \$COM - SERIAL COMMUNICATION DRIVER ON R7.5

#### I. INTRODUCTION

\$COM provides a means of transferring text data records over a serial link. (A record is defined as a group of printable and permissible control characters, terminated by a carriage return.)

The driver's primary purpose is to supply a method of interface to Link Management Units (LMUs) or protocol converters. It may also be used in other serial communication applications, such as direct communication between two IRIS systems with POINT 4 MIGHTY MUX multiplexers.

\$COM is an interactive driver under IRIS which currently works only in conjunction with the POINT 4 MIGHTY MUX or the MARK 3 MUX. It sends and receives text records and uses X-ON/X-OFF as the flow control method (thus no modem control lines are required). There is a read time-out function that allows the user to recover from a stalled condition (driver returns with an Error 49 after three seconds of no data). Other than that, communication is accomplished by simple reads and writes to the driver. It is strictly a half-duplex driver but will respond to the flow control characters (X-ON/X-OFF) at any time.

The driver can be configured for:

7 Data Bits 1 or 2 Stop Bits Even or Odd Parity Any MUX-selectable Baud Rate

# II. SUPPORTED LMUS

\$COM currently supports the following Link Management Units:

LMU

\$COM Driver

MICOM - Model 500

COM.A

AIR LAND - Model PCU-200

COM.A

DATALYNX - Model 2780/3780

COM.D\*

<sup>\*</sup>COM.D is used for the DATALYNX LMU; all other LMUs will probably use COM.A.

# III. \$COM CONTROL CODES

The control codes which may be used with COM are shown in Table 1.

Control codes that are "passed" are not translated to a backslash \257\. Control codes that cannot be passed are translated to a backslash. Take care not to pass a code that a Link Management Unit may require for control purposes. Reserved control codes must remain unchanged.

TABLE 1. PERMISSIBLE CONTROL CODES (Example for COM.A Version)

| Code           | Passed | Translated to<br>a Backslash<br>\\\\257\\ | Reserved<br>(Used by Driver) |
|----------------|--------|-------------------------------------------|------------------------------|
| 00-NULL        |        | х                                         |                              |
| 01-SOH         |        | X                                         |                              |
| 02-STX         |        | X                                         |                              |
| 03-ETX         |        |                                           | X                            |
| 04-EOT         |        | X                                         |                              |
| 05-ENQ         |        | X                                         |                              |
| 06-ACK         |        | X                                         |                              |
| 07-BEL         |        |                                           | Х                            |
| 10-BS          | Х      |                                           |                              |
| 11-HT          | X      |                                           |                              |
| 12-LF          | X      |                                           |                              |
| 13-VT          | X      |                                           |                              |
| 14-FF          | X      |                                           |                              |
| 15-CR          | X      |                                           |                              |
| 16-S0          | X      |                                           |                              |
| 17-SI          | X      |                                           |                              |
| 20-DLE         |        | X                                         |                              |
| 21-XON         |        |                                           | X                            |
| 22-DC2         |        | X                                         |                              |
| 23-XOFF        |        |                                           | X                            |
| 24-DCH         |        | X                                         |                              |
| 25-NAK         |        | Х                                         |                              |
| 26-SYN         |        | X                                         |                              |
| 27-ETB         |        | X                                         |                              |
| 30-CAN         |        | X                                         |                              |
| 31-EM          |        | X                                         |                              |
| 32-SUB         | X      |                                           |                              |
| 33-ESC         | X      |                                           |                              |
| 34-FS          | X      |                                           | <u> </u>                     |
| 35 <b>-</b> GS |        | X                                         |                              |
| 36-RS          |        | X                                         |                              |
| 37-US          |        | X                                         |                              |

### IV. DRIVER I/O STATEMENT FORMATS

#### A. OPEN

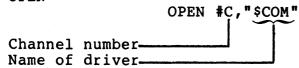

#### B. CLOSE

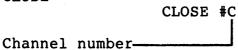

# C. READ

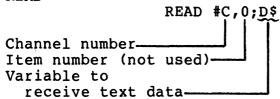

#### D. WRITE

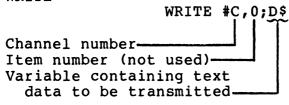

#### V. POSSIBLE ERROR CONDITIONS

#### A. OPEN

Error 72 - Unable to open file; or port is configured
 incorrectly

#### B. CLOSE

No possible error conditions

#### C. READ

Error 40 - Received record is too large

Error 49 - Read has timed-out before record was received

Error 65 - Item in read statement is not a string variable

Error 70 - Mux overload

#### D. WRITE

Error 65 - Item in write statement is not a string variable

#### NOTE

A power-fail Error 74 can be received at any time.

If a power-fail occurs, data may be lost; your application should provide means for checking and recovery.

#### VI. LOCAL LINK

Local Link requires POINT 4 MIGHTY MUX multiplexers or the MARK 3 MUX.

A. POINT 4-TO-POINT 4 CABLING (see Figure 1, Cable A)

\$COM ports should be connected by a cable as described below:

- 1. MARK 3-to-MARK 3 Cable 6-pin Molex
  - Pin 6 to Pin 6
  - Pin 1 to Pin 4
  - Pin 4 to Pin 1
- 2. MARK 5 or MARK 8-to-MARK 5 or MARK 8 Cable 25-pin Connector
  - Pin 7 to Pin 7
  - Pin 2 to Pin 3
  - Pin 3 to Pin 2
- 3. MARK 3-to-MARK 5 or MARK 8 Cable 6-pin Molex-to-25-pin Connector
  - Pin 6 to Pin 7
  - Pin 4 to Pin 3
  - Pin 1 to Pin 2

#### B. LOCAL DATA TRANSFER PROCEDURE

- 1. Insure correct configuration (see Figure 1).
- 2. Execute Receive Data utility (see Receive program example in Appendix A).
- 3. Execute Transmit Data utility (see Transmit program example in Appendix B).
- 4. Wait for end of data (indicated by a \207\).

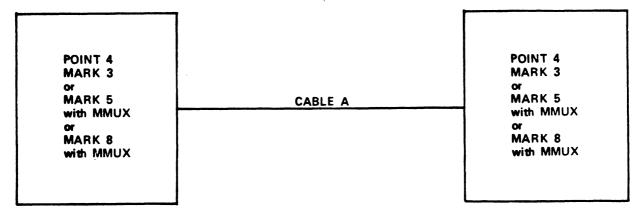

Figure 1. Local Link for \$COM

#### VII. REMOTE LINK

# A. POINT 4-TO-LMU CABLING

Same as POINT 4-to-POINT 4 Cabling (see Figure 2, Cable A)

#### NOTE

Some Link Management Units require DTR to be on. If so, connect pin 5 (on Mux side) to pin 20 (on LMU side). Keep in mind that you must also set the PCON word (Bit 3 to a 1).

#### B. LMU-TO-MODEM CABLING

Standard RS232-C 25-pin connector - all pins connected (see Figure 2, Cable B)

#### C. REMOTE DATA TRANSFER PROCEDURE

- 1. Insure correct configuration (Figure 2).
- 2. Reset LMUs.
- 3. Execute Receive Data utility (see Receive program example in Appendix A).
- 4. Dial up to receiving computer and establish the connection.
- 5. Execute transmit data utility (see Transmit program example in Appendix B).
- 6. Wait for end of data (indicated by a \207\). If no more data is to be sent, then reset the LMUs. This should cause the phones to hang-up.

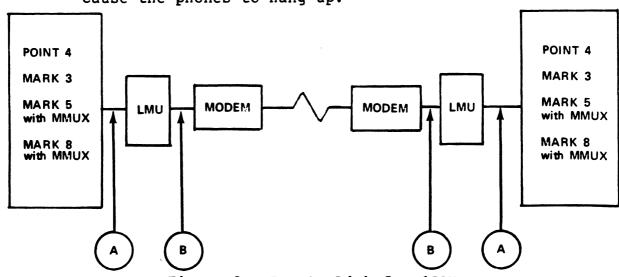

Figure 2. Remote Link for \$COM

#### VIII. SYSTEM PREPARATION

- A. MARK 5 and MARK 8 Procedure
  - Enable appropriate COM driver; e.g., CHANGE COM.A to \$COM.
  - 2. Patch \$COM. If a port other than port 3 is to be used as the communications port, then patch \$COM as follows:

| Location | Patch | Old Contents |
|----------|-------|--------------|
| 10271    | 7     | 3            |

In this example, physical Mux port 7 is the port to be used by \$COM.

3. Patch the ATRIB table in \$MUX so that the entry corresponding to the \$COM port contains:

```
; 1 port of this type
1
          40057*
                     ; PCON parameters
2
          130
                     ; largest record plus 10g bytes
3
          0
4
          0
5
          0
6
                     ; Active File Size
          AFS
7
          0
```

\*In this example, a PCON of 40057 means:

7 bits

1 stop bit

9600 Baud

Even parity

The PCON word for your device may be different (see IRIS Manager Manual, p. 11-4).

4. Re-IPL to effect changes.

## B. MARK 3 Procedure

- 1. Enable appropriate COM driver, e.g., CHANGE COM.A to \$COM.
- 2. Use Port 3 as the communications port.
- 3. Patch the ATRIB table in \$MUX so that the entry corresponding to the \$COM port #3 contains:

```
1 ; l port of this type
1 120211* ; PCON parameters
2 130 ; largest record plus 10<sub>8</sub> bytes
3 0
4 0
5 0
6 AFS ; Active File Size
7
```

\*In this example, a PCON of 120211 means: 7 bits 1 stop bit Even parity

## NOTE

The Baud rate is determined by a jumper on the PIB board.

The PCON word for your device may be different (see Port Control Word for MARK 3, Section 33).

4. Re-IPL to effect changes.

### APPENDIX A

## **EXAMPLE OF TRANSMIT DATA UTILITY**

```
1 REM R75SEND COM
10 REM—PROGRAM TO TRANSFER A FILE USING SCOM
20 REM—PROGRAM TO TRANSFER A FILE USING SCOM
20 REM—FILENAME LENGTH
40 REM—FILENAME LENGTH
40 REM—MAXIMUM RECORD LENGTH
100 DEM ASLBOJ
120 IF ERR 0 GOTO 460
130 DPEN SO, "SCOM"
130 REM—FILES WITH UNACCEPABLE CONTROL CODES WILL
140 IF HERR 0
150 REM—FILES WITH UNACCEPABLE CONTROL CODES WILL
150 REM—SEE TRANSLATED TO A SLASM (/)
180 REM—GENERALLY, FORM CONTROL CODES
150 REM—FILES WITH UNACCEPABLE CONTROL CODES
150 REM—FILES WITH UNACCEPABLE CONTROL CODES
150 REM—FILES WITH UNACCEPABLE CONTROL CODES
150 REM—FILES WITH UNACCEPABLE CONTROL CODES
150 REM—FILES WITH UNACCEPABLE CONTROL CODES
150 REM—FILES WITH UNACCEPABLE CONTROL CODES
150 REM—FILES WITH UNACCEPABLE CONTROL CODES
150 REM—RENTE FILENAME TO BE TRANSMITTED. "F6
120 FENT " COUNTROL CODES
150 REM—READ RECORD FROM FILE. AND DISPLAY IT
160 REM—READ RECORD FROM FILE. AND DISPLAY IT
160 REM—READ RECORD FROM FILE. AND DISPLAY IT
160 REM—HRITE DATA USING SCOM
160 REM—HRITE DATA USING SCOM
160 REM—HRITE DATA USING SCOM
160 REM—HRITE DATA USING SCOM
160 REM—READ SCOMPTON WILL STOP (RECORD—LOTED) UNTIL
170 REM—ROO CONTROL SCODIL DE VISUED BY A CARRIAGE RETURN.
170 REM—CONTROL CONTROL SCODIL DE VISUED BY A CARRIAGE RETURN.
170 REM—ROO CONTROL SCODIL DE VISUED BY A CARRIAGE RETURN.
170 REM—CONTROL SCODIL DE VISUED BY A CARRIAGE RETURN.
171 REM CONTROL SCODIL DE VISUED BY A CARRIAGE RETURN.
172 REM—ROO CONTROL SCODIL DE VISUED BY A CARRIAGE RETURN.
173 REM—ROO CONTROL SCODIL DE VISUED BY A CARRIAGE RETURN.
174 REM—PROGRAM EXPLITENT MARCEDED IS FORMED BY A CARRIAGE RETURN.
175 REM—CONTROL SCODIL DE VISUED BY A CARRIAGE RETURN.
176 REM—CONTROL SCODIL DE VISUED BY A CARRIAGE RETURN.
177 REM—CONTROL SCODIL DE VISUED BY A CARRIAGE RETURN.
178 REM—PROGRAM EXPLITENT MARCEDED IS FORMED BY A CARRIAGE RETURN.
179 REM—ROO CONTROL SCODIL DE VISUED BY A CARRIAGE RETURN.
170 REM—CONTROL SCODIL DE VISUED BY A CARRIAGE RETURN.
170 REM—CONTROL SCODIL DE VISUED BY A CARRIAGE RETURN.
170 REM—CONTROL SCODIL DE VISUED BY A CAR
```

#### APPENDIX B

## EXAMPLE OF RECEIVE DATA UTILITY

```
REMARPLE OF RECEIVE DATA UTILITY

1 REM R75TRANS COM
10 REM
20 REM—PROGRAM TO RECEIVE A FILE AND SAVE IT ON DISC USING **COM
30 REM
40 DIM C
50 REM—FILENAME LENGTH
60 REM
70 DIM f**[14]
80 REM
90 REM—MAXIMUM RECORD LENGTH
100 REM
110 DIM A**[80]
120 IF ERR 0 GOTO 600
130 OPEN **60, "**COM"
140 IF ERR 0
150 REM
160 REM—FILE TO BE CREATED
170 REM
180 INPUT "ENTER NAME OF FILE TO BE CREATED: "F**
190 PRINT "\215\"
200 IF ERR 0 GOTO 630
210 BUILD **1, +F**
220 IF ERR 0
230 LET C=0
240 REM
250 REM—FRAD RECORD FROM **COM AND WRITE IT IN FILE
      220 IF ERR 0
230 LET C=0
240 REM
250 REM-READ RECORD FROM $COM AND WRITE IT IN FILE
260 REM-PROGRAM EXECUTION WILL BE STOPPED (RECORD LOCKED)
270 REM-UNTIL DATA ARE RECEIVED, OR A RECEIVER TIME OUT
280 REM-OCCURS(10 SECOND TIME OUT).
290 REM-A RECORD IS FORMED BY A CARRIAGE RETURN.
300 REM-OR BUFFER FULL (DIM OF STRING)
310 REM-ANY ERROR CONDITION SHOULD BE VIEWED AS A TERMINAL
320 REM-CONDITION AND A RETRANEMISSION SHOULD BE PERFORMED
330 REM-PARITY ERRORS WILL BE CONVERTED TO A "\" CHARACTER.
340 IF ERR 0 GOTO 670
350 READ $0,0;A$
360 IF ERR 0
370 LET C=0
380 REM
390 REM-ANY CONTROL CODES RECEIVED AFTER A CARRIAGE RETURN
400 REM-WILL BE ADDED TO THE BEGINNING OF THE NEXT RECORD.
410 REM-WILL BE ADDED TO THE BEGINNING OF THE NEXT RECORD.
420 REM-MAY BE ADDED TO THE TEXT AND SHOULD BE DELETED.
430 REM
440 REM-MAY BE ADDED TO THE TEXT AND SHOULD BE DELETED.
     430 REM

440 IF A$[1,1]="\212\" LET A$=A$[2, LEN A$]

450 REM-END OF DATA CODE

470 REM

480 IF A$[1,1]="\207\" GOTO 840

490 IF ERR O GOTO 900

500 WRITE #1;A$

510 IF ERR O

520 REM

530 REM-DISPLAY IT ON CONSOLE

540 REM
       540 REM
550 PRINT A$;
560 GDTD 340
570 REM
580 REM
590 REM
   390 REM
600 PRINT "UNABLE TO OPEN $COM"
610 CHAIN ""
620 REM
630 PRINT "\215\UNABLE TO OPEN
640 CLOSE #0
650 CHAIN ""
660 REM
670 IF SPC (8)=40 GDTD 740
680 IF SPC (8)=49 GDTD 770
690 PRINT SPC (8), "ERROR"
700 CLOSE #0
710 CLOSE #0
710 CLOSE #1
720 CHAIN ""
730 REM
740 PRINT "BUFFER OVERFLOW"
750 GDTD 700
760 REM
720 CHAIN --
730 REM --
730 REM --
750 GDTD 700
760 REM
770 LET C=C+1
780 IF C=1 PRINT "\215\"
790 PRINT "\213\READER TIME OUT", C
800 IF ERR 0
810 SIGNAL 3, 0
820 GDTD 340
830 REM
840 PRINT "FND OF FILE"
855 GIGNAL 3, 0
860 CLOSE #0
870 CLOSE #1
880 CHAIN ""
890 REM
900 PRINT "DISC WRITE ERROR"
910 CLOSE #1
930 CHAIN ""
```

|  |  | Marie Control |
|--|--|---------------|
|  |  |               |
|  |  |               |
|  |  | -             |
|  |  | -             |
|  |  | poster        |
|  |  | Neggel        |

|                          | 4444       |            |
|--------------------------|------------|------------|
| POINT 4 Data Corporation | 44444      | 4          |
| TOTAL 4 Data Corporation | 4444       | 444        |
|                          | 4444 4     | 4444       |
|                          | 444 444    | 44444      |
|                          | 4 44444    | 44444      |
| TECHNICA                 | . <b>L</b> |            |
| MEMORAND                 |            |            |
|                          | 444444444  | 4444       |
|                          | 44444444   | 444        |
|                          |            | <b>A</b> . |

4444

TO: All IRIS 7.5 MARK 3 Users

FROM: IRIS Customer Support

DATE: May 10, 1982

SUBJ: INSTALLING MORE THAN ONE LINE PRINTER

ON A SYSTEM OR CHANGING FROM CURRENT PORT

TO ANOTHER.

The MARK 3 LPTM driver has been assembled to communicate with port three only. To run a Line Printer on another port or to have more than one printer on a system, changes must be made to the LPTM driver. These changes must be made using DSP.

To install a second Line Printer or to change LPT to a new port, the locations to be changed are as follows:

- First, change LPTM's TYPE (word 10 in the header block) from 1. 36 to 3.
- Make another copy of LPTM.
- On the copy of LPTM, change the TYPE back to 36.
- 4. Make the following changes:

| 10206 0,1,2,3,4,5 or 6 3<br>10232 610XX 61016<br>10254 610XX 61016 | LOC   | New Contents | Old Contents |
|--------------------------------------------------------------------|-------|--------------|--------------|
|                                                                    |       |              | 3            |
| 10254 610XX 61016                                                  | 10232 | 610XX        | 61016        |
|                                                                    | 10254 | 610XX        | 61016        |

where XX denotes one of the following device codes:

20 - Port Four 10 - Port Zero 22 - Port five 12 - Port One 14 - Port Two 24 - Port Six

16 - Port Three

5. Run GUIDE to get the PCB address.

|  |  |  | ggeneral de la companya de la companya de la companya de la companya de la companya de la companya de la compa |
|--|--|--|----------------------------------------------------------------------------------------------------|

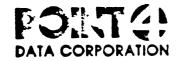

## SOFTWARE CHANGE ORDER

|                                                            | software production manager ONLY                                                                                                    |                                                                                                    |                                 |
|------------------------------------------------------------|----------------------------------------------------------------------------------------------------|----------------------------------------------------------------------------------------------------|---------------------------------|
| STATUS                                                     |                                                                                                    | PRODUCTDISCSUBS #3                                                                                                    |                                 |
| PROF. SYSTE                                                | EM DATE                                                                                                    | DETAIL SEARCH                                                                                                    |                                 |
|                                                            | DATE                                                                                                    |                                                                                                    |                                 |
| MASTER FIL                                                 | E DATE                                                                                                    | ASM DATE _06-13-77 RELEA                                                                                                    | ASE #                           |
| MASTER                                                     |                                                                                                    | UPDATE DATE 03-08-82 BY                                                                                                    | DSZ                             |
| PILERAME .                                                 |                                                                                                    | REVIEW DATE BY                                                                                                    |                                 |
| ECIAL INSTRU                                               | CTIONS lother products?1 OPTIONAL P.                                                                                                  | ATCH - DISCUSUB # 61 must be                                                                                                    | core res                        |
| PECIAL INSTRU                                              |                                                                                                    | ATCH - DISCUSUB # 61 must be<br>tch is entered.                                                                                                  |                                 |
|                                                            | if this pat                                                                                                    | cch is entered.                                                                                                    |                                 |
| LOCATION<br>IOCTAL!                                        | if this pat                                                                                                    | COMMENTS                                                                                                    | OLD                             |
| LOCATION SOCTAL!                                           | if this pat  NEW CONTENTS  [OCTAL AND/OR SYMBOLIC]                                                                                    | COMMENTS IDESCRIBE SOLUTION:                                                                                                    | OLD<br>CONTENTS                 |
| LOCATION (OCTAL) 27100                                     | if this pat  NEW CONTENTS  [OCTAL AND/OR SYMBOLIC]  LDA 1,63                                                                          | COMMENTS IDESCRIBE SOLUTION: ; Mask for Zeroing byte                                                                                             | OLD<br>CONTENTS                 |
| LOCATION (100 TAL)  27100  27101  26772                    | if this pat  NEW CONTENTS  IOCTAL AND/OR SYMBOLIC  LDA 1,63  JMP 26772                                                                | COMMENTS IDESCRIBE SOLUTION:  ; Mask for Zeroing byte  : to patch                                                                                | OLD<br>CONTENTS<br>14173<br>773 |
| LOCATION NOCTAL!  27100 27101 26772 26773                  | if this pat  NEW CONTENTS  OCTAL AND/OR SYMBOLIC   LDA 1,63  JMP 26772  DSZ 173                                                       | COMMENTS IDESCRIBE SOLUTION:  ; Mask for Zeroing byte  : to patch : End of Key?                                                                  | OLD<br>CONTENTS<br>14173<br>773 |
| LOCATION NOCTAL!  27100 27101 26772 26773 26774            | if this pat                                                                                                    | COMMENTS IDESCRIBE SOLUTION:  ; Mask for Zeroing byte  : to patch  : End of Key?  ; No                                                           | OLD<br>CONTENTS<br>14173<br>773 |
| LOCATION NOCTAL!  27100  27101  26772  26773  26774  26775 | if this pat                                                                                                    | COMMENTS IDESCRIBE SOLUTION:  ; Mask for Zeroing byte  : to patch : End of Kev? ; No ; Yes grab next word                                        | OLD<br>CONTENTS<br>14173<br>773 |
| LOCATION NOCTAL!  27100  27101  26772  26773  26774  26775 | new Contents loctal AND/OR SYMBOLICI  LDA 1,63  JMP 26772  DSZ 173  JMP 27074  LDA 0,0,3  AND 1,0                                     | COMMENTS IDESCRIBE SOLUTION:  ; Mask for Zeroing byte  : to patch : End of Key? ; No ; Yes grab next word ; Zero left byte                       | OLD<br>CONTENTS<br>14173<br>773 |
| LOCATION (OCTAL) 27100 27101 26772                         | new Contents loctal AND/OR SYMBOLICI  LDA 1,63  JMP 26772  DSZ 173  JMP 27074  LDA 0,0,3  AND 1,0  STA 0,0,3                          | COMMENTS IDESCRIBE SOLUTION:  ; Mask for Zeroing byte  : to patch : End of Kev? ; No ; Yes grab next word  ; Zero left byte ; store in partition | CONTENTS  14173  773  Unused    |
| LOCATION NOCTAL!  27100  27101  26772  26773  26774  26775 | if this pat  NEW CONTENTS  IOCTAL AND/OR SYMBOLICI  LDA 1,63  JMP 26772  DSZ 173  JMP 27074  LDA 0,0,3  AND 1,0  STA 0,0,3  JMP 27102 | COMMENTS IDESCRIBE SOLUTION:  ; Mask for Zeroing byte  : to patch : End of Kev? ; No ; Yes grab next word  ; Zero left byte ; store in partition | CONTENTS  14173  773  Unused    |

|  |  |  | ٠ |
|--|--|--|---|
|  |  |  | J |
|  |  |  |   |
|  |  |  |   |
|  |  |  |   |
|  |  |  |   |
|  |  |  |   |
|  |  |  |   |
|  |  |  |   |
|  |  |  | 7 |
|  |  |  | - |
|  |  |  |   |
|  |  |  |   |
|  |  |  |   |

!

1

## Point 4 Data Corporation

| + P4DC production man | mager only+ | Patch #: MK38       | 50V-01     |              |
|-----------------------|-------------|---------------------|------------|--------------|
| Status                | i           | Product: ALL        | MARK 3 SOV | s (in REX)   |
| Production System     |             | D. 4 - 13 DOM       |            |              |
| Update by             | Date/       | Detail: REX         |            |              |
|                       | Date_/_/_   | Asm Date:           | Release    | £:_7.5       |
| Master File           |             | m - 3 - 4 - 5 - 4 - | 04 10 00   | 1            |
|                       | Date_/_/_   | Update Date:        | 04-12-82   | By: JAS      |
| Master File     Name  |             | Review Date:        | 04-12-82   | By: LMS      |
| A                     |             |                     |            | <del>-</del> |

Problem: Trap 3 with (A2)=1. Recal routine didn't clear previous drive table.

FOR MARK 3 ONLY

Special Instructions: If old contents don't agree do NOT enter this patch, your system has a driver (SOV) that does NOT require this patch.

|                     | <b>.</b>                          | L                               | <b>.</b>        |
|---------------------|-----------------------------------|---------------------------------|-----------------|
| Location<br>(Octal) | New Contents (Octal a/o Symbolic) | Comments<br>(Describe Solution) | 01d<br>Contents |
| 667                 | 7513                              |                                 | 7532            |
|                     |                                   |                                 |                 |
| 7514                | 1 0                               |                                 | Unused          |
| 7515                | STA 3,1                           | Save Return Address             | Unused          |
| 7516                | SUBZL 0,0                         | Drive Number Mask = 1           | Unused          |
| 7517                | LDA 3, 7531                       | Preset Ptr. to Dr. Table        | l Unused        |
| 7520                | LDA 1,1,2                         | Get Part                        | Unused          |
| 7521                | AND 0,1,SZR                       | Drive zero ?                    | Unused          |
| 7522                | LDA 3,.+10                        | No, set Ptr. to Dr l Tab        | Unused          |
| 7523                | SUB 0,0                           |                                 | Unused          |
| 7524                | STA 0,0,3                         | Clear Previous Cylinder         | Unused          |
| 7525                | STA 0,1,3                         | Clear Previous Head             | Unused          |
| 7526                | LDA 3,7514                        | Restore A3                      | Unused          |
| 7527                | JMP 0.+1                          | Recalibrate                     | Unused          |
| 7530                | 7777                              |                                 | Unused          |
| 7531                | 10173                             | Drive O Table Pointer           | Unused          |
| 7532                | 10176                             | Drive 1 Table Pointer           | Unused          |
|                     | T                                 |                                 |                 |
| 7564                | JMP 7515                          | To Patch                        | 577             |
|                     | T                                 | <del> </del>                    | +               |

|   |  |  | 4                                                                                                    |
|---|--|--|----------------------------------------------------------------------------------------------------|
|   |  |  | į                                                                                                    |
|   |  |  |                                                                                                    |
|   |  |  |                                                                                                    |
|   |  |  |                                                                                                    |
|   |  |  |                                                                                                    |
|   |  |  | Marie Constitution of the Constitution of the |
|   |  |  |                                                                                                    |
|   |  |  |                                                                                                    |
| • |  |  |                                                                                                    |
|   |  |  | -                                                                                                    |
|   |  |  | ~                                                                                                    |
|   |  |  |                                                                                                    |
|   |  |  |                                                                                                    |
|   |  |  | <b>₩</b> ₩₩\$&                                                                                                    |
|   |  |  |                                                                                                    |

|            |                    | 4444     |       |
|------------|--------------------|----------|-------|
| PO TNT     | 4 Data Corporation | 4444     | 4     |
| 101111     | * Data Corporation | 4444     | 444   |
|            |                    | 4444 4   | 4444  |
|            |                    | 444 444  | 44444 |
| •          |                    | 4 4444   | 44444 |
|            | TECHNICA           | A L      |       |
|            | MEMORAND           | UM       |       |
|            |                    | 44444444 | 4444  |
|            |                    | 44444444 | 444   |
| <b>ΤΟ:</b> | All IRIS Users     | 444444   | 4     |

4444

All IKIS Osers

FROM: IRIS Customer Support

May 12, 1982 DATE:

SUBJ: SKIP COMMANDS IN DSP

In using DSP there is some confusion in "checking contents" at a location where you have just "entered new contents." This confusion usually involves the "skip" instructions as listed below. For example if you enter

SEQ 0,3

DSP will display something else. When you check the contents entered above, DSP will display

SUB# 0,3,SZR

These are, however, equivalent forms.

| WHAT YOU ENTER | WHAT DSP WILL DISPLAY |
|----------------|-----------------------|
| SEQ X,Y        | SUB# X,Y,SZR          |
| SNE X,Y        | SUB# X,Y,SNR          |
| SGR X,Y        | SUBZ# X,Y,SZC         |
| SLS X,Y        | ADCZ# X,Y,SNC         |
| SGE X,Y        | ADCZ# X,Y,SZC         |
| SLE X,Y        | SUBZ# X,Y,SNC         |
| SKZ X,X        | MOV# X,X,SZR          |
| SNZ X,X        | MOV# X,X,SNR          |
| SSP X,X        | MOVL# X,X,SZC         |
| SSN X,X        | MOVL# X,X,SNC         |
| SKO X,X        | MOVR# X,X,SNC         |
| SKE X,X        | MOVR# X,X,SZC         |

where X and Y are digits 0 through 3

|  |  | • |
|--|--|---|
|  |  | ū |
|  |  |   |
|  |  |   |
|  |  |   |
|  |  |   |
|  |  | ~ |
|  |  | - |
|  |  |   |
|  |  |   |

| POINT 4 | 4 | Data | Corpo | r | ation | 1 |
|---------|---|------|-------|---|-------|---|
|---------|---|------|-------|---|-------|---|

|      | 4444  |       |
|------|-------|-------|
| 4    | 4     |       |
| 444  | 44    | 444   |
| 4444 | 4     | 4444  |
| 444  | 444   | 44444 |
| 4    | 44444 | 44444 |
|      |       |       |

## TECHNICAL MEMORANDUM

44444444 444 4444444 4 444444 4

TO: All IRIS 7.5 MARK 3 Users

FROM: IRIS Customer Support

DATE: May 13, 1982

SUBJ: PORT CONTROL WORD (PCW) FOR MARK 3

The Port Control Word for the MUX on the MARK 3 is constructed differently from that on the MARK 5. Table 33-1 provides PCW values for the various combinations of number of data bits, parity, and number of stop bits. Select the appropriate PCW value for your system.

TABLE 33-1. PCW VALUES

| No. of<br>Data Bits                  | Parity                                                              | No. of<br>Stop Bits             | PCW Value                                                                    |
|--------------------------------------|---------------------------------------------------------------------|---------------------------------|------------------------------------------------------------------------------|
| 7<br>7<br>7<br>7<br>8<br>8<br>8<br>8 | Even<br>Odd<br>Even<br>Odd<br>Inhibited<br>Inhibited<br>Even<br>Odd | 2<br>2<br>1<br>1<br>2<br>1<br>1 | 140201<br>140205<br>140211<br>140215<br>140221<br>140225<br>140231<br>140235 |

|  |  | •     |
|--|--|-------|
|  |  |       |
|  |  |       |
|  |  |       |
|  |  |       |
|  |  |       |
|  |  | -     |
|  |  | -     |
|  |  | Marie |
|  |  |       |

| 4   | 4     |
|-----|-------|
| 4   |       |
| A   |       |
| -   | 4444  |
| 444 | 44444 |
| 444 | 44444 |
|     | 444   |

## TECHNICAL MEMORANDUM

144444444 4444 4444444 444 444444 4

TO: ALL IRIS USERS

FROM: IRIS Customer Support

DATE: September 28, 1982

SUBJ: Setting Up Line Printers

Selection of the correct driver for your line printer is not based on the particular type of printer you may have on your system. The selection of the driver is based on the interface that connects the line printer to the computer. Possible interfaces are:

- POINT 4 310 MIGHTY MUX
- Data General 4060-type multiplexer
- Device Code 17 Controller Board
- Device Code 51 Controller Board

IRIS supports several types of universal line printer drivers. They are 'universal' because they can be customized to support almost any particular make or model of line printer.

POINT 4 supplies you with all the line printer driver files supported under IRIS. They are read onto your system disc at Sysgen time. First, select the appropriate driver for your system; it must be copied so that there is at least one valid copy of the driver available at any time. The names for these drivers and their specifications are given in Table 34-1.

As an aid to configuring most line printers, POINT 4 supplies a GUIDE module, GUIDE.LPT. It can be accessed from the GUIDE Menu or from the system prompt at any time without taking any special precautions since it makes no changes to any file by itself. It gives information on how to use DSP to set up your line printer.

POINT 4 recommends that the system be backed up before using DSP.

Setting up your line printer requires five steps:

- 1. Select the appropriate driver from Table 34-1
- 2. Copy the driver
- 3. Run GUIDE.LPT
- 4. Use DSP to apply GUIDE.LPT's output
- 5. Test and customize your line printer

## SELECT APPROPRIATE DRIVER

Since IRIS offers four different drivers, make your choice based on the information given in Table 34-1.

TABLE 34-1. IRIS DRIVERS AND SPECIFICATIONS

|                | <b>_</b>                                                                                                    |
|----------------|----------------------------------------------------------------------------------------------------|
| Driver<br>Name | Specifications                                                                                                    |
| LPTM           | Line printers using the POINT 4 310 MIGHTY MUX.                                                                                                    |
| ,              | If your line printer has an RS-232 serial option, it may be plugged into a port on the POINT 4 310 Multiplexer. The POINT 4 Mux outputs to the printer using Direct Memory Access (DMA). With the POINT 4 Mux, the CPU does not have to handle individual characters which results in better performance for all users while print jobs are running. |
| LPTP           | Line printers using a device code 17 controller.                                                                                                    |
|                | Device code 17 controllers use PIO and require a special controller board in your computer. The CPU must handle each character using such PIO instructions as DOA or SKPBZ resulting in a slower rate of data transfer than with DMA. Usually, the data is transmitted to the printer in 7 or 8 parallel lines.                                      |
| LPTP51         | Line printers using a device code 51 controller.  Same as LPTP.                                                                                                    |
| LPTD           | Line printers using a Data General 4060-type multiplexer.                                                                                                    |
|                | Requires the RS-232 option but does not have the DMA advantage.                                                                                                    |
|                | NOTE                                                                                                    |
|                | POINT 4's GUIDE.LPT does not give instructions for the installation of an LPTD driver. A listing of the LPTD driver file is included in Appendix A (page 34-10) to assist you in making the necessary modifications.                                                                                                    |

## COPY THE LINE PRINTER DRIVER

It is necessary to make a copy of the driver file to ensure that a valid (unmodified) file of that driver remains on the system.

A legal name for a copy of an IRIS line printer driver may begin with "LPT" and may be followed by a digit. The name may not include periods, other letters, or symbols. See Figure 34-1 for examples of legal and illegal copied line printer driver names.

To copy an IRIS line printer driver, at the system command prompt (#), enter:

COPY <00> LPT = LPTM <RETURN>

When the line printer file has been copied, the system displays: COPIED!

| Legal Name | Illegal Name |
|------------|--------------|
| LPT        | LPTA         |
| LPT1       | LPTP         |
| LPT2       | LPTP51       |
| •          | LPT.1        |
| •          | LPT/3        |
| LPT99      |              |

Figure 34-1. Legal Names for Line Printer Driver Copies

## GUIDE.LPT

GUIDE.LPT is an interactive BASIC program provided by POINT 4 to assist you in setting up your line printer. The program asks questions about your line printer and then tells you how to make the appropriate changes using DSP.

## Using GUIDE.LPT

GUIDE.LPT does not make any changes to the driver file. It gives you the information that has to be entered into the driver file. It will not interfere with any system processes and can be run at any time. If you make any mistakes in entering your answers to GUIDE.LPT's questions, press <ESC> and restart the program.

## Notes on GUIDE.LPT Questions

The following notes will help you answer the questions asked by GUIDE.LPT:

- a. If your chosen driver is LPTP51, answer all the questions as if you were using LPTP (device code 17).
- b. For LPTP questions on 'DIA' and 'interrupt after any busy', answer NO if you are not sure of what is required. If you answer YES and you are wrong, the printer may hang up while printing.
- c. If, according to specifications, your printer requires a motor-on character in the OPEN list, enter that as the first character in the OPEN list. The motor-off character should be the last character in the CLOSE list.
- d. For an automatic formfeed on OPEN and CLOSE, enter 14 in both lists. (For a word processing printer, consult the appropriate installation document.)

e. The following lists are recommended for a system line printer:

CR LIST: 15 0 12 0 -1

MULTIPLE CR LIST: 0

12 0 -1

DELAY AFTER SPECIAL CHARS: 0

0 0 -1

f. The following lists are recommended for a word processing printer:

CR LIST: 15 -1

MULTIPLE CR LIST: 15

DELAY AFTER SPECIAL CHARS: -1

g. Some line printers slash zeros and others slash the letter O. GUIDE.LPT asks:

DO YOU WISH TO PRINT ZERO IN PLACE OF OH AND VICE VERSA?

Answer YES or NO depending on your line printer and/or requirements.

h. When GUIDE.LPT asks:

**OUTPUT WHERE?** 

Press <RETURN> to display the output on your screen. Write down the output and use the information to modify your driver file.

i. When \$LPT is working, run GUIDE.LPT again. Press L when the question 'OUTPUT WHERE?' comes up to get a printout of your line printer configuration.

## USE DSP TO MAKE APPROPRIATE CHANGES IN THE DRIVER FILES

Before using DSP, there are two important things to remember:

- 1. Always backup your system.
- 2. Never modify your original line printer drivers. Work with a copy of the driver.

Changes must be made to the Port Definition Table (PDT) in the appropriate driver file depending on the type of driver to be used by the printer as follows:

- LPTM change PDT in \$MMUX
- LPTD change PDT in \$DGMX
- LPTP change PDT in \$LPTP (info provided by GUIDE.LPT)

The changes to the PDT consist of:

- Enter the appropriate PCW word in the Mux driver's Port Definition Table.
- Set up a large I/O buffer size for the port (e.g., 500 characters at 9600 baud). A large I/O buffer reduces overhead because line printers have a circular buffer.
- Set active file size to zero.

## TEST AND CUSTOMIZE YOUR LINE PRINTER

To test your current setup, first do a SHUTDOWN and IPL, then run the following BASIC program:

- 10 OPEN #0,"\$LPT"
- 20 PRINT #0; "ABCD"
- 30 PRINT "\*":
- 40 GOTO 20

If you get errors for the OPEN statement, it usually means that you made a mistake in the set up. A common mistake is to give the wrong port number to GUIDE.LPT.

"Logical, IRIS System Port#" refers to the decimal number displayed on your screen when you log-on. This number is always different from the "Octal, origin zero" port number for the same physical unit. Port numbers in octal start at zero:

- 0 The first possible MUX port
- 7 The last port on an 8-port Mux
- 10 The first port on the MUX extender

Remember that the active file size for this port must be zero in the MUX driver.

If a serial line printer is used and no real errors result from running the BASIC program but the printer output is wrong or nothing prints, the problem may be caused by either software or hardware.

- 1. Software Check the Port Control Word (PCW) for the line printer port in the MUX driver.
  - a. If the line printer continues printing every time ON or OFF-line is selected, the PCW bit ll (ready status) may be set incorrectly.
  - b. If garbage prints on the line printer or the printer slews the paper, the PCW may have the wrong number of data bits, stop bits, or the wrong parity.
  - c. If the asterisks (\*) stop printing on the screen, the ready status (bit 11) in the PCW may be incorrectly defined. The asterisks will not resume printing until the printer is able to go ready.
- Hardware If asterisks continue printing but no data is output by the printer, then the data is transferred to the Mux port.
  - a. Check that the printer is plugged into the proper Mux port.
  - b. If the printer requires special jumpers at the printer end of the cable, make sure they have been installed.

Figure 34-3 illustrates some line printer problems. The circled numbers refer to the errors listed below.

- Error 1 An error at the top of the page may mean:
  - a. Not enough delay characters in the DELAY AFTER SPECIAL CHARS list
  - b. If this is the first page to be printed, not enough delay in the OPEN list
- Error 2,3 An error at the beginning or at the end of a line often indicates that there are not enough delay characters in the CR list
- Error 4 Notice that one blank line is missing. This is often caused by not enough delay characters either at the start or at the end of the MULTIPLE CR list
- Error 5 If the whole printout is double spaced, it may be caused by having a 12 (linefeed) in the CR list and having the automatic linefeed option set in the hardware. If that is the case, run GUIDE.LPT again to remove the 12 from the CR list

These problems can be solved by rerunning GUIDE.LPT to make the appropriate changes, and then entering the new values using DSP.

BCDEFGHIJKLMNOPQRSTUVWXYZ0123456789ABCDEFGHIJKLMNOPQRSTUVWXYZ0123456789 ABCDEFGHIJKLMNOPQRSTUVWXYZ0123456789ABCDEFGHIJKLMNOPQRSTUVWXYZ0123456789 ABCDEFGHIJKLMNOPQRSTUVWXYZ0123456789ABCDEFGHIJKLMNOPQRSTUVWXYZ0123456789 ABCDEFGHIJKLMNOPQRSTUVWXYZ0123456789ABCDEFGHIJKLMNOPQRSTUVWXYZ0123456789 ABCDEFGHIJKLMNOPQRSTUVWXYZ0123456789ABCDEFGHIJKLMNOPQRSTUVWXYZ0123456789 ABCDEFGHIJKLMNOPQRSTUVWXYZ0123456789ABCDEFGHIJKLMNOPQRSTUVWXYZ0123456789 ABCDEFGHIJKLMNOPQRSTUVWXYZ0123456789ABCDEFGHIJKLMNOPQRSTUVWXYZ0123456789 ABCDEFGHIJKLMNOPQRSTUVWXYZ0123456789ABCDEFGHIJKLMNOPQRSTUVWXYZ0123456789 ABCDEFGHIJKLMNOPQRSTUVWXYZ0123456789ABCDEFGHIJKLMNOPQRSTUVWXYZ0123456789 BCDEFGHIJKLMNOPQRSTUVWXYZ0123456789ABCDEFGHIJKLMNOPQRSTUVWXYZ0123456789 ABCDEFGHIJKLMNOPORSTUVWXYZ0123456789ABCDEFGHIJKLMNOPORSTUVWXYZ0123456789 ABCDEFGHIJKLMNOPQRSTUVWXYZ0123456789ABCDEFGHIJKLMNOPQRSTUVWXYZ0123456789 ABCDEFGHIJKLMNOPQRSTUVWXYZ0123456789ABCDEFGHIJKLMNOPQRSTUVWXYZ0123456789 ABCDEFGHIJKLMNOPQRSTUVWXYZ0123456789ABCDEFGHIJKLMNOPQRSTUVWXYZ0123456789 ABCDEFGHIJKLMNOPQRSTUVWXYZ0123456789ABCDEFGHIJKLMNOPQRSTUVWXYZ0123456789 ABCDEFGHIJKLMNOPQRSTUVWXYZ0123456789ABCDEFGHIJKLMNOPQRSTUVWXYZ0123456789 ABCDEFGHIJKLMNOPQRSTUVWXYZ0123456789ABCDEFGHIJKLMNOPQRSTUVWXYZ0123456789 ABCDEFGHIJKLMNOPQRSTUVWXYZ0123456789ABCDEFGHIJKLMNOPQRSTUVWXYZ0123456789 ABCDEFGHIJKLMNOPQRSTUVWXYZ0123456789ABCDEFGHIJKLMNOPQRSTUVWXYZ0123456789 ABCDEFGHIJKLMNOPORSTUVWXYZ0123456789ABCDEFGHIJKLMNOPORSTUVWXYZ0123456789 kBCDEFGHIJKLMNOPQRSTUVWXYZ0123456789ABCDEFGHIJKLMNOPQRSTUVWXYZ0123456789 ABCDEFGHIJKLMNOPORSTUVWXYZ0123456789ABCDEFGHIJKLMNOPORSTUVWXYZ0123456789 ABCDEFGHIJKLMNOPQRSTUVWXYZ0123456789ABCDEFGHIJKLMNOPQRSTUVWXYZ0123456789 ABCDEFGHIJKLMNOPQRSTUVWXYZ0123456789ABCDEFGHIJKLMNOPQRSTUVWXYZ0123456789 (NOTE: one blank line is missing here) ABCDEFGHIJKLMNOPQRSTUVWXYZ0123456789ABCDEFGHIJKLMNOPQRSTUVWXYZ0123456789 ABCDEFGHIJKLMNOPQRSTUVWXYZ0123456789ABCDEFGHIJKLMNOPQRSTUVWXYZ0123456789 ABCDEFGHIJKLMNOPQRSTUVWXYZ0123456789ABCDEFGHIJKLMNOPQRSTUVWXYZ0123456789 ABCDEFGHIJKLMNOPQRSTUVWXYZ0123456789ABCDEFGHIJKLMNOPQRSTUVWXYZ0123456789 ABCDEFGHIJKLMNOPQRSTUVWXYZ0123456789ABCDEFGHIJKLMNOPQRSTUVWXYZ0123456789 ABCDEFGHIJKLMNOPQRSTUVWXYZ0123456789ABCDEFGHIJKLMNOPQRSTUVWXYZ0123456789 ABCDEFGHIJKLMNOPORSTUVWXYZ0123456789ABCDEFGHIJKLMNOPORSTUVWXYZ0123456789 ABCDEFGHIJKLMNOPQRSTUVWXYZ0123456789ABCDEFGHIJKLMNOPQRSTUVWXYZ0123456789 ABCDEFGHIJKLMNOPQRSTUVWXYZ0123456789ABCDEFGHIJKLMNOPQRSTUVWXYZ0123456789 (5) ABCDEFGHIJKLMNOPQRSTUVWXYZ0123456789ABCDEFGHIJKLMNOPQRSTUVWXYZ0123456789 ABCDEFGHIJKLMNOPQRSTUVWXYZ0123456789ABCDEFGHIJKLMNOPQRSTUVWXYZ0123456789 ABCDEFGHIJKLMNOPQRSTUVWXYZ0123456789ABCDEFGHIJKLMNOPQRSTUVWXYZ0123456789

Figure 34-3. Printer Output

# Appendix A DRIVER FILE LISTING FOR A DG 4060-TYPE MUX

```
O/ASM W75LPTDGMX.510, @$LPT1, -X75DEFSPZ, W75LPTDGMXSA
MAY 10, 1982 11:30:46
; "$LPT" == LINE PRINTER DRIVER FOR "IRIS" R7.2, R7.3, R7.4 OR R7.5
; FOR LPT ON DATA GENERAL 4060 MUX PORT
; DATE LAST EDITED 5-10-82
                   All Rights Reserved
      Copyright (C) 1974, Educational Data Systems
Copyright (C) 1980, Educational Data Systems
Copyright (C) 1981, Point 4 Data Corporation
      Copyright (C) 1982, Point 4 Data Corporation
    This document contains secret and confidential information
    of Point 4 Data Corporation, and may not be reproduced, used,
    or disclosed without the prior written permission of Point 4
    Data Corporation.
                        SFTYM=7;LPT BUFFER SAFETY MARGIN
                        .TXTM 1
               1
           10200
                        .LOC
                               BPS
   10200 177777
                               ; NO INTH
   10201
          10622 .ATRB:ATRIB
   10202
          10235
                        FINIS
   10203 10351
                        WRITE
   10204 177777
                        -1
                               ; NO READ WRITE
;********* INIT ROUTINE *******
   10205 54444 INIT: STA
                               3, INPFL
                               2, @.ATRB
   10206
          32773
                        LDA
   10207 151014
                                         ;FIRST INIT AFTER IPL?
                        SKZ
                               2,2
                                         ; NO, JUST RETURN
   10210
          1401
                        JMP
                               1,3
   10211 34770 INIT1:LDA
                               3,.ATRB
   10212
         21777
                               0,PTOFF,3
                        LDA
   10213
            6100
                        CALL
   10214 100023
                        CPNPP
                                         ; CHANGE PORT # TO PCB PNTR
                                         ; ILLEGAL PORT #?
                        TRAPFAULT
   10215
           6126
   10216 111000
                        MOV
                               0,2
                                         ;AC2 NOW = PRINTER PORT PNTR
          21027
                               0,AHA.,2 ;SIZE OF ACTIVE FILE
                        LDA
   10217
   10220 101014
                        SKZ
                               0,0
                                         ; PORT INTERACTIVE ?
   10221
             411
                        JMP
                               INERR
                                         ; YES, SHOULDN'T BE
                               2, @.ATRB ; SAVE PCB = 1ST INIT DONE FLAG
   10222
          52757
                        STA
   10223
           34756
                        LDA
                               3,.ATRB
          54523
                               3,AATRB
                                        ;SECONDARY PNTR TO ATRIB
   10224
                        STA
; INIT COMPLETE: SET OUTPUT CHAR HANDLER ADDRESS FOR MUX
   10225
            4425
                        JSR
                               INTH-1
                                         ;GET ADDRESS, SKIP RETURN
   10226
          20000 C20K: 20000
   10227
           55021
                        STA
                               3,TON.,2 ; PUT IT IN PCB
   10230
          34421
                        LDA
                               3, INPFL
   10231
            1401
                        JMP
                               1,3
                                         ; NORMAL RETURN
   10232
          34402 INERR:LDA
                               3, ERR43
                               @INPFL
   10233
            2416
                        JMP
   10234
              43 ERR43:43
                                         ; INCORRECT ATTRIBUTES
```

```
- PAGE 2 -
;FINISHED (CLOSE) ROUTINE
                               3,RTNAD
          54513 FINIS:STA
   10235
   10236
                               0, INPFL
          20413
                       LDA
                                         ; IS INIT STILL PENDING
   10237 101014
                       SKZ
                               0,0
             403
                        JMP
                               FINI2
                                         ;YES
   10240
          20407
                               0,FINCL
                                         ; NO
   10241
                       LDA
   10242
            4447
                       JSR
                               QSTRI
                                         ;SEND THEM
            4503 FINI2:JSR
                               JPROD
                                         ; "KICK" PRINTER JUST IN CASE
   10243
   10244 102400
                        SUB
                               0,0
                               0,INPFL
                                         ;CLEAR INIT PENDING IF ON
          40404
   10245
                        STA
   10246
          40440
                        STA
                               0,WRICC
                                         ; IN CASE OF USER ESC
   10247
           2501
                        JMP
                                ORTNAD
   10250
              23 FINCL: ATRIB-FINIZ
               0 INPFL:0
   10251
;******* OUTPUT CHARACTERS ROUTINE *******
ON ENTRY AC2=PCB
                                         ;LET MUX DO PFRST
            5401
                               1,3
   10252
                        JSR
   10253
            1400 INTH: JMP
                               0,3
                                         ; NO INPUT ROUTINE
                                         ;START OF OUTPUT CHARACTER ROUTINE
                               3,INTHR
   10254
                        STA
          54426
   10255
          21001
                       LDA
                               0,0CW.,2
   10256 101120
                       MOVZL
                               0,0
   10257 101220
                       MOVZR
                               0,0
                               0,0CW.,2 ;CLEAR MUX BUSY FLAG
   10260
          41001
                        STA
                               1,OBP.,2 ;OUTPUT BYTE POINTER
   10261
          25005
                        LDA
                               0, IBP., 2 ; INPUT BYTE POINTER
   10262
          21004
                       LDA
                                         ; IS BUFFER EMPTY?
   10263 106415
                        SNE
                               0,1
                               EXIT ;YES, EXIT MUX RETURN 3,LBA.,2 ;LAST BYTE ADDRESS
   10264
             414
                        JMP
                               EXIT
   10265
          35003
                        LDA
                               1,3,SNC ; END OF BUFFER?
   10266 136033
                        ADCZ#
                               1,FBA.,2; YES, WRAPAROUND
1,1; BUMP OUTPUT BYTE POINTER
   10267
          25002
                        LDA
   10270 125400
                        INC
   10271
          45005
                        STA
                               1,0BP.,2
                                         ; SAVE PCB PNTR
   10272
          50411
                        STA
                                2,SPCB
   10273
                        GETBYTE
                                         GET NEXT CHAR INTO AC2
            6116
   10274 141000
                        MOV
                                2,0
                                         ; RESTORE PCB PNTR
   10275
                                2,SPCB
           30406
                        LDA
                                @SND.,2
                                         ;SEND CHAR TO MUX
   10276
            7032
                        JSR
   10277
            2403
                        JMP
                                @INTHR
                                          ; RETURN
          10402 EXIT: ISZ
   10300
                               INTHR
   10301
            2401
                                @INTHR
                                          ; EXIT RETURN TO MUX
                        JMP
   10302
               0 INTHR:0
   10303
               0 SPCB: 0
   10304
               0 USC:
                       0
   10305
              16 MARGN:SFTYM*2
```

0 WRICC:0

10306

```
- PAGE 3 -
;******* QSTRING *******
   10307
               n
                       0
   10310
               0
                       0
          54777 QSTRI:STA
   10311
                               3,.-1
   10312
         30435
                       LDA
                               2,AATRB
   10313 112400
                       SUB
                               0,2
                               2,QSTRI-2
   10314
          50773
                       STA
                               0, @QSTRI-2
   10315
          22772 QSTR2:LDA
                                        ; NEG. CHAR. TERMINATOR?
                       SSP
                               0,0
   10316 101112
                               @QSTRI-1 ;YES, DONE
QUP ;NO, MOVE CHAR
           2771
                       JMP
   10317
   10320
           4404
                       JSR
                               QUP
                               QSTRI-2
   10321
          10766
                       ISZ
   10322
            773
                       JMP
                               QSTR2
;******* QUP *******
; QUE UP CHAR IN ACO BY STORING IT IN CIRCULAR CORE BUFFER.
; IBP POINTS TO LAST CHAR STORED.
                       n
   10323
          54777 QUP:
                       STA
   10324
                               3,.-1
                               2, @AATRB ; POINTER TO PCB
          32422
                       LDA
   10325
   10326
          25004
                       LDA
                               1, IBP., 2 ; BYTE PNTR OF LAST BYTE
                               3,LBA.,2 ;LAST BYTE IN BUFFER
   10327
          35003
                       LDA
   10330 136033
                       ADCZ#
                               1,3,SNC ;WRAPAROUND?
          25002
                               1,FBA.,2 ;YES, GET FIRST BYTE PNTR
                       LDA
   10331
   10332 125400
                       INC
                               1,1
                               1, IBP., 2 ; SAVE NEXT BYTE ADDRESS
          45004
                       STA
   10333
                       LDA
                               3,QUP-1
   10334
          34767
   10335
          14747
                       DSZ
                               USC
                                         ; REDUCE USABLE SPACE
            401
                       JMP
                               .+1
   10336
                                         ; PUT BYTE INTO BUFFER
   10337
           6142
                       PUTBYTE
   10340
           2763
                       JMP
                               @QUP-1
                                         RETURN
;
                               ; MULTIPLE CR MODE FLAG (0=SET)
               0 MULCR:0
   10341
                               ; RECORD IS LOCKED ERROR
   10342
              27 ERR27:27
                               ; ITEM TYPES DON'T MATCH ERROR
   10343
              31 ERR31:31
            60 C60: 60
117 C117: 117
                               ;ASCII ZERO
   10344
                               ;ASCII O (OH)
   10345
   10346
             561 JPROD: JMP
                               PROD
   10347
               0 AATRB:0
```

```
- PAGE 4 -
;******** WRITE ******
;AC2 CONTAINS POINTER TO ICB. WRICC = # OF CHARS ALREADY HANDLED.
; IF LPT BUFFER IS OUT OF ROOM, ERROR RETURN BACK TO SYSTEM. THEN, ON
; REENTRY, WRICC > 0 MEANS IGNOR THIS # OF CHARS AS ALREADY HANDLED.
   10350
              0 RTNAD:0
  10351
          54777 WRITE:STA
                              3,RTNAD
  10352
                                        ;GET TYPE
          21002
                               0,2,2
                       I.DA
   10353
          24033
                       LDA
                               1,C11
                                        ; ITEM TYPE = STRING?
   10354 106414
                       SEQ
                               0,1
   10355
            541
                       JMP
                              WRERR
                                        ;NO, DON'T MATCH ERROR
   10356
          25003
                       LDA
                                         ;YES, GET STRING CHAR COUNT
                               1,3,2
   10357 124513
                       NEGL#
                               1,1,SNC
                                        ; NEG OR ZERO COUNT
   10360
            472
                       JMP
                              WRIT3
                                        ;YES, EXIT DONE
   10361
          20725
                       LDA
                               0,WRICC
                                        ; ANY CHARS PREV SENT?
   10362 101005
                       MOV
                               0,0,SNR
                                        ;NO, SET FOR DONE RETURN
   10363
          44542
                       STA
                               1,CHSNT
                                        ;YES, ADJUST FOR THEM
   10364 106400
                       SUB
                               0,1
                              1,WRITQ
          44533
                       STA
                                       ; OF CHARS REQUESTED FOR OUTPUT
  10365
   10366
                                        ; SOURCE BYTE PNTR
          25004
                       LDA
                               1,4,2
                                         ; ADJUST SOURCE BYTE PNTR
  10367 107000
                       ADD
                               0,1
                                        ;START OF SOURCE TO OUTPUT
   10370 44531
                       STA
                               1,WRITS
                               2, @AATRB
   10371
          32756
                       LDA
                               3,LBA.,2 ;LAST BYTE PNTR
   10372
          35003
                       LDA
                              1,FBA.,2 ;FIRST BYTE PNTR
   10373 25002
                       LDA
   10374 136400
                       SUB
                               1,3
                                        ;BUFFER SIZE
                               0,0BP.,2 ; CURRENT OUT BYTE PNTR
1,1BP.,2 ; CURRENT IN BYTE PNTR
   10375
          21005
                       LDA
  10376
          25004
                       LDA
   10377 122023
                               1,0,SNC ; USABLE BUFFER SPACE
                       ADCZ
                                         ; ADJUST IF OBP IS TO LEFT OF IBP
   10400 163000
                       ADD
                               3,0
                               1,MARGN
   10401
          24704
                       LDA
                                        ; ENOUGH SPACE FOR ZERO & MARGIN?
   10402 122423
                       SUBZ
                               1,0,SNC
   10403
            507
                       JMP
                               WRITX
                                         ;NO, WAIT A BIT
          40700
   10404
                       STA
                               0,USC
                                         ;SAVE USABLE BUFFER SPACE
   10405
          20644
                       LDA
                               0, INPFL
   10406 101015
                                         ; INIT STILL PENDING?
                       SNZ
                               0.0
   10407
            406
                       JMP
                              WRIT1
                                        ; NO, CONTINUE
                                        ;YES, GET INIT CHARS OFFSET;PUT CHARS INTO LPT BUFFER
   10410
          20513
                       LDA
                               0, INICL
  10411
           4700
                               QSTRI
                       JSR
  10412 102400
                       SUB
                               0,0
                               0,INPFL
  10413
          40636
                       STA
                                        ;CLEAR INIT PENDING FLAG
  10414 40725
                       STA
                               0,MULCR
                                        ; RESET MULTIPLE CR MODE
```

```
- PAGE 5 -
```

```
:WRIT1 TRANSFERS CHARS FROM THE USERS BUFFER TO LPT'S BUFFER
                                0,USC
          20667 WRIT1:LDA
   10415
                                         ; ANY USABLE SPACE LEFT?
   10416 101112
                        SSP
                               0,0
                               WRITX
   10417
             473
                        TMP.
                                         ; NO, WAIT A BIT
   10420
           24501
                        LDA
                               1,WRITS
                                         ;YES, FETCH SOURCE POINTER
                                          GET CHAR INTO AC2
            6151
                        XGETBYTE
   10421
   10422
          20051
                        LDA
                               0,C177
                                         ; IS CHAR A NULL?
   10423 143405
                        AND
                               2,0,SNR
                                          ;YES, END OF STRING
   10424
             426
                        JMP
                               WRIT3
                               1,WRITL
           24517
                                         ; CHAR LOW RANGE
   10425
                        LDA
                                3,WRITH
                        LDA
          34517
   10426
                                          ;CHAR HIGH RANGE
                                         ;SKIP IF CHAR < LOW RANGE
;SKIP IF CHAR <= HIGH RANGE
   10427 122432
                        SUBZ#
                               1,0,SZC
   10430 162032
                        ADCZ#
                               3,0,SZC
                                          ; NO, GO CHECK IT
                               WRIT6
   10431
             430
                        JMP
                                          ;YES, RESET MULTIPLE CR MODE
   10432
          40707
                               0,MULCR
                        STA
   10433
          34714
                        LDA
                               3,AATRB
                               1,EXOFF,3
   10434
          25776
                        LDA
                                          ; EXCHANGE O (OH) & ZERO?
   10435 125213
                        SKO
                               1,1
   10436
             407
                        JMP
                               WRIT4
                                          ; NO
                               1,C117
                                          ;YES
   10437
           24706
                        LDA
   10440
          30704
                        LDA
                                2,C60
   10441 106415
                        SNE
                                0,1
                                          ; IS CHAR O (OH)?
                                         ;YES, SEND 0 (ZERO)
   10442 145001
                        MOV
                               2,1,SKP
                                          ; IS CHAR ZERO?
   10443 112415
                        SNE
                               0,2
   10444 121000
                               1,0
                                         ;YES, SEND O (OH) INSTEAD
                        MOV
                                          ; SEND CHAR TO LPT BUFFER
            4657 WRIT4:JSR
   10445
                               QUP
   10446
          10640 WRIT2: ISZ
                               WRICC
   10447
          10452
                        ISZ
                               WRITS
          14450
                               WRITQ
                                          ; DONE WITH REQUESTED STRING?
   10450
                        DSZ
                                          ; NO, LOOP BACK
   10451
            744
                        JMP
                               WRIT1
                                          ; "KICK" THE PRINTER
   10452
            4455 WRIT3:JSR
                                PROD
   10453 102400
                        SUB
                                0,0
                                0,WRICC
                                          ; CLEAR CHARS SENT COUNT
   10454
           40632
                        STA
                                          GET CHARS SENT COUNT
   10455
           20450
                        LDA
                                0,CHSNT
   10456
           34672
                        LDA
                               3,RTNAD
   10457
            1401
                                          GOOD RETURN TO SYSTEM
                        JMP
                                1,3
            631 JQSTR:JMP
                               QSTRI
   10460
                               1,C15
          24037 WRIT6:LDA
                                          ; ENTRY NOT MIDRANGE
   10461
   10462 106414
                                          ; IS CHAR A CR?
                        SEO
                               0,1
                               WRIT5
                                          , NO, TEST FOR SPECIAL CHAR
   10463
             413
                        JMP
   10464
           30655
                        LDA
                               2,MULCR
   10465 151004
                        MOV
                                2,2,SZR
                                          ;MULTIPLE CR MODE SET?
                                          ; NO, GO SET IT
; GET LF CHAR
             403
                        JMP
                               WRIT7
   10466
   10467
           20034
                        LDA
                                0,C12
   10470
                               WRIT8
                                          QUEUE IT UP WITH DELAY STRING
             416
                        JMP
   10471 152400 WRIT7:SUB
                               2,2
                               2,MULCR
                                          ;SET MULTIPLE CR MODE
   10472
          50647
                        STA
   10473
           20427
                        LDA
                                0,WRCRL
                                          ; SEND CR CHARS INSTEAD OF CR
   10474
            4764
                        JSR
                               JOSTR
                                          ;YES, NOT FOUND - IGNORE IT
   10475
             751
                        JMP
                               WRIT2
```

```
- PAGE 6 -
                                        ;AC3=PNTR TO SPECIAL CHAR LIST
           4450 WRIT5:JSR
                              WRITP
   10476
                              1,0,3
          25400
  10477
                                        ; END OF LIST (-1)?
                       SSP
  10500 125112
                              1,1
                                        ;YES, NOT FOUND - IGNORE IT
   10501
            745
                       JMP
                              WRIT2
                                        ; CHAR IN LIST?
                              1,0
  10502 122415
                       SNE
                              WRIT8
                                        ;YES, PASS SPECIAL CHAR TO LPT
  10503
            403
                       JMP
                                        :NO, KEEP CHECKING
  10504 175400
                       INC
                              3,3
                              WRIT5+1
   10505
            772
                       JMP
                                        ; SEND CHAR TO LPT BUFFER
                              QUP
   10506
           4616 WRIT8:JSR
   10507
                              0, NULST
          20415
                       LDA
   10510
           4750
                       JSR
                              JQSTR
                                        ;SEND NULLS (DELAY)
   10511
            735
                       JMP
                              WRIT2
                                        ; CONTINUE
                                        ; "KICK" THE PRINTER
  10512
           4415 WRITX:JSR
                              PROD
                              1,WRITD
                                        ;LOCKED RETURN DELAY
  10513
          24504
                      LDA
                                        ; "RECORD IS LOCKED" ERROR
  10514
                       LDA
                              3, ERR27
          34626
  10515
                              ORTNAD
           2633
                       JMP
                                        ; ERROR RETURN
  10516
          34625 WRERR:LDA
                              3,ERR31
                                        ; "ITEM TYPES DON'T MATCH" ERROR
                       JMP
   10517
           2631
                               @RTNAD
  10520
              0 WRITQ:0
                                        ; # OF CHARS REQUESTED IN WRITE
                                        ; BYTE ADDRESS OF SOURCE STRING
  10521
              0 WRITS:0
  10522
             43 WRCRL: ATRIB-WRICR
                                        OFFSET TO CR CHAR LIST
  10523
             33 INICL:ATRIB-INITZ
                                        OFFSET TO INIT CHAR LIST
                                        ;OFFSET TO NULLS LIST
  10524
             13 NULST:ATRIB-NULLS
   10525
              0 CHSNT:0
                                        ; CHARACTERS SENT CELL
******** PROD ROUTINE *******
; PROD STIMULATES THE FIRST INTERUPT FROM THE LPT IN ORDER TO GET
OUTPUT GOING. ALSO TO "KICK" LPTIN THE EVENT IT FAILS TO
; COMPLETE PRINTING, YET REMAINS READY.
  10526
              n
          54777 PROD: STA
   10527
                              3,.-1
                              2, CAATRB ; PNTR TO PCB FOR LPT
   10530
          32617
                       LDA
   10531
          35005
                       LDA
                               3,0BP.,2
                              1, IBP., 2
          25004
   10532
                       LDA
                               1,3,SNR ;BUFFER EMPTY?
   10533 136415
                       SUB#
   10534
           2772
                       JMP
                               @PROD-1
                                       ;YES, EXIT
   10535
          21001
                       LDA
                              0,0CW.,2
   10536 101102
                       MOVL
                                        ; IS MUX BUSY?
                              0,0,SZC
                                       ;YES, WAIT FOR INTERRUPT ;SEND A NULL
   10537
                       JMP
           2767
                               @PROD-1
  10540 102400
                       SUB
                              0,0
   10541
          32606
                       LDA
                              2, @AATRB ; SET AC2=PCB FOR MUX
   10542
           7032
                       JSR
                               @SND.,2
                                        ;SEND CHARACTER TO MUX
   10543
           2763
                       JMP
                               ₱PROD-1
```

```
- PAGE 7 -
;******* TABLES AND WORKING STORAGE ********
                               ;LOWEST NON-SPECIAL ASCII CHAR
   10544
             40 WRITL:40
                                ;HIGHEST NON-SPECIAL ASCII CHAR
            174 WRITH:174
   10545
                                          GENERATE PNTR TO FOLLOWING LIST
            5400 WRITP:JSR
                                0,3
   10546
   10547
             14
                        14
               0
                        0
   10550
   10551
              12
                        12
   10552
               0
                        0
   10553 177777
10554 177777
                        -1
   10555 177777
                        -1
   10556 177777
; SEND THIS STRING IN PLACE OF CR
              15 WRICR:15
                                ; CR CHAR LIST
   10557
   10560
              0
                        0
                        12
   10561
              12
   10562
               0
                        0
   10563 177777
                        -1
   10564 177777
10565 177777
                        -1
   10566 177777
                        .DMR WRICZ=JMP WRICR+SFTYM+1-.;CR CHAR OVERFLOW TEST
; THE INIT CHARS ARE OUTPUT WHEN LPT IS OPENED
   10567
              15 INITZ:15
   10570
              0
                        0
   10571
              14
                        14
                        0
   10572
               0
   10573 177777
   10574 177777
10575 177777
10576 177777
                        -1
                        -1
                        -1
;
                        .DMR INIZZ= JMP INITZ+SFTYM+1-.; INITZ OVERFLOW TEST
               0
```

```
- PAGE 8 -
; THE FINIZ CHARS ARE OUTPUT WHEN LPT IS CLOSED
                              ;CR FLUSHES THE LPT BUFFER
   10577
             15 FINIZ:15
   10600
   10601 177777
                       -1
   10602 177777
   10603 177777
                       -1
   10604 177777
   10605 177777
10606 177777
                       -1
                       -1
                       .DMR FINZZ= JMP FINIZ+SFTYM+1-.; FINIZ OVFLO TEST
              0
;TIMING STRING SENT AFTER ALL SPECIAL CHARS
   10607
               0 NULLS:0
   10610
               0
   10611
   10612 177777
                       -1
   10613 177777
   10614 177777
                       -1
   10615 177777
   10616 177777
;
                       .DMR NULLZ= JMP NULLS+SFTYM+1-.;OVFLO TEST
              3 WRITD:3
   10617
                              ;LOCKED RETURN DELAY, ADJUST FOR MAX LPT SPEED
   10620
              0 EXCHF:0
              2 PORTN:2
                              ;LPT ASSIGNED TO PORT # +1 (DEFAULT IS PORT 1)
   10621
              0 ATRIB:0
                              ; PCB FURNISHED
   10622
   10623
               0
                       0
   10624
              0
                       0
   10625 177777
                              ;LINKAGE POINTER TO TERMINATOR
   10626 177777
                              ; NO PORT DEFINATION TABLE
ï
         177776
                       EXOFF= EXCHF-ATRIB ; OFFSET TO EXCHANGE FLAG
         177777
                       PTOFF= PORTN-ATRIB ;OFFSET TO PORT NUMBER
                       . END
```

| AATRB | 10347 | AD1   | 30     | AD2   | 31     | AIl   | 26    | AI2   | 27    |
|-------|-------|-------|--------|-------|--------|-------|-------|-------|-------|
| ATRIB | 10622 | BBA   | 15     | BINDI | 6121   | BINMU | 6122  | BPI   | 16    |
| BSACF | 76    | BUMPU | 6123   | C10   | 32     | C100  | - 50  | C1000 | 66    |
| Cll   | 33    | C117  | 10345  | C12   | 34     | C13   | 35    | C14   | 36    |
| C15   | 37    | C16   | 40     | C160  | 174    | C163  | 175   | C166  | 176   |
| C17   | 41    | C170K | 73     | C171  | 177    | C177  | 51    | C1777 | 67    |
| C2    | 2     | C20   | 42     | C200  | 52     | C2000 | 70    | C205  | 53    |
| C20K  | 10226 | C215  | 54     | C240  | 55     | C244  | 56    | C260  | 57    |
| C271  | 60    | C3    | 3      | C300  | 61     | C334  | 62    | C37   | 43    |
| C377  | 63    | C4    | 22     | C40   | 44     | C400  | 64    | C4000 | 71    |
| C5    | 23    | C6    | 24     | C60   | 10344  | C600  | 115   | C7    | 25    |
| C77   | 45    | C774C | 72     | C777  | 65     | CALL  | 6100  | CHANN | 6105  |
| CHSNT | 10525 | CM400 | 21     | DA    | 160    | DAC   | 164   | DAS   | 165   |
| DB    | 166   | DBC   | 172    | DBS   | 173    | DECIM | 6124  | DQUEU | 6104  |
| ERR27 | 10342 | ERR31 | 10343  | ERR43 | 10234  | ERRF  | 77    | ESCF  | 74    |
| EXCHF | 10620 | EXIT  | 10300  | EXOFF | 177776 | FINCL | 10250 | FINDL | 6131  |
| FINI2 | 10243 | FINIS | 10235  | FINIZ | 10577  | FIX   | 6127  | FLAGC | 6101  |
| FLOAT | 6130  | FREEN | 6106   | GETBY | 6116   | INBYT | 6117  | INERR | 10232 |
| INICL | 10523 | INIT  | 10205  | INITL | 10211  | INITZ | 10567 | INPFL | 10251 |
| INSTB | 6120  | INTH  | 10253  | INTHR | 10302  | ISA2D | 6132  | ISA2L | 6133  |
| JPROD | 10346 | JOSTR | 10460  | LOADD | 6135   | MARGN | 10305 | MULCR | 10341 |
| NULLS | 10607 | NULST | 10524  | OUTBY | 6146   | OUTTE | 6136  | PORTN | 10621 |
| PROD  | 10527 | PTOFF | 177777 | PUTBY | 6142   | QCHAR | 6102  | QSTR2 | 10315 |
| OSTRI | 10311 | QUEUE | 6103   | QUP   | 10324  | READB | 6140  | RTL   | 75    |
| RTNAD | 10350 | RTP   | 7      | RUP   | 5      | RUS   | 6     | SFTYM | 7     |
| SPCB  | 10303 | STINP | 6144   | STORD | 6143   | STOUT | 6145  | TRAPF | 6126  |
| USC   | 10304 | WRCRL | 10522  | WRERR | 10516  | WRICC | 10306 | WRICR | 10557 |
| WRIT1 | 10415 | WRIT2 | 10446  | WRIT3 | 10452  | WRIT4 | 10445 | WRIT5 | 10476 |
| WRIT6 | 10461 | WRIT7 | 10471  | WRIT8 | 10506  | WRITB | 6150  | WRITD | 10617 |
| WRITE | 10351 | WRITH | 10545  | WRITL | 10544  | WRITP | 10546 | WRITQ | 10520 |
| WRITS | 10521 | WRITX | 10512  | XGETB | 6151   | XPUTB | 6152  | .ABA  | 14    |
| .ACBY | 116   | .ACIB | 117    | .ACSB | 120    | .ATRB | 10201 | .BDIV | 121   |
| .BMUL | 122   | .BPS  | 114    | .BSA  | 10     | .BUMP | 123   | .CALL | 100   |
| .DA   | 174   | .DA3  | 175    | .DB   | 176    | .DB3  | 177   | .DEC  | 124   |
| .FALT | 126   | .FIX  | 127    | .FLOT | 130    | .FLUT | 131   | .HBA  | 11    |
| .HXA  | 12    | .IA2D | 132    | .IA2L | 133    | .INFO | 115   | .INTR | 134   |
| .LCM  | 111   | .LODA | 135    | .MSG  | 136    | .NRET | 137   | .PCA  | 113   |
| .RBLK | 140   | .SRET | 141    | .SSA  | 13     | .STBY | 142   | .STDA | 143   |
| .STI  | 144   | .STO  | 145    | .STOB | 146    | .STPL | 147   | .WBLK | 150   |
| .XACB | 151   | .XSTB | 152    |       |        |       |       |       |       |

| POINT | 4 | Data | Cor | por | atio | n |
|-------|---|------|-----|-----|------|---|
|-------|---|------|-----|-----|------|---|

|      | 4444  |       |
|------|-------|-------|
| 4.   | 4444  | 4     |
| 444  | 44    | 444   |
| 4444 | 4     | 4444  |
| 444  | 444   | 44444 |
| 4    | 44444 | 44444 |
|      |       |       |

TECHNICAL MEMORANDUM

44444444 444 4444444 444 444444 4

TO: IRIS LCM USERS

FROM: IRIS CUSTOMER SUPPORT

DATE: May 14, 1982

SUBJ: LCM DEFAULT PARAMETERS FILE

The LCM parameters file (LCM.PARAMS) is shipped with the following configuration:

\*HAMMING

\*CERRCOUNT

\*SIZE=1024

**@1-10** 

0/DNESTBLKS

0/INDEX, ACCOUNTS, BASIC, RUN, RUNMAT: C

Our experience shows that an LCM set up with this configuration delivers good performance. As indicated in the LCM documentation, better performance may be achieved by tuning the LCM to reflect individual system use.

If the default LCM.PARAMS file is used, it must be modified to reflect the size of the LCM (\*SIZE=n), and the active files for the interactive ports on your system (@n-m).

|  |  | , |  |          |
|--|--|---|--|----------|
|  |  |   |  |          |
|  |  |   |  |          |
|  |  |   |  |          |
|  |  |   |  |          |
|  |  |   |  | 7        |
|  |  |   |  | •        |
|  |  |   |  |          |
|  |  |   |  |          |
|  |  |   |  |          |
|  |  |   |  |          |
|  |  |   |  |          |
|  |  |   |  |          |
|  |  |   |  | Market 1 |
|  |  |   |  |          |
|  |  |   |  |          |
|  |  |   |  |          |
|  |  |   |  |          |
|  |  |   |  |          |
|  |  |   |  | ·        |
|  |  |   |  | •        |

| POINT 4 Data Corporation | POINT | 4 | Data | Corpo | ration |
|--------------------------|-------|---|------|-------|--------|
|--------------------------|-------|---|------|-------|--------|

| 4    | 4     |       |  |
|------|-------|-------|--|
| 444  | 444   |       |  |
| 4444 | 4     | 4444  |  |
| 444  | 444   | 44444 |  |
| 4    | 44444 | 44444 |  |
|      |       |       |  |

TECHNICAL MEMORANDUM

> 444 44444444 444444 4444

TO: All IRIS Users

FROM: IRIS Customer Support

DATE: June 30, 1982

SUBJ: TURNING ECHO ON/OFF FROM A BASIC PROGRAM

The following program shows how echo can be turned on or off from a BASIC program. It may be run from any account.

## **ECHO**

- 10 DIM A\$[20]
- 20 CHAIN "BASIC\215\\205\\215\30 RUN"
- 30 INPUT "TYPE SOMETHING, THEN CR (ECHO IS DISABLED): "A\$
- 40 REM THIS WILL NOT BE ECHOED AS YOU TYPE IT
- 50 PRINT "\215\\215\\YOU TYPED: ";A\$; 60 PRINT " # OF CHARS ENTERED = "; LEN (A\$)
- 70 CHAIN "BASIC\215\\205\\215\80 RUN\205\"
- 80 INPUT "TYPE SOMETHING (ECHO ENABLED AGAIN): "A\$
- 90 PRINT "\215\\215\ALL DONE"
- 100 CHAIN ""

|  |  | _                                                                                                    |
|--|--|----------------------------------------------------------------------------------------------------|
|  |  | •                                                                                                    |
|  |  |                                                                                                    |
|  |  |                                                                                                    |
|  |  | All the second second s |
|  |  |                                                                                                    |
|  |  |                                                                                                    |
|  |  |                                                                                                    |
|  |  | Molaris                                                                                                    |
|  |  | Marie 1                                                                                                    |

| POINT | 4 | Data | Corporation |
|-------|---|------|-------------|
|-------|---|------|-------------|

|      | 4444  |       |
|------|-------|-------|
| 4    | 4444  | 4     |
| 444  | 44    | 444   |
| 4444 | 4     | 4444  |
| 444  | 444   | 44444 |
| 4    | 44444 | 44444 |
|      |       |       |

TECHNICAL MENORANDUM

144444444 444 44444444 44 444444 4

TO: All IRIS Users

FROM: IRIS Customer Support

DATE: June 30, 1982

SUBJ: COPYING CONTIGUOUS FILES

To copy a contiguous or indexed contiguous file, the number of records (R) and the number of words per record (W) must be specified, e.g.

COPY [R:W] lu/destination filename=lu/source filename

The following program shows how to determine Records: Words.

# NOTE

Program must be run from the Manager Account (0,1) only!

- 10 LET N=3
- 20 OPEN #N, "CONTIGFILE"
- 30 REM GIVEN A CONTIGUOUS FILE OPEN ON CHANEL N
- 40 LET R= CHF (N)
- 50 LET W= SPC ( SPC ( SPC (5+32768)+21+32768)+N\*8+5+32768)
- 60 PRINT USING "R:W = #####: #####"; R, W
- 70 END

|  |  | -           |
|--|--|-------------|
|  |  | •           |
|  |  |             |
|  |  |             |
|  |  |             |
|  |  |             |
|  |  |             |
|  |  |             |
|  |  |             |
|  |  | -           |
|  |  |             |
|  |  | Marie Chara |
|  |  | Merchini    |
|  |  |             |

i

|                                    |            | 4444   |          |
|------------------------------------|------------|--------|----------|
| POINT 4 Data Corporation           | 4.         | 4444   | 4        |
| •                                  | 444        | 44     | 444      |
|                                    | 4444       | 4      | 4444     |
|                                    | 444        | 444    | 44444    |
|                                    | 4          | 44444  | 44444    |
| TECHNICAL                          |            |        |          |
| MEMORANDUM                         |            |        |          |
|                                    | 4444       | 44444  | 4444     |
|                                    | 444        | 144444 | 444      |
| mo. All TDTC Users (and ICM Users) | <b>A</b> . |        | <b>A</b> |

TO: All IRIS Users (and LCM Users)

FROM: IRIS Customer Support

DATE: June 30, 1982

SUBJ: CAUSE OF ERROR 38s

Any BASIC program (including LCM CONFIGURE) that uses CALL 95 must be on the Manager's Account (0,1) and must be saved at protection 77. If either case is not true, an error 38 will occur.

| estite. |  |  |
|---------|--|--|
|         |  |  |
| Yegggi  |  |  |
|         |  |  |
|         |  |  |
|         |  |  |
|         |  |  |

|      | 4444  |       |
|------|-------|-------|
| 4    | 4444  | 4     |
| 444  | 44    | 444   |
| 4444 | 4     | 4444  |
| 444  | 444   | 44444 |
| 4    | 44444 | 44444 |
|      |       |       |

## TECHNICAL MEMORANDUM

44444444 444 4444444 444 444444 4

TO: MARK 3 BASF PSS Users

FROM: IRIS Customer Support

DATE: June 30, 1982

SUBJ: BASF PSS CUSTOMER CHECKOUT PROCEDURE

When you receive a BASF PSS, we recommend that you follow the procedure given below to ensure that everything is working properly.

## PROCEDURE:

- 1. FORMAT the BASF disc drive
- 2. Use RESTORE to copy the operating system (sent to you by POINT 4) from archive tape to your disc
- 3. IPL
- 4. SHUTDOWN to DISCUTILITY
- 5. Use SAVE to copy operating system from BASF to scratch tape
- 6. FORMAT the BASF disc drive
- 7. Use RESTORE to copy the tape you saved in step 5, to the BASF
- 8. IPL

|  |  | -                |
|--|--|------------------|
|  |  | ~                |
|  |  |                  |
|  |  | ·                |
|  |  |                  |
|  |  |                  |
|  |  | <b>Million</b> s |
|  |  |                  |
|  |  |                  |
|  |  |                  |
|  |  |                  |
|  |  |                  |
|  |  | v                |
|  |  |                  |
|  |  |                  |
|  |  | Medicine.        |
|  |  |                  |

ŧ

į

POINT 4 Data Corporation

## T B C H M I C A L M E M O R A N D U M

44444444 444 4444444 4

4444

TO: IRIS R7.5 Users

FROM: IRIS Customer Support

DATE: September 2, 1982

SUBJ: PARTITION SIZES FOR IRIS R7.5

Partition size selection information for R7.5 is provided in Table 40-1. This table supersedes the PSIZ information given in the IRIS R7.3 Manager Manual (page 2-25).

Among the cells in the CONFIG file affected by BASIC program sizes, particular attention should be given to:

NPLC at 402 NPUC at 403 TOPW at 610

Guidelines for setting these cells are as follows:

1. Maximum TOPW

48K word memory = 137777 64K word memory = 177777

- If your system has more than 32K words of memory, set NPUC to nonzero.
- 3. PSIZ \* NPUC must be less than 100000.

POINT 4 recommends that there be two or three partitions in total memory (i.e., NPLC + NPUC = 2 or 3), leaving the remaining space for the buffer pool.

TABLE 40-1. PARTITION SIZE SELECTION

| PSIZ<br>(octal)                                                                                                    | Max NPUC in<br>48K Words<br>96K Bytes<br>(decimal) | Max NPUC in<br>64K Words<br>128K Bytes<br>(decimal) | BASIC Program<br>Size (decimal)                                                                                                    |
|----------------------------------------------------------------------------------------------------|----------------------------------------------------|-----------------------------------------------------|----------------------------------------------------------------------------------------------------|
| 2000<br>2400<br>3000<br>3400<br>4000<br>4400<br>5000<br>5400<br>6000<br>6400<br>7000<br>10400<br>11400<br>12000<br>12400<br>13000<br>13400<br>14000<br>14000<br>15400<br>16400<br>17000<br>17400<br>20000<br>21400<br>21400<br>21400<br>22000<br>22400<br>23000<br>23400<br>23400<br>23000<br>24400<br>25000<br>27000<br>30000 | 96K Bytes                                          | 128K Bytes                                          | 606<br>862<br>1118<br>1374<br>1630<br>1886<br>2142<br>2398<br>2654<br>2910<br>3166<br>3422<br>3678<br>3934<br>4190<br>4446<br>4702<br>4958<br>5214<br>5470<br>5726<br>5982<br>6238<br>6494<br>6750<br>7006<br>7262<br>7518<br>7774<br>8030<br>8286<br>8542<br>8798<br>9054<br>9310<br>9566<br>9822<br>10078<br>10334<br>10846<br>11358<br>11870 |
| 31000<br>32000<br>33000<br>34000<br>35000<br>36000<br>37000                                                                                                    | 1<br>1<br>1<br>1<br>1                              | 2<br>2<br>2<br>2<br>2<br>2<br>2<br>2                | 12382<br>12894<br>13406<br>13918<br>14430<br>14942<br>15454                                                                                                    |

| POINT | 4 | Data | Corporation |  |
|-------|---|------|-------------|--|
| LOIMI | - | Data | COLPOTACTON |  |

|      | 4444  |       |
|------|-------|-------|
| 4    | 4444  | 4     |
| 444  | 44    | 444   |
| 4444 | 4     | 4444  |
| 444  | 444   | 44444 |
| 4    | 44444 | 44444 |
|      |       |       |
|      |       |       |

TECHNICAL MEMORANDUM

| 44444444 | 4444 |
|----------|------|
| 44444444 | 444  |
| 444444   | 4    |
| 4444     |      |

TO: ALL IRIS USERS

FROM: IRIS CUSTOMER SUPPORT

DATE: October 28, 1982

SUBJ: REQUIREMENTS FOR CDC 9455 LMD (LARK) DRIVE

ON THE LOTUS 700 CONTROLLER

## I. HARDWARE REQUIREMENTS

To run IRIS with a LOTUS 700 - CDC 9455 LMD (LARK), certain hardware requirements must be met:

- For LOTUS 700 Disc Controllers, revisions A through E, the CDC 9455 LMD must have the "Seek on Head Change" option installed in the drive.
- 2. Configuration-specific proms are required for the LOTUS 700 Disc Controller. Please specify both the drives that will be used and the sequence in which they will be used when ordering proms or controllers from POINT 4.

## II. SOFTWARE REQUIREMENTS

A. SOFTWARE CHANGE ORDER: CONU74-01 PATCH (attached)

B. SOFTWARE CHANGE ORDER: LMDSOV-01 PATCH (attached)

C. SOFTWARE CHANGE ORDER: DISCUTILITY PATCH (attached)

# D. DISCUTILITY OPERATING INSTRUCTIONS

The DISCUTILITY currently available for the CDC "LARK" drive is Rev. 1.4. Use DSP to apply the enclosed patch.

The CDC "LARK" has two surfaces (0 and 1) on the removable pack and two surfaces (2 and 3) on the fixed.

Operating instructions for the modified DISCUTILITY are as follows:

1. When DISCUTILITY asks for drive type, enter:

## 2 <RETURN>

- 2. When formatting a disc, format each surface individually.
- 3. Copying the removable to the fixed pack is accomplished in two steps:
  - a. Copy removable surface 0 to fixed 2.
  - b. Copy removable surface 1 to fixed 3.
- 4. Copying the fixed to the removable pack is accomplished in two steps:
  - a. Copy fixed surface 2 to removable 0.
  - b. Copy fixed surface 3 to removable 1.

Point 4 Data Corporation

| + P4DC production | manager only+ | Patch #: CONU74-01                |
|-------------------|---------------|-----------------------------------|
| Status            | i             | Product: CONFIG                   |
| Production System | 1             |                                   |
| Update by         | _ Date/       | Detail: CONFIG                    |
|                   |               |                                   |
| SCO #             | _ Date//      | Asm Date: 10-21-81 Release #: 7.5 |
| Master File       | i             |                                   |
| Update by         | _ Date//      | Update Date: 1-12-82 By: EVW      |
| Master File       | 1             |                                   |
| Name              |               | Review Date: dd-Mon-yy By:        |
| ±                 |               |                                   |

Problem: Not able to communicate with fixed platters.

Special Instructions: MARK 5 AND MARK 8 ONLY

| +     | +                                 | <del></del>                     | L 1                 |
|-------|-----------------------------------|---------------------------------|---------------------|
|       | New Contents (Octal a/o Symbolic) | Comments<br>(Describe Solution) | Old  <br>  Contents |
| 50035 | LDA 2,50126                       |                                 | 34471               |
| 50036 | JMP .+1                           |                                 | 25401               |
| 50037 | JSR 50167                         |                                 | 4511                |
|       |                                   |                                 |                     |
| 50274 | JMP 50167                         |                                 | 654                 |
|       |                                   |                                 |                     |
| 50327 | ADC 0,0,SKP                       |                                 | 102000              |
|       |                                   |                                 |                     |
| 50440 | JSR 50274                         |                                 | 4634                |
|       |                                   |                                 |                     |

# Point 4 Data Corporation

| + PADC production manager only+ | Patch #: LMDSOV-01                |
|---------------------------------|-----------------------------------|
| Status                          | Product: REX                      |
| Production System   Date/_/_    | Detail: SOV                       |
| SCO # Date/                     | Asm Date: 8-24-81 Release #: R7.5 |
| Master File   Date/             | Update Date: 06-Jan-82 By: EVW    |
| Master File<br>  Name           | Review Date: dd-Mon-yy By:        |

Problem: UNABLE TO COMMUNICATE TO FIXED. CLOBBERS REMOVABLE SURFACE INSTEAD.

Special Instructions: ONLY for Mark 5 & 8 with LARK drive on a Lotus 700 controller as the PRIMARY drive and controller.

|   |                  |                                      |                                 | L            |
|---|------------------|--------------------------------------|---------------------------------|--------------|
| + | Location (Octal) | New Contents<br>(Octal a/o Symbolic) | Comments<br>(Describe Solution) | Old Contents |
| + | 77040            | LDA 2,77131                          | GET POINTER TO LUVAR            | 34471        |
| + | 77041            | JMP .+1                              |                                 | 25401        |
| + | 77042            | JSR 77172                            | SELECT PLATTER                  | 4511         |
| + |                  |                                      |                                 |              |
| + | 77277            | JMP 77172                            |                                 | 654          |
|   |                  |                                      | +                               | •            |

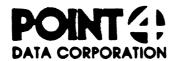

# SOFTWARE CHANGE ORDER

| eoftwere production menager ONLY | PATCH #                                           |
|----------------------------------|---------------------------------------------------|
| STATUS                           | PRODUCT DISCUTILITY                               |
| PROD. SYSTEM UPDATE SY DATE      | DETAIL Rev. 1.4 for Lotus 700 (Not for Mark 3)    |
| 8CO # DATE                       | (Not for Mark 3)  ASM DATE 09-17-80 RELEASE # 1.4 |
| MASTER FILE UPDATE BY DATE       | UPDATE DATE 10-24-82 By SCM                       |
| MASTER FILENAME                  |                                                   |
|                                  | REVIEW DATE BY                                    |

There was an error on page 16 of 16 in the patches in the customer support bulletin of 3-2-82. The error can clobber data in the last cylinder (310) on a Lark drive. This patch completely replaces that patch. It enables the Lark as drive type 2.

| LOCATION<br>IOCTAL | NEW CONTENTS<br>(OCTAL AND/OR SYMB) | ALT. OLD<br>CONTENTS | COMMENTS<br>IDESCRIBE SOLUTION! | OLD<br>CONTENTS |
|--------------------|-------------------------------------|----------------------|---------------------------------|-----------------|
| 1701               | 4000                                | 4000                 | allow longer time out 112       |                 |
| 5000               | 407                                 | 407                  | no-op recal                     | 24702           |
| 6362               | 0                                   | 0 .                  | Enable the CDC 9455             | 0               |
| 3                  | 3                                   | 3                    | LMD "Lark" drive as             | 0               |
| 4                  | 40                                  | 40                   | drive type 2                    | 0               |
| 6365               | 315                                 | 314                  |                                 | 0               |
|                    | 4                                   | <b></b>              |                                 |                 |
|                    |                                     |                      |                                 |                 |
|                    | This is the                         |                      | You will have this as old       |                 |
|                    | correct patch                       |                      | contents if you installed p     | atch 16         |
|                    | which gives                         |                      | of 16 from 3-2-82 Cust.Sup.     | Bulletin.       |
|                    | 311 cylinders                       |                      | This only gives you 310 cyl     | inders          |
|                    | on disc.                            |                      | on disc.                        |                 |
|                    |                                     |                      |                                 |                 |

|  |  |  | ٠              |
|--|--|--|----------------|
|  |  |  |                |
|  |  |  |                |
|  |  |  | Marine Service |
|  |  |  |                |
|  |  |  |                |
|  |  |  | -              |
|  |  |  | •              |
|  |  |  | •              |
|  |  |  | Allen .        |

| POINT | 4 | Data | Corporation |
|-------|---|------|-------------|
|       |   |      |             |

|      | 4444  |       |
|------|-------|-------|
| 4    | 4444  | 4     |
| 444  | 444   |       |
| 4444 | 4     | 4444  |
| 444  | 444   | 44444 |
| 4    | 44444 | 44444 |
|      |       |       |

TECHNICAL MEMORANDUM

444444444 444 4444444 4 444444 4

TO: All IRIS Users

FROM: IRIS Customer Support

DATE: Reissued January 27, 1983

SUBJ: SPECIAL \$MMUX HALT UNDER R7.5

Installation of patch MMUX75-04 causes a HALT to occur at IPL time if you have more physical mux ports on the system than there are ports defined to IRIS. This prevents possible destruction of data on the disc or in memory. The HALT is a 77277 HALT that occurs immediately after entering the date/time or RUBOUT at the date/time prompt. The accumulators contain:

A0 = 25 - MIGHTY MUX device code

A2 = PCB address of the first port physically present but not configured in \$MMUX

The other accumulator values are not applicable.

|  | , |    |                         |
|--|---|----|-------------------------|
|  |   |    |                         |
|  |   |    |                         |
|  |   |    |                         |
|  |   |    |                         |
|  |   | L. |                         |
|  |   |    |                         |
|  |   |    | -                       |
|  |   |    |                         |
|  |   |    |                         |
|  |   |    |                         |
|  |   |    |                         |
|  |   |    | property and the second |
|  |   |    |                         |
|  |   |    |                         |
|  |   |    |                         |
|  |   |    |                         |
|  |   |    |                         |
|  |   |    |                         |
|  |   |    |                         |
|  |   |    |                         |
|  |   |    |                         |
|  |   |    | ≠6°°Cs,                 |
|  |   |    |                         |
|  |   |    |                         |

| POINT | A  | Data | Corp | ora | tion  |
|-------|----|------|------|-----|-------|
| PUINI | -2 | vala | COLD | υга | CIUII |

|      | 4444  |       |
|------|-------|-------|
| 4    | 4444  | 4     |
| 444  | 444   |       |
| 4444 | 4     | 4444  |
| 444  | 444   | 44444 |
| 4    | 44444 | 44444 |
|      |       |       |

## TECHNICAL MEMORANDUM

444444444 444 4444444 4 444444 4

TO: ALL R7 IRIS USERS

FROM: CUSTOMER SUPPORT

DATE: January 28, 1983

SUBJ: DATE EXTENSION FOR IRIS R7

## I. INTRODUCTION

On May 3, 1983, at 4:00 PM, the system date will overflow 65535 hours from the base date of January 1, 1976. POINT 4 Data Corporation is providing a 4-year extension of the system date for IRIS R7 to allow R7 users more time for upgrading their systems to the current revision of IRIS. The time extension is done with a BASIC program named FIXDATE that resets the date conversion discsubs and adjusts the files' creation date and date of last access for a new base date of January 1, 1980.

If this update is not incorporated, then any date after May 3, 1983 will not be accepted and the system will recycle back to 1976. The wrong date may be a problem for an application using the date from a CALL 99.

Section II of this memo describes the procedure required to implement the time extension. The source code listing for the FIXDATE program is given in Section III.

Please note the following considerations concerning FIXDATE:

- FIXDATE may be run more than one time, but the date of any file will only be changed the first time. Therefore, running the program more than once on a logical unit will have no harmful effect except the creation date and date of last access will be incorrect for any file created after FIXDATE has initially been run.
- If this change is made after May 3, 1983, then the creation date and date of last access may be incorrect for recently created or accessed files.
- Applications which use SPC (2) rather than CALL 99 to get the date may have to be readjusted after running FIXDATE because it changes the system base date.

## II. PROCEDURE FOR EXTENDING THE R7 DATE

The procedure for extending the R7 system date is as follows:

- Enter FIXDATE program
- 2. Dump program to FIXDATE.
- 3. Type in NEW <RETURN>
- 4. Load FIXDATE. <RETURN>
- 5. Exit BASIC and SAVE program as FIXDATE
- 6. If the check code is Cl93, goto step 8
- You have the wrong check code, recheck the program and goto step 2
- 8. Backup your system and data
- 9. IPL
- 10. Make sure no other users are on the system
- 11. Enter DSP and FCONFIG
- 12. D606 (NDPF)
- 13. Write down the contents of location 606
- 14. If 606 is zero, goto step 18
- 15. Set location 606 to zero
- 16. SHUTDOWN
- 17. IPL
- 18. Install your logical units
- 19. Run FIXDATE \\
- 20. Run SETTIME when prompt is given and program chains to SCOPE (NOTE: use SETTIME to correct the YEAR)
- 21. Run FIXDATE
- 22. Enter DSP and FCONFIG
- 23. Set 606 (NDPF) to original value
- 24. SHUTDOWN and reIPL
- 25. End of procedure

#### III. FIXDATE PROGRAM

The following BASIC source listing of the FIXDATE program is provided by POINT 4 to enable the user to reset the system date.

```
PAGE 1
JAN 12, 1983
                          FIXDATE
10 DIM F$[20], P$[20], T$[30], U$[10], X$[20]
20 LET M=32769
30 LET 0=1976
40 LET B=1980
50 LET B1=80
60 LET Y=B-O
70 LET Y1=Y*8928
80 LET V1=64876
90 LET F=26
100 IF SPC 5=M GOTO 130
110 PRINT "\215\MUST BE ON MANAGER ACCOUNT\207\\215\"
120 CHAIN ""
130 IF ERR 0 GOSUB 5330
140 GOSUB 5410
150 INPUT "\215\IS THIS THE CORRECT TIME ? "T$
160 IF T$[1,1]="Y" GOTO 190
170 PRINT "\215\RUN SETTIME AND SET THE CORRECT TIME THEN RUN FIXDATE"
180 CHAIN ""
190 LET F$="0/DISCSUBS"
200 CALL 96,F$,R
210 LET U=0
220 LET D=141
230 GOSUB 5450
240 LET R=V
250 LET D=121
260 GOSUB 5450
270 IF V=B GOTO 450
280 IF V<>O GOTO 5350
290 LET V=B
300 GOSUB 5480
310 LET D=126
320 LET V=B1
330 GOSUB 5480
340 LET R=R+1
350 LET D=167
360 GOSUB 5480
370 LET R=2
380 LET D=129
390 GOSUB 5450
400 LET R=V
410 LET D=152
420 GOSUB 5450
430 GOSUB 5370
440 GOTO 170
```

```
450 PRINT "\215\MENU\215\RUN FIXDATE ON :\215\"
460 PRINT "1...ONLY ON SELECTED LOGICAL UNITS"
470 PRINT "2...ALL INSTALLED LOGICAL UNITS"
480 INPUT " SELECTION "X$
490 IF X$="1" GOTO 530
500 IF X$="2" GOTO 620
510 PRINT "\215\WHAT ?"
520 GOTO 450
530 INPUT "\215\LOGICAL UNIT TO RUN FIXDATE ON ? "U$
540 IF U$="" CHAIN ""
550 LET U=U$
560 GOSUB 5000
570 IF I1=1 GOTO 600
580 PRINT "\215\LOGICAL UNIT";U;"IS NOT INSTALLED"
590 GOTO 530
600 GOSUB 5100
610 GOTO 530
620 FOR U=0 TO 127
630 GOSUB 5000
640
     IF I1=0 GOTO 660
    GOSUB 5100
650
660 NEXT U
670 PRINT "\215\DONE\207\"
680 CHAIN ""
5000 LET I1=0
5010 LET U$=U
5020 LET U$=U$[2, LEN U$-1]
5030 LET U$[ LEN U$+1]="/ACCOUNTS"
5040 IF ERR 0 GOTO 5080
5050 OPEN #0,U$
5060 CLOSE #0
5070 LET I1=1
5080 IF ERR 0 GOSUB 5330
5090 RETURN
5100 PRINT "\215\RUNING FIXDATE ON LOGICAL UNIT";U
5110 LET R1=0
5120 CALL 97,U,R1,F$,X,X1,X2,X3,X4,X5,X6,X7,H
5130 IF R1=-1 GOTO 5310
5140 PRINT F$; TAB 22;
5150 LET R=H
```

```
5160 LET D=F
5170 GOSUB 5450
5180 LET P$=""
5190 IF V=V1 LET P$="ALREADY UPDATED"
5200 IF V=V1 GOTO 5290
5210 LET V=V1
5220 GOSUB 5480
5230 LET D=18
5240 GOSUB 5450
5250 GOSUB 5370
5260 LET D=20
5270 GOSUB 5450
5280 GOSUB 5370
5290 PRINT P$
5300 GOTO 5120
5310 PRINT "\215\\215\\207\DONE WITH LOGICAL UNIT";U
5320 RETURN
5330 PRINT "\215\ERROR"; SPC 8; "AT LINE"; SPC 10
5340 STOP
5350 PRINT "\215\\215\\207\BASE DATE NOT";O;"NOR";B
5360 CHAIN ""
5370 LET V=V-Y1
5380 IF V<0 LET V=0
5390 GOSUB 5480
5400 RETURN
5410 LET T$=""
5420 CALL 99,T$
5430 PRINT T$
5440 RETURN
5450 LET T=6
5460 CALL 95, U, R, D, T, V
5470 RETURN
5480 \text{ LET T} = -6
```

5490 CALL 95, U, R, D, T, V

5500 RETURN

|  |  |  | - |
|--|--|--|---|
|  |  |  | • |
|  |  |  |   |
|  |  |  |   |
|  |  |  |   |

|                          | 4444     |       |
|--------------------------|----------|-------|
| POINT 4 Data Corporation | 4444     | 4     |
|                          | 4444     | 444   |
|                          | 4444 4   | 4444  |
|                          | 444 444  | 44444 |
|                          | 4 4444   | 44444 |
| TECHNICAL                |          |       |
| M E M O R A N D U        | M        |       |
|                          | 44444444 | 4444  |
|                          | 44444444 | 444   |
| TO: MIGHTY MUX USERS     | 444444   | 4     |
|                          | 4444     | _     |

FROM: CUSTOMER SUPPORT

DATE: January 26, 1983

SUBJ: MIGHTY MUX DIAGNOSTIC - TESTING 19.2 KB CAPABILITY

The patch on the following two pages is for the MIGHTY MUX diagnostic program. This patch allows the diagnostic to test the 19.2KB capability of the MIGHTY MUX. This patch should only be installed if 19.2KB is to be tested. For testing a MIGHTY MUX without 19.2KB capability, the diagnostic program should not contain this patch. Users who have more than one MUX with different capabilities should maintain separate versions of the diagnostic program.

# SOFTWARE CHANGE ORDER

Point 4 Data Corporation

| + P4DC production m   | anager only+ | Patch #: MUX310-02                    |
|-----------------------|--------------|---------------------------------------|
| <br>  Status          | į            | Product: MUXDP                        |
| Production System     | Date//       | Detail: MMUX DIAGNOSTIC / MUXDP.P4.N  |
| Update by             | Date//       | Detail: MMUX DIAGNOSIIC / MUXDP. F4.N |
| i sco #               | Date/        | Asm Date: 0627 Release #: N/A         |
| Master File           |              |                                       |
| Update by             | Date//       | Update Date: 14-Dec-82 By: RB.1       |
| Master File<br>  Name |              | Review Date: dd-Mon-yy By:            |
|                       |              |                                       |

Problem: DIAGNOSTIC IS INCOMPATIBLE WITH MIGHTY-MUX HAVING 19.2 KB OPTION

Special Instructions: WHEN THIS PATCH IS INSTALLED, DIAGNOSTIC WILL WORK WITH 19.2 KB OPTION BUT WILL FAIL IF THAT OPTION IS NOT INSTALLED

|                       |            |                                   | I                   |
|-----------------------|------------|-----------------------------------|---------------------|
| Location<br>  (Octal) |            | Comments<br>  (Describe Solution) | Old  <br>  Contents |
| 002714                | 267        | ;GO TO PATCH                      | 034410 i            |
| ;;                    |            |                                   |                     |
| 000267                | LDA 1,44   | ; C7                              | 77377               |
| 000270                | AND 1,0    | ; MASK FREQUENCY CODE             | 77377               |
| 000271                | LDA 1,41   | ;C4                               | 77377               |
| 000272                | SNE 0,1    | ;F = 1200 BAUD ?                  | 77377               |
| 000273                | JMP @307   | ; YES, DON'T DO HALF-F TST        | 77377               |
| 000274                | SLS 0,1    | ;F = 19.2 OR 300 ?                | 77377               |
| 000275                | JMP 304    | ; NO, DO HALF-F TST AS IS         | 77377 i             |
| 000276                | LDA 1,42   | ;C5 (DIFF BET 600 & 19200)        | 77377               |
| 000277                | SKO 0,0    | ;F = 300 ?                        | 77377 i             |
| 000300                | NEG 1,1    | ; YES, REVERSE ADJUSTMENT         | 77377 i             |
| 000301                | LDA 0,0310 | ;XMTR'S PCON WORD                 | 77377               |
| 000302                | ADD 1,0    | ;ADJUST FREQUENCY                 | 77377               |
| 000303                | STA 0,0310 | ;PUT IT BACK                      | 77377 i             |
| +                     |            |                                   |                     |

# Point 4 Data Corporation

Patch #: MUX310-02

| Product: MUXDP Asm Date: 0627 Release #: N/A |                                      |                                   |                 |  |  |  |
|----------------------------------------------|--------------------------------------|-----------------------------------|-----------------|--|--|--|
| Location<br>  (Octal)                        | New Contents<br>(Octal a/o Symbolic) | Comments<br>  (Describe Solution) | Old<br>Contents |  |  |  |
| 000304                                       | LDA 3,310                            | ; PREPARE TO DO HALF-F TEST       | 77377           |  |  |  |
| 000305                                       | 2401                                 | ; RETURN                          | 77377           |  |  |  |
| 000306                                       | 2715                                 | [;                                | 77377           |  |  |  |
| 000307                                       | 2717                                 | ; "STORE"                         | 77377           |  |  |  |
| 000310                                       | 3263                                 | ;"LISTO"                          | 77377           |  |  |  |
| +<br>!                                       |                                      |                                   |                 |  |  |  |
| 003252                                       | 7710                                 | ; NEW CHECKSUM                    | 050520          |  |  |  |
| +<br>; ;                                     |                                      |                                   |                 |  |  |  |
| 003460                                       | JSR @3511                            | 1;TO PATCH #2                     | 024431          |  |  |  |
| ;;                                           |                                      |                                   |                 |  |  |  |
| 003511                                       | 4727                                 | ; PATCH SPACE                     | 000017          |  |  |  |
| +<br>!                                       |                                      |                                   |                 |  |  |  |
| 004321                                       | 33130                                | ; NEW CHECKSUM                    | 171116          |  |  |  |
| +<br>; ;                                     |                                      |                                   |                 |  |  |  |
| 004727                                       | LDA 1,40                             | ;C3 = 19.2 KB CODE                | 77377           |  |  |  |
| 004730                                       | SNE 0,1                              | ; ERROR AT 19.2 ?                 | 77377           |  |  |  |
| 004731                                       | LDA 0,45                             | ; YES, CHANGE THE 3 TO 10         | 77377           |  |  |  |
| 004732                                       | LDA 1,.+2                            | ; DISPLACED INSTRUCTION           | 77377           |  |  |  |
| <br>  004733                                 | 1400                                 | ; RETURN                          | +<br>! 77377    |  |  |  |
| 004734                                       | 17                                   | ;D15                              | 77377           |  |  |  |
| +                                            | +                                    | +                                 | +               |  |  |  |

|  |  |  |  | -               |
|--|--|--|--|-----------------|
|  |  |  |  | •               |
|  |  |  |  |                 |
|  |  |  |  |                 |
|  |  |  |  | uga Serie<br>Sa |
|  |  |  |  |                 |
|  |  |  |  |                 |
|  |  |  |  |                 |
|  |  |  |  |                 |
|  |  |  |  |                 |
|  |  |  |  |                 |

# **APPENDICES**

# Manager Manual Addenda #1

- Corrections for IRIS 7.3 Manager Reference Manual EDS 1018-11 5 SEP 78
- Pg. 2-12; Paragraph starting "606 (Not currently used).":
  Replace this with the following: "606 NDPF No Dirty
  Page Flag. If set non-zero, some of the performance
  advantage of the buffer pool will be lost. However,
  by forcing all block writes directly to disc, the
  reliability of data on the disc is assured, even if
  memory is cleared."
- Pg. 2-13; Paragraph starting "610 TOPW TOP Word of ...":
  Insert at end of paragraph: "Do not set TOPW above
  77777 unless your CPU and all disc controllers on
  your system correctly use a 16-bit memory address."
- Pg. 2-24; Paragragh starting "3) Select a suitable ...";
  Line 4 starting "and do an IPL ...": Replace this
  line by the following: "Also change the LBSA cell as
  described on 2-10. Note that MBUS for 7.3 currently
  is 20600. SHUTDOWN the system and do an IPL to make
  these values effective."
- Pg. 2-28; Paragraph starting "11 Same as mode 10 ...":

  Replace this whole paragraph by the following:

  "11 Same as mode 10, but log-on is allowed if any entry in the whole table both matches and allows log-on. In all other modes, scan stops with the first match."
- Pg. 4-4; Paragraph starting "8) Do an IPL by ...": Replace the first sentence by the following: "8) Exit from DSP, SHUTDOWN the system, and do a new IPL."
- Pg. 4-5; Paragraph 1 starting "4.6 How to Replace SCOPE, ..."; Sentence in line 4 starting: "To do this, RESET and ...": Replace this whole sentence by the following: "To do this, exit from PLOAD by CTRL C, SHUTDOWN the system, and do a new IPL."
- Pg. A6-6; Paragraph 1 starting "\$ALU (DCC ALU ...": Add the following line at the end, just before the line starting "TTY or TTY50 ...": "Remember to set the total number of ports in the word just before ATRIB."
- Pg. A6-6; Paragragh starting "\$PHA (Phantom ... ": Insert at the end: "Set the PCW word to 2000. Also, do not change the word just before ATRIB."

## MANAGER MANUAL ADDENDA #2

# Corrections for IRIS 7.3 Manager Reference Manual

EDS 1018-11

5 Sept. 78

- Pg. 2-3; Paragraph starting "4) A real time clock."; Delete this paragraph. Insert the following:
  - 4) A real time clock. This may be supplied by a standard Real Time Clock (with device code 14, supplying interrupts at 10 Hz) or any EDSI multiplexer.
- Pg. 8-10; Eighth line on page: "8.8 More on INSTALL"; insert after this line the following paragraph:

"Note: The following section discusses logical unit formatting, not disc formatting. INSTALL assumes that a stand-alone format program, which must be supplied by the disc controller vendor (not EDSI), has already been run."

- Pg. 8-11; Last sentence in first paragraph ending: "a new (empty) Logical Unit."; insert after this sentence the following: "REHASH must be the first thing you run on the Logical Unit which you have just INSTALL AND CLEARED."
- Pg. A1-14; Last sentence on page starting: "Return is non-skip...";insert after this sentence the following: "(see also READ CONTIGUOUS)."
- Pg. A1-20; Sentence in Line 7 from bottom of page starting: "Note: for toggle,...": insert before this sentence the following: "FLAG-CHANGE disables interrupts and returns with interrupts enabled."
- Pg. A6-1; insert at bottom of page: "The following are not currently supported under IRIS:

card readers
papertape through multiplexer port"

Pg. A6-4; insert at bottom of page:
"Note: An interactive port on the Mighty-Mux is always assumed to be ready to receive characters. If it is desired to slave a printer, cassette, or floppy through a CRT, enough delays must be put at the end of line and a low enough baud rate used to prevent loss of characters."

# Manager Manual Addenda #2, pg. 2

Insert this section after pg. 8-16. This supersedes CONVERT memo of 17 April 1977.

Any IRIS user updating a system from R4.3 to R7.3, or for that matter from any IRIS or revision R7.0 or earlier to any revision R7.1 or later, must convert each Logical Unit before using it under the newer system. This is because all Real Disc Addresses are sequential starting with R7.1. A CONVERT processor is supplied by EDS to perform this conversion. To update to IRIS R7.1 or R7.3 or later, follow these steps carefully:

1. Back up all Logical Units.

8.15 How to CONVERT an R4 Logical Unit to R7.3.

- 2. If files on the old Logical Unit zero are to be carried forward, than either:
  - a) INSTALL a copy of it under the old system, changing its Logical Unit number to any unused non-zero unit number, or
  - b) COPY all files to be carried forward to a different Logical Unit.
- 3. DUMP all BASIC program to text files, and KILL the SAVEd version of all BASIC programs.
- 4. Do a SysGen of the new IRIS on a scratch pack. It is strongly recommended that Logical Unit zero be only large enough for the system itself and that all user and application files be on other Logical Units; this is to make it easier to do later updates.
- 5. Be sure that the old disc address conversion constants are in the new CONFIG file in word 7 of each partition table entry in the form LRC\*100+LRT where LRC is the Logical-to-Real Cylinder conversion factor, LRT is the Logical-to-Real Track conversion factor, and 100 is an octal constant. For example, if LRC was 40 and LRT was 20 on the old system, then enter 4020 octal in location 1423 of CONFIG for partition 0.1, in location 1433 for partition 0.2, etc. The old values of LRT and LRC are given in the red 7.3 CONFIG LAYOUT book. GUIDE will help you set up the Logical Unit tables in CONFIG for this conversion.
- 6. Mount an old Logical Unit, and give a system command of the form

# # CONVERT d.p

where d.p is the partition as defined for INSTALL. DO NOT INSTALL THE UNIT BEFORE CONVERSION! If a "conversion not needed" message is printed, this is because the conversion constants were already such that the Real Disc Addresses were sequential, and conversion is not required. That is, conversion is required if the new 7.3 LRT and LRC do not equal the old R4 LRT and LRC.

7. The unit will be converted to the new disc addressing method. It should take about three times as long to convert as it takes to INSTALL the same unit. Repeat step 6 for each old Logical Unit.

The Logical Units may now be INSTALLED as normal R7.3 logical units. If the old LRT and LRC do not equal the new LRT and LRC, then the conversion will prevent the Logical Unit from being used under R4 ever again. Only if "conversion not needed," is a Logical Unit usable under either R4 or R7.3 interchangeably. Beware: Do not try a second time to convert a Logical Unit which has already been converted to 7.3 once. This will turn most of the file data to garbage.

Also, if for any reason, CONVERT fails to run to completion, then the Logical Unit is lost and must be restored from the back up.

After the Logical Unit is CONVERTed, it must then be INSTALLed and REHASHed to run under 7.3. (see 8.16 below)

- 8.16 How to REHASH a Logical Unit:
  - 1. CHANGE any filename on that logical unit so that it does not start with a "\$" (esp. if this was LU/O).
  - 2. Backup the logical unit.
  - 3. Log onto the manager account.
  - 4. INSTALL the logical unit.
  - 5. Make sure that there are enough available blocks and that the manager is allotted enough blocks to build a temporary file on that logical unit the size of its INDEX.
  - 6. Enter the system command

## REHASH

which will ask

## LOGICAL UNIT TO REHASH?

- 7. If REHASH traps or abnormally terminates, do not use that logical unit any more. Restore it from the back up and REHASH again.
- 8. REHASH can be run periodically to speed up all OPEN and CLOSE operations on files on that logical unit, (esp. if files are often created and deleted).
- 9. REHASH must be run
  - a) after INSTALL AND CLEAR
  - b) after CONVERT
  - c) if the logical unit was created under R7.2 or R4.

# MANAGER MANUAL ADDENDA #3

Corrections and additions for the IRIS Manager Manager Addenda

Change

Ch. 1.3, Page 1-4, paragraph 3

Reads:

", an Accounts file whose header is in Real Disc Address three, and a  $\ensuremath{\mathsf{DMAP}}\xspace$  "

Should Be: ", an Accounts file whose header is in Real Disc Address three, and whose first block is in Real Disc Address five,

and a DMAP"

5:80:SCM:0722

Page 1

# Manager Manual Addenda #3

Corrections and Additions for the IRIS Manager Reference MANUAL EDS 1018-11 5 Sept. 78

Change

Ch. 2.4.1, Page 2-13, paragraph 1

Reads:

"Any core available above 77777

Octal will be used only for user partitions."

Change to: "Any core available above 77777 octal will be used only for user partitions and Buffer Pooling."

## MANAGER MANUAL ADDENDA #3

Corrections and Additions for the Manager Reference Manual EDS 1018-11 5 Sept. 78

Change

Ch 3.2, Page 3-6, Paragraph 1

Reads:

"(SGR, SGE, SLS, SLE, SEQ, SNE, SKZ, SNZ, SSP, SSN, SGZ,  $\underline{SZN}$ , SKE, and SKO)"

Should Be:

"(SGR, SGE, SLS, SLE, SEQ, SNE, SKZ, SNZ, SSP, SSN, SGZ,  $\underline{\text{SNP}},$  SKE and SKO)"

# MANAGER MANUAL ADDENDA #3

Corrections and additions for the IRIS Manager Reference Manual EDS 1018-11 5 Sept. 78

Addition Ch. 4.1, Page 4-2

Insert after paragraph 2, "If PLOAD prints RDR OK?"

PLOAD (with type 77003) or COPY (filename \*A) can be used to load stand-alone papertape diagnostics under IRIS. See section 8.4 to run them. Some papertapes, if not supplied by Point 4 Data Corporation, may use a punch format which will prevent them from being loaded under IRIS even though they can be loaded by our binary loader.

5:80:SCM:0722 Page 4

#3

Corrections and additions for the IRIS Manager Reference Manual EDS 1018-11 5 Sept. 78

Change

Page 10.3, Paragraph 2

Reads:

"Discsub numbers 120 through 127 octal have been set aside for customers to assign to subroutines for their own use only."

Change to: "Discsub numbers 130 through 137 octal are reserved for customer use."

Change

Page 11-25, Paragraph 5

Reads: If A0 = 0 then nothing is stored in the IO buffer."

Change to: "If A0 = -2 then nothing is stored in the IO buffer."

Addition

CH 8. 10, Page 8-12

The system manager can declare a port type by giving the command

#### PORT p TYPE n

Where p is a logical system port number and n is the port type of an active terminal translation module. Refer to the IRIS Peripherals Handbook to find the port type. An invalid port number, inactive module, or inactive \$TERMS system driver will give an error message.

5:80:SCM:0722

#3

Corrections and additions for the IRIS Manager Reference Manual EDS 1018-11 5 Sept. 78

Addition CH 10.4, Page 10-7

Beginning with IRIS R7.4, the following BASIC call numbers are in use or reserved:

Addition CH 10.2, Page 10-4

The IRIS 7.4 DISCSUBS file has two reserved areas. They are;  $\ensuremath{\text{They are;}}$ 

Loc. 40400 - 41777 reserved for future IRIS use

Loc. 42000 - 43777 reserved for customer use

Please use the area starting at location 42000 to add your discsubs. If you need more room, append blocks starting at location 44000. Remember, after appending a block to DISCSUBS you must run CLEANUP.

5:80:SCM:0722

#3

Corrections and additions for the IRIS Manager Reference Manual EDS 1018-11 5 Sept. 78

Change

Ch 11.8, Page 11-19, paragraph 2

Reads:

"NSECT indicates the number of sectors (number of blocks per track), not to exceed 16 (octal 20) sectors. NTRK indicates the number of tracks per clinder (number

Should be: "NSECT indicates the number of sectors (number of blocks per track), not to exceed 16 (octal 20) sectors. The minimum value is six. NTRK indicates the number of tracks per cylinder (number

Change

Ch 11.8, Page 11-19, paragraph 2

Reads:

"Discs having more than 16 sectors must be specified otherwise:

Should be: "Discs having more than 16 sectors, or less than 6 sectors, must be specified otherwise;

5:80:SCM:0722

Corrections and additions for the IRIS Manager Reference Manual EDS 1018-11 5 Sept. 78

Addition Ch. 11.10, Page 11-23

Add to paragraph 2, "Each terminal..."

"Terminal Type Codes 120 through 144 are reserved for customer use."

5:80:SCM:0722

Changes and additions for the Manager Reference Manual EDS 1018-11 5 Sept. 78

Change

Ch. 11.10, Page 11-25, paragraph 2

Reads: "If the search fails, an " T " is output instead of the Byte.

Should be: "If the search fails, a null, ASCII 200, is output instead of the Byte.

Change

Ch. 11.10, Page 11-25, paragraph 2

Reads: "If the search succeeds, the action depends on the value of the P-Bit. If P=0, the 7 Bit TRANS is output with the high order eighth bit unconditionally set."

Should be: "If the search succeeds, action depends on the value of the P-Bit and the E-Bit.

| E        | P |                                                             |
|----------|---|-------------------------------------------------------------|
| (0 or 1) | Ī | Jump to procedure starting at offset = (TRANS + E*200) from |
|          |   | table entry where match is found.                           |
| 1        | 0 | Store TRANS in output buffer                                |
| 0        | 0 | Store terminal's ESC Code in                                |
| •        |   | output buffer followed by TRANS                             |

If P=0, the 7-Bit TRANS is output with the high-order eighth Bit unconditionally set."

5:80:SCM:0722

Corrections and additions for the IRIS Manager Reference Manual EDS 1018-11 5 Sept. 78

Addition

11.11 How to Install a Terminal Translation Module

The system manager activates a terminal translation module as follows:

Obtain the terminal translation module file name for the terminal from the IRIS Peripherals Handbook.

Enable the selected terminal translation module as a dollar sign file, TYPE 77001.

Enable the system driver \$TERMS as a dollar sign file.

A terminal translation module, including the ability to use its corresponding basic terminal control mnemonics, is active at a port when the port is linked to it. To have the system automatically link one or more ports at IPL:

Obtain the module's terminal type code (TTC) from the IRIS Peripherals Handbook.

Locate each port's RDE cell in the Port's Device Driver File. Refer to Section 11.1, "Interactive and Peripheral Device Drivers", if necessary.

Use DSP to store the TTC in the lower right hand byte of each selected port's RDE cell.

(Note: The upper left hand byte is reserved by the system for the port's return delay. This delay is still valid after storing a TTC.)

Shutdown and RE-IPL the system.

To link or change linkage between a port and a terminal translation module after an IPL.

Obtain the module's port type from the IRIS Peripherals Handbook.

5:80:SCM:0822

#3

From any account, declare a port type. I.E.

PORT TYPE n

See the IRIS User Manual, Section 1.4.

The System Manager can direct a port declaration to any interactive port using the port command:

PORT p TYPE n

See the IRIS Manager Manual Section 8.10.

You cannot pass characters less than 200 octal directly to your screen with a terminal translation module linked to your port. Declaring

#### PORT TYPE 0

Removes linkage and allows characters to pass as they are. All ports are type zero until linked to an enabled module.

Terminal translation modules are reentrant and shared by all ports linked to them. Therefore, link any number of ports to a single module.

The system accepts up to 15 enabled dollar sign modules. Each enabled module must have a unique terminal type code (TTC).

5:80:SCM:0722

|  |  |  |  | 3   |
|--|--|--|--|-----|
|  |  |  |  |     |
|  |  |  |  | •   |
|  |  |  |  |     |
|  |  |  |  |     |
|  |  |  |  | ,61 |
|  |  |  |  |     |
|  |  |  |  |     |
|  |  |  |  |     |

## User Manual Addenda #1

Corrections for IRIS 7.3 User Reference Manual EDS 1017-11 5 SEP 78

Pg. 1-11; BASIC program starting "400 LET D= ..."; Line 4 starting "430 IF SPC(D+24) ...": Replace this line by "430 IF SPC(D+30)<>1024 G0T0 450 ! PCW. = 36".

Corrections and additions for the IRIS User Reference Manual EDS 1017-11 5 Sept. 78

CH 1.4, Page 1-5 Addition

PORT TYPE n

Links the active terminal translation module whose port type is n to the port where the command is given. Refer to the IRIS Peripherals Handbook to find the correct port type. Declaring the port type of an inactive module, or inactive \$TERMS system driver, will give an error message.

5:80:SCM:0722 Page 12 # てつ

Corrections and additions for the IRIS User Reference Manual EDS 1017-11 5 Sept. 78

Addition Ch. 2.9, pg. 2-11

At top of page, insert

For stand-alone programs, see Manager Manual Section 4.1.

5:80:SCM:0722 Page 13

Corrections and additions for the IRIS User Reference Manual EDS 1017-11 5 Sept. 78

Addition 6.13 New features of OEM BASIC

#### Introduction

OEM BASIC has become the standard BASIC on all IRIS systems since 7.4. It was previously released only on a limited basis. It provides a means for protection of proprietary applications by OEM's. This protection is effected by removal of the ability to LIST or DUMP PROTECTED BASIC programs. Programs SAVED under old BASIC are fully upward compatible to OEM BASIC. BASIC programs are protected by using a new processor, PROTECT. A new processor, VERIFY, is provided to aid in the mainenance of BASIC programs.

## Compatibility

Old SAVEd BASIC files (file type 2) are fully upward compatible with OEM BASIC. However, OEM BASIC is NOT downward compatible; it uses a different BASIC program format than that for old BASIC. OEM BASIC knows about the format differences between itself and old BASIC and is therefore able to run programs that have the old SAVED BASIC format. Old BASIC, however, does not know of these format differences and consequently cannot run programs SAVED or PROTECTED in OEM format. This in itself is a mild form of protection in that OEM BASIC programs cannot be run under an old BASIC system. NOTE: Trying to run an OEM BASIC program on an old BASIC system may cause the system to crash. Consequently, old BASIC and OEM BASIC should not be co-resident on the same system. Transporting unPROTECTED programs from an OEM BASIC system to an old BASIC system must be done by doing a DUMP of the programs under OEM BASIC and then a LOAD of the program's text under old BASIC.

## Protection of Programs

To PROTECT programs, the PROTECT processor is used. PROTECT changes the program to a non-listable form. PROTECT is used in exactly the same way that SAVE is. EXAMPLE:

#BASIC
100 PRINT "THIS WILL BE SAVED IN PROTECTED FORM."

Control-C
#PROTECT BROWNMOTIE

The program shown is SAVEd in PROTECTed form under the filename "BROWNMOTIE". The "!" and "<> " options that are available when using SAVE are also available with PROTECT. Once PROTECTed, a program cannot be unPROTECTed. So, don't PROTECT your only copy of the program. PROTECT first makes the program unlistable, then automatically tries to SAVE it in that format. If the SAVE part fails (e.g., filename already in use), then just SAVE it with a correct filename.

Lines may be entered or modified or a text file containing lines may be LOADed into PROTECTed programs just as into non-protected programs. These changes may be reSAVED but the whole program will still remain PROTECTED. A "DELETE" with no arguments or a "NEW" will clear the program area and exit from list protect mode.

Check Codes

The processors SAVE, PROTECT, and VERIFY that are provided with OEM BASIC all display a Check Code upon completion. Any change to the BASIC program will randomly change the program's Check Code. The sole function of the VERIFY processor is to display this code. The purpose of the code is to detect if any program changes have been made, authorized or not, since the last Check Code was recorded by the programmer. This is very useful when patches are put into a PROTECTed program to verify that they were correctly done. It may also be used to detect if a customer has done some unauthorized modification of a program.

Note that the checksum depends on the order in which the lines are entered. For two programs to have the same checksum, all lines and patches must be entered in the same sequence.

5:80:SCM:0722

Corrections and additions for the IRIS User Reference Manual EDS 1017-11 5 Sept. 78

Delete Section 4.3 "How to EXECUTE a program" (EXECUTE is no longer a product)

Delete Section 6.12 "How to LOAD a BASIC program from cards"

Delete Appendix 4 "HOLLERITH and DRATSAB CODES"

Delete Appendix 5 "EDSI BASIC CARD PROGRAMMER"

Change Ch. 12.9, page 12-24, paragraph 5

Reads:

m=7 Used to re-organize a directory. Directory d is optimized for effecient packing so that more keys may be inserted (see Section 12.10).

change to:

m=7 Used to re-organize a directory. Directory d is optimized for efficient packing so that more keys may be inserted (see Section 12.10).

5:80:SCM:0722 Page 16

| <b>\</b> |  |  |   |  |
|----------|--|--|---|--|
| •        |  |  |   |  |
|          |  |  |   |  |
|          |  |  | · |  |
|          |  |  |   |  |
|          |  |  |   |  |
|          |  |  |   |  |
|          |  |  |   |  |
|          |  |  |   |  |
|          |  |  |   |  |
|          |  |  |   |  |
| *        |  |  |   |  |
|          |  |  |   |  |
|          |  |  |   |  |
|          |  |  |   |  |
|          |  |  |   |  |
|          |  |  |   |  |
|          |  |  |   |  |
|          |  |  |   |  |

# **POINT 4 DATA CORPORATION**

2569 McCabe Way / Irvine, California 92714 / (714) 754-4114